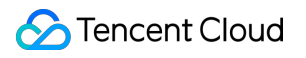

# **Cloud Object Storage Purchase Guide Product Documentation**

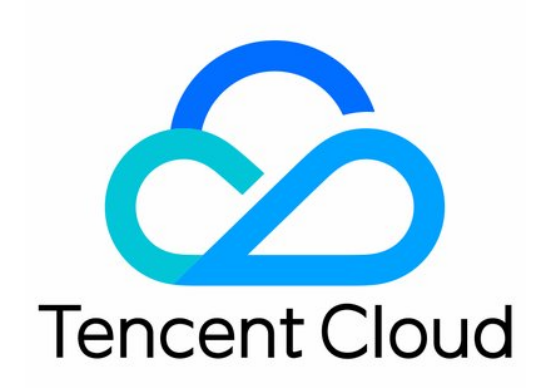

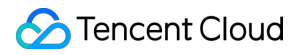

#### Copyright Notice

©2013-2024 Tencent Cloud. All rights reserved.

Copyright in this document is exclusively owned by Tencent Cloud. You must not reproduce, modify, copy or distribute in any way, in whole or in part, the contents of this document without Tencent Cloud's the prior written consent.

Trademark Notice

### **C** Tencent Cloud

All trademarks associated with Tencent Cloud and its services are owned by Tencent Cloud Computing (Beijing) Company Limited and its affiliated companies. Trademarks of third parties referred to in this document are owned by their respective proprietors.

#### Service Statement

This document is intended to provide users with general information about Tencent Cloud's products and services only and does not form part of Tencent Cloud's terms and conditions. Tencent Cloud's products or services are subject to change. Specific products and services and the standards applicable to them are exclusively provided for in Tencent Cloud's applicable terms and conditions.

### **Contents**

[Purchase](#page-3-0) Guide Billing [Overview](#page-3-1) Billing [Method](#page-7-0) [Pay-as-You-Go](#page-7-1) Resource [Packages](#page-10-0) (Prepaid) [Resource](#page-10-1) Pack Overview [Purchasing](#page-21-0) a Resource Pack [Renewing](#page-22-0) a Resource Pack [Upgrading](#page-24-0) a Resource Pack [Requesting](#page-25-0) Refund on a Resource Pack [Billable](#page-28-0) Items [Traffic](#page-28-1) Fees [Storage](#page-36-0) Usage Fees [Request](#page-42-0) Fees Data [Retrieval](#page-45-0) Fees [Management](#page-48-0) Fees Data [Processing](#page-51-0) Fees Image [Processing](#page-51-1) Fees Content [Moderation](#page-56-0) Fees Content [Recognition](#page-63-0) Fees [Free](#page-71-0) Tier Billing [Examples](#page-75-0) Viewing and [Downloading](#page-78-0) Bill [Payment](#page-81-0) Overdue [FAQs](#page-85-0)

## <span id="page-3-1"></span><span id="page-3-0"></span>Purchase Guide Billing Overview

Last updated: 2024-04-10 16:49:37

This document describes COS billing modes, billable items, billing cycles, and prices.

## Billing Mode

COS is billed on a pay-as-you-go basis as detailed below:

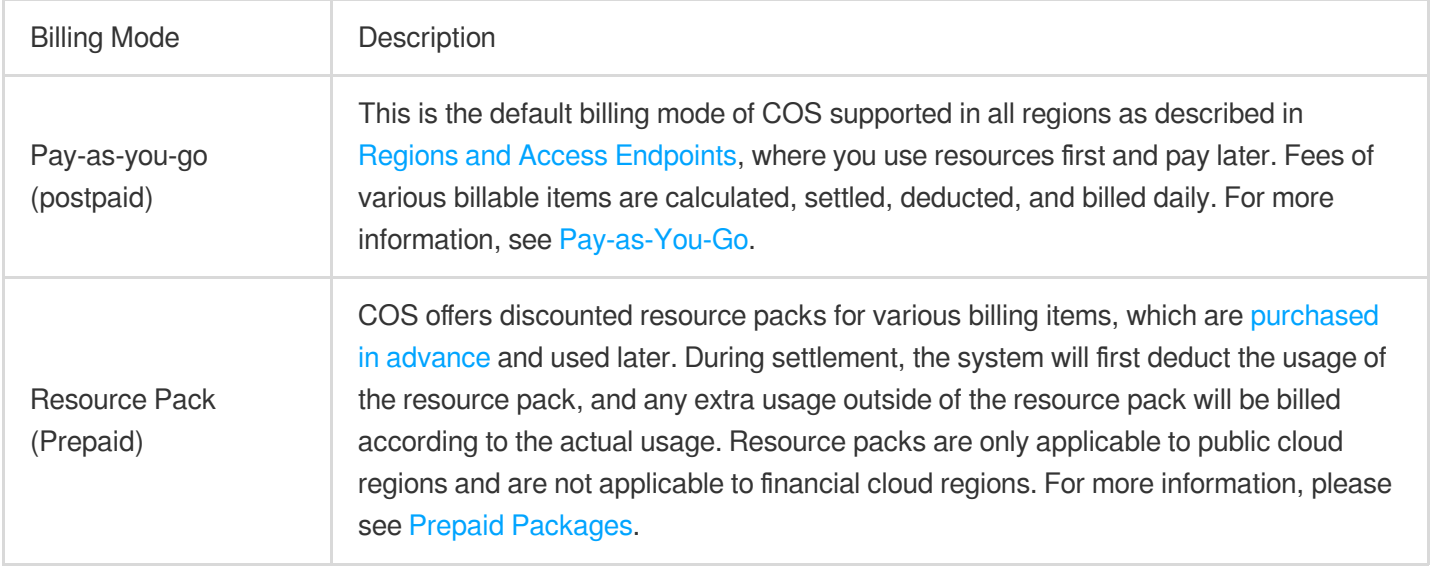

### Billable Items

Billable items in COS include storage usage, requests, data retrieval, traffic, and management features. For more information, see [Traffic](https://intl.cloud.tencent.com/document/product/436/33776) Fees.

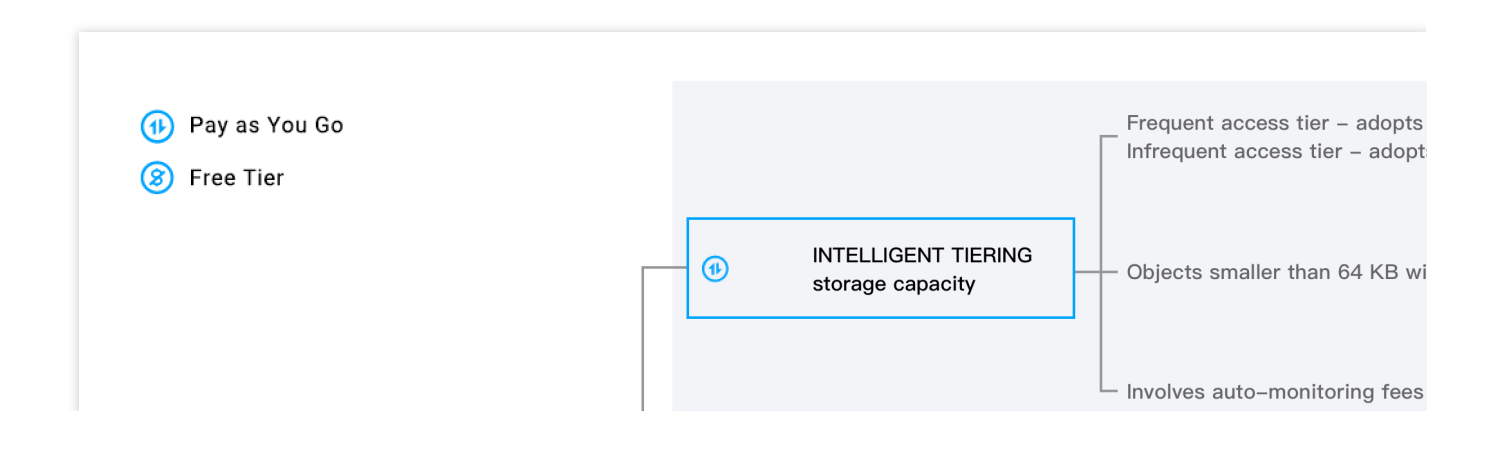

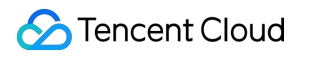

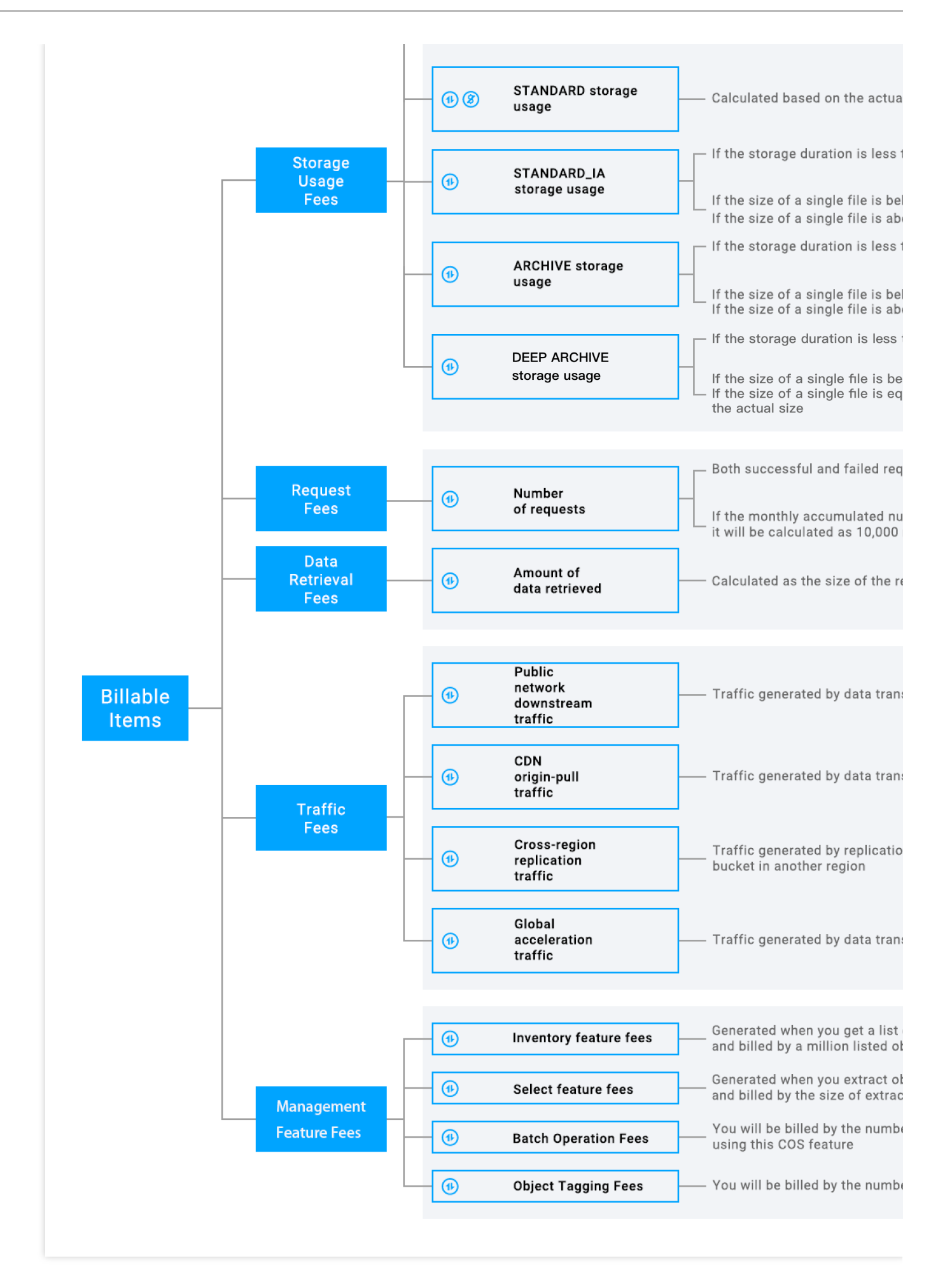

## Billing Cycle

The billing cycles and sequence of COS billable items are as detailed below: **Note:**

Starting from September 1, 2022, COS storage usage, request, and data retrieval fees are settled daily. For more information, see Daily Billing for COS Storage Usage, [Request, and Data Retrieval.](https://intl.cloud.tencent.com/document/product/436/47593)

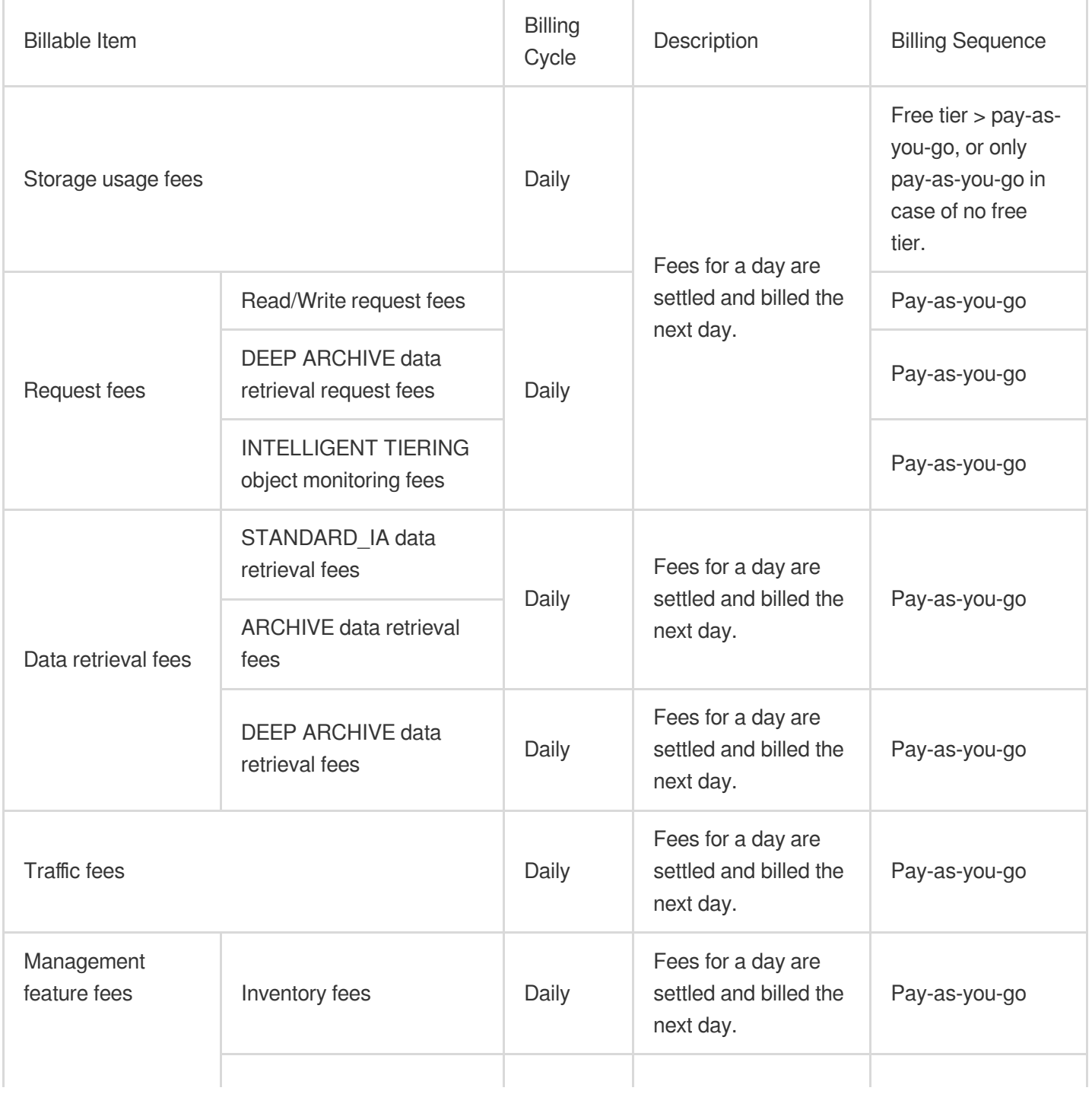

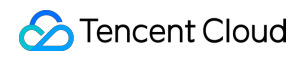

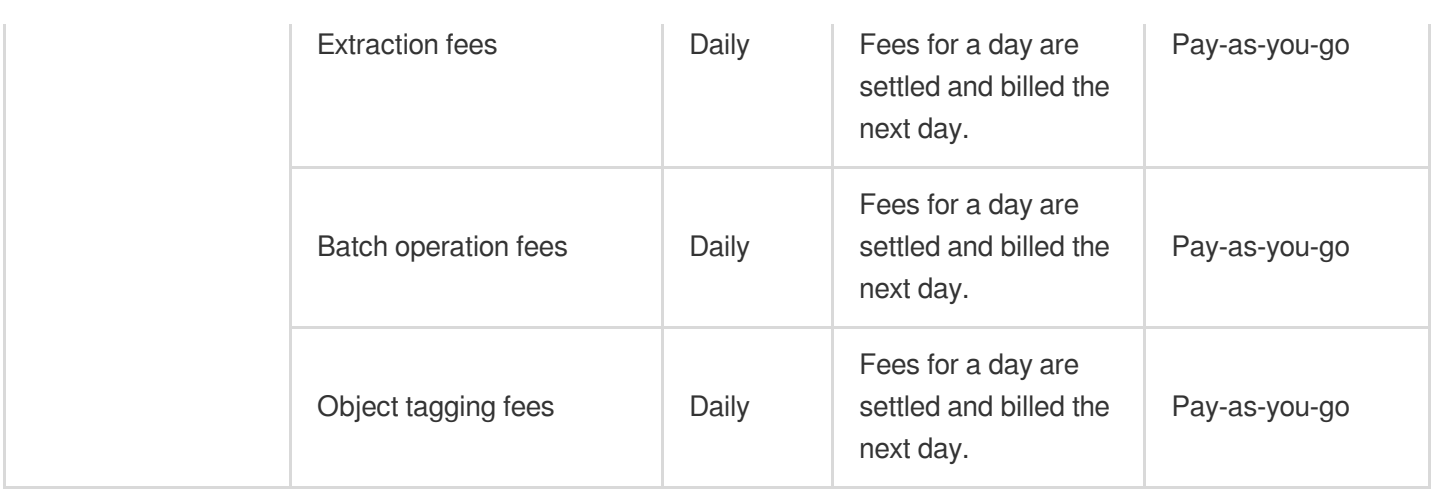

## Pricing

You can check the prices of COS billable items at Pricing | Cloud Object [Storage](https://buy.intl.cloud.tencent.com/price/cos?lang=en&pg=).

## **References**

- 1. For more information on COS fees calculation and billing in different scenarios, see Billing [Examples](https://intl.cloud.tencent.com/document/product/436/6241).
- 2. For more information on the COS payment overdue policy (data retention and destruction), see [Payment](https://intl.cloud.tencent.com/document/product/436/10044) Overdue.
- 3. For more information on billing cycles, see Bill [Management.](https://intl.cloud.tencent.com/document/product/555/7430?lang=en&pg=)
- 4. If you have more questions about COS billing, see [FAQs](https://intl.cloud.tencent.com/document/product/436/32532) or [contact](https://intl.cloud.tencent.com/contact-us) us.

## <span id="page-7-1"></span><span id="page-7-0"></span>Billing Method Pay-as-You-Go

Last updated:2024-01-06 14:38:07

Pay-as-you-go (postpaid) is the default [billing mode of COS supported in](https://intl.cloud.tencent.com/document/product/436/6224) all regions as described in Regions and Access Endpoints, where you use resources first and pay later. Fees of various billable items are calculated, settled, deducted, and billed daily.

## Pricing

For pay-as-you-go pricing of COS, see Pricing | Cloud Object [Storage.](https://intl.cloud.tencent.com/pricing/cos)

## Billable Items

COS billable items are calculated as follows:

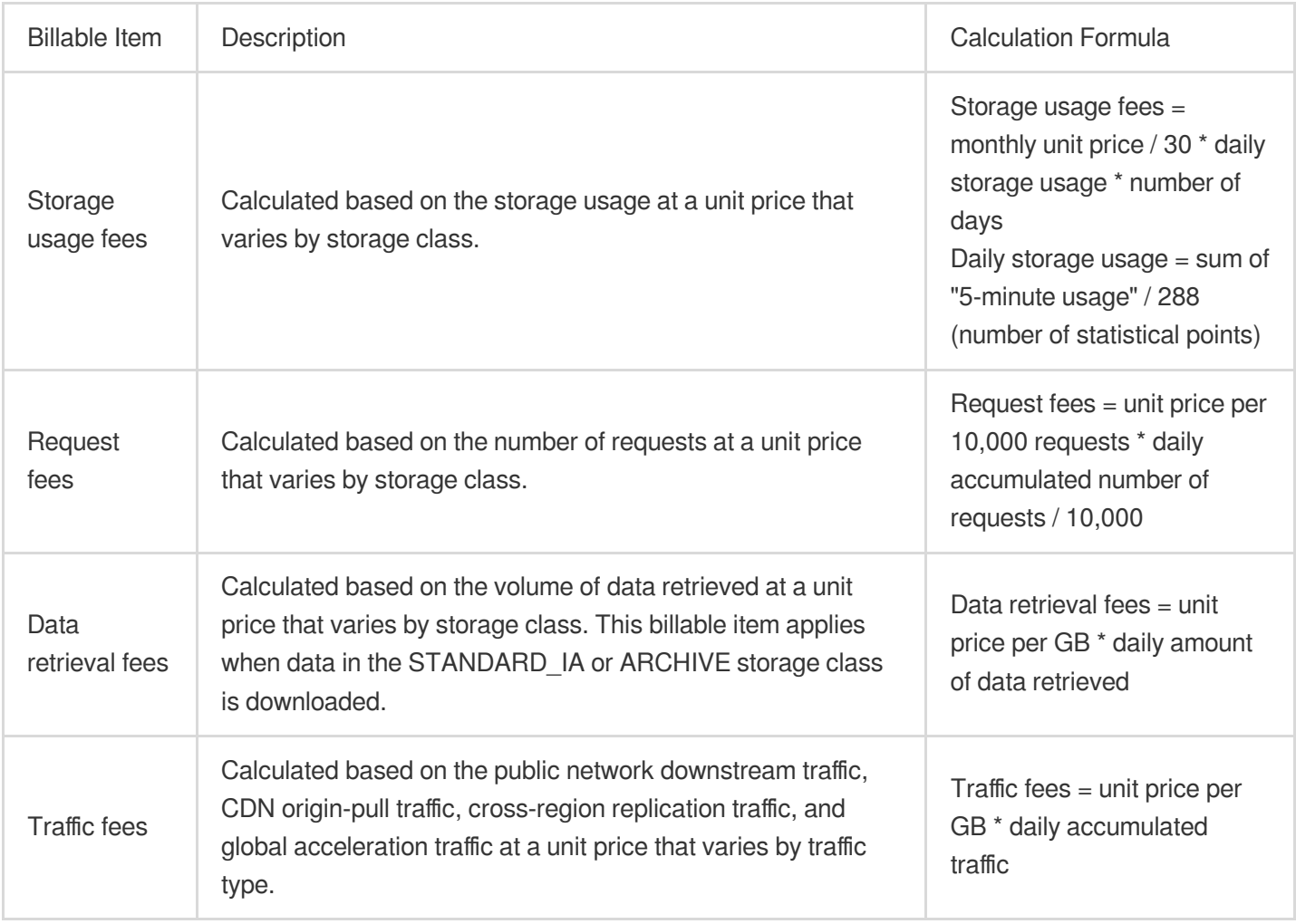

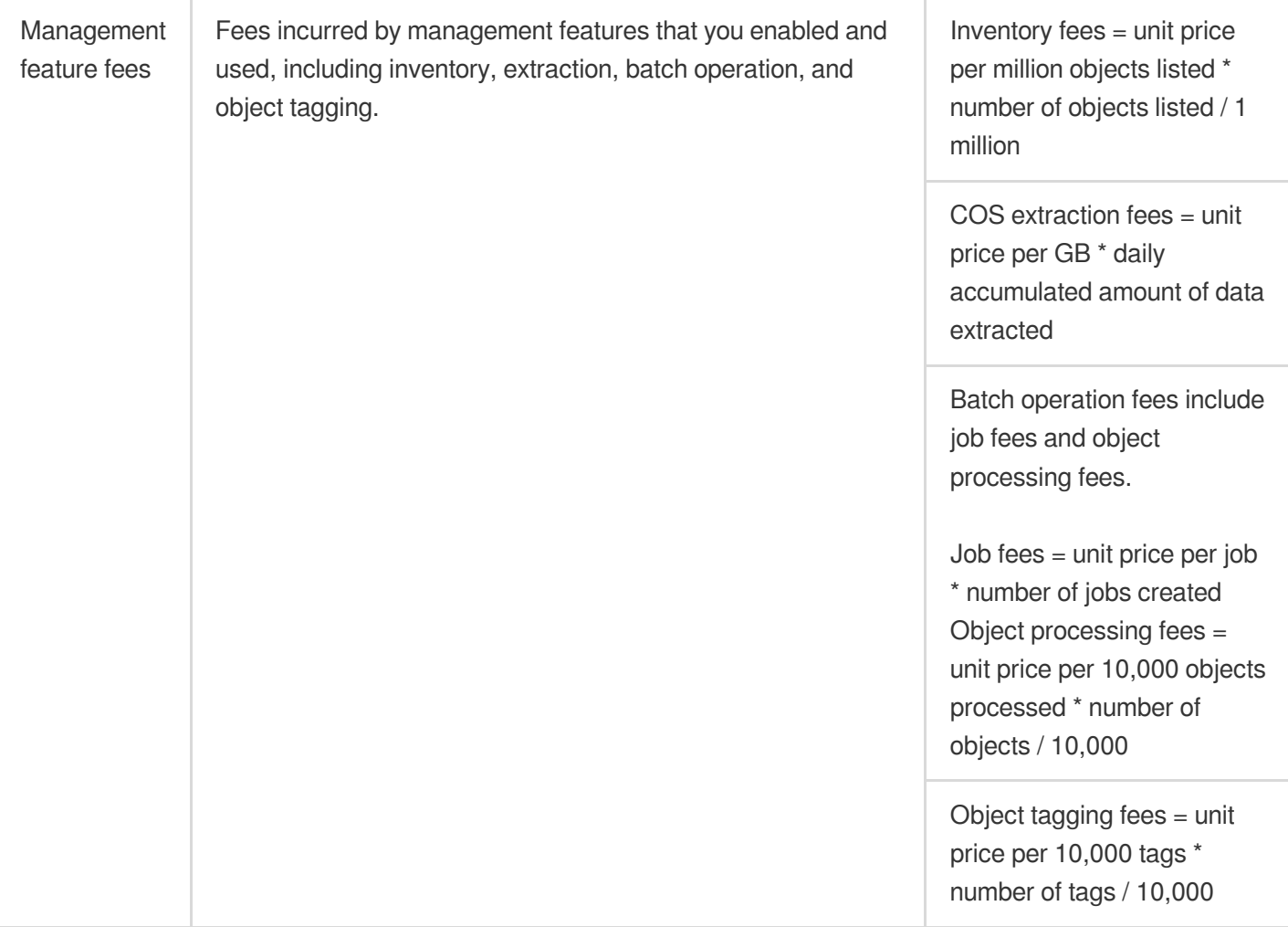

### **Note:**

For more information on billable items and billing restrictions, see [Traffic](https://intl.cloud.tencent.com/zh/document/product/436/33776) Fees.

## Billing Cycle

COS billable items are billed daily as detailed below:

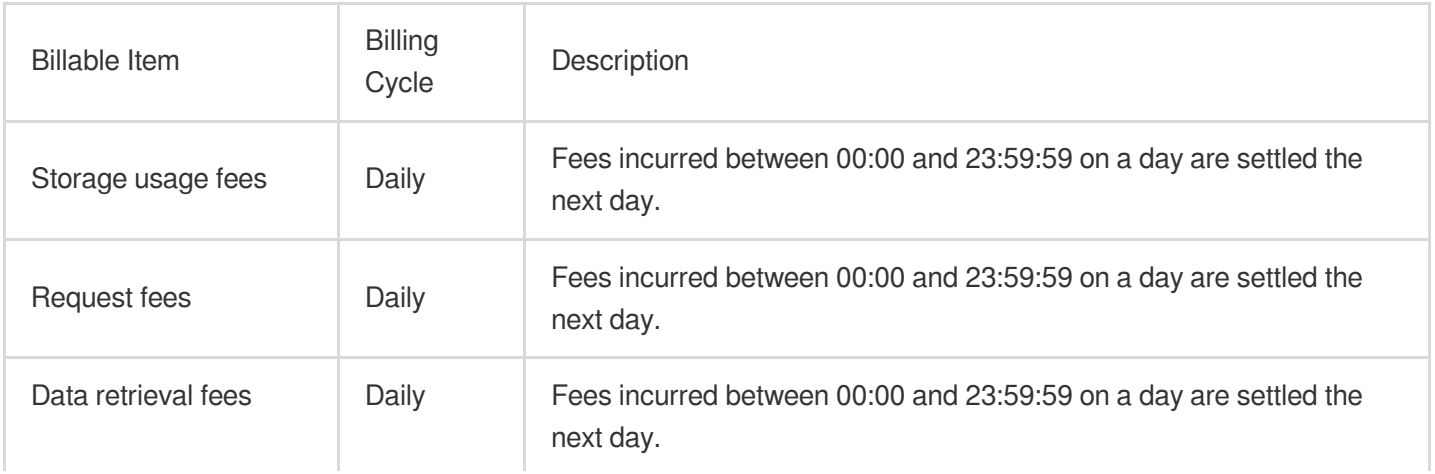

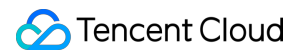

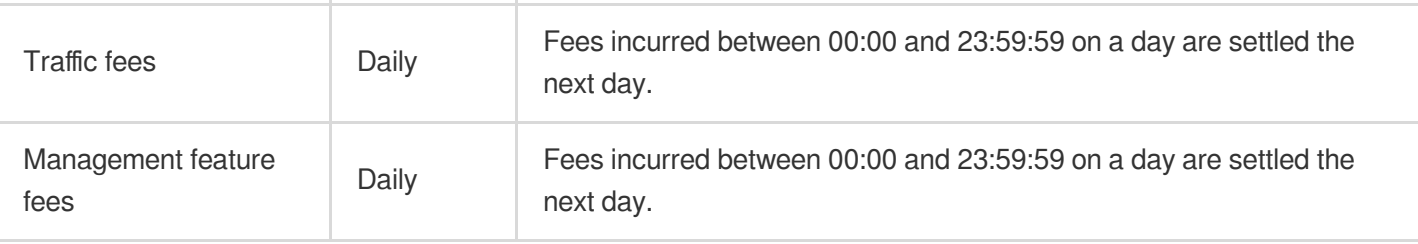

### **Note:**

Bills in the system may have a certain delay. Daily bills are generated at around 08:00 AM.

### Examples

Assume that on March 1, 2019, user A activated COS and uploaded 100 GB of files to the STANDARD storage class in a bucket in Beijing region. On March 15, the user downloaded 10 GB of data over the public network. 10,000 STANDARD read/write requests were generated. Apart from these operations, the user did not perform any other operations in March.

Therefore, the following fees were incurred in March:

STANDARD storage usage fees: The storage usage fees for 100 GB of data in the month.

Traffic fees: The public network downstream traffic fees for 10 GB of data in the month.

Request fee: The request fees for 10,000 STANDARD read/write requests in the month. Among them, uploading data generated STANDARD write requests, and downloading data generated STANDARD read requests.

## <span id="page-10-1"></span><span id="page-10-0"></span>Resource Packages (Prepaid) Resource Pack Overview

Last updated:2024-04-24 11:19:37

## **Overview**

Resource packages (prepaid) are discounted packages offered by COS for different billable items. You can purchase different resource packages for deduction of the usage of billable items such as storage, requests, and traffic. Compared with pay-as-you-go billing, resource packages are cheaper and available only in public cloud regions (not in finance cloud regions), and you can choose to purchase them on your own.

This document describes resource packages (prepaid). A resource package consists of one or multiple billable items. Compared with pay-as-you-go billing, resource packages are cheaper. Currently, available types of resource packages cover most billable items of COS, and you can purchase them based on your business needs.

## **Pricing**

For the pricing details of resource packages, see Pricing | Cloud Object [Storage.](https://buy.intl.cloud.tencent.com/price/cos?lang=en&pg=)

## Purchase Entrance

You can purchase the resource package you need on the resource pack [purchase](https://buy.intl.cloud.tencent.com/cos) page.

## Purchase Notes

1. Resource packages are available only in public cloud regions, not in finance cloud regions. For more information on regions, see Regions and Access [Endpoints](https://intl.cloud.tencent.com/document/product/436/6224).

2. Resource packs can only be used to deduct resource costs generated by storage buckets in the same general region (such as a public cloud region in the Chinese mainland, not a finance cloud region). Therefore, be sure to select a resource pack in the same region as your bucket.

3. Resource packs are prepaid and can be configured to take effect immediately or at a specified time based on your actual use case. If a resource pack is configured to take effect immediately, it will take effect immediately on the day of purchase without any operation required. If a resource pack is configured to take effect at a specified time, it will take

effect at the specified time, and your usage will be billed on a pay-as-you-go model before the resource pack takes effect.

4. For resource packages purchased or renewed before December 1, 2021, the period of one month is calculated as 30 days. For resource packages purchased or renewed on or after December 1, 2021, the period of one month is calculated from the effective date and will expire on the same day of the following month. Special cases are described as follows:

If a resource package takes effect on the last day of the current month, it will expire on the last day of the target month. If the effective date of the resource pack exceeds the total number of days in the target month, it will expire on the last day of the target month.. For example, if a resource package with 1-month period takes effect on January 30, it will expire on February 28 or 29.

5. Resource packs can be purchased for multiple cycles, and in such cases, the resource pack resetting date will be applicable. For more information, see [Validity](https://intl.cloud.tencent.com/document/product/436/54353#purchase-period) Period.

6. The unused portion of a resource package in a cycle does not carry over to the next cycle.

7. A self-service refund is supported for resource packs. If you purchase an inappropriate resource pack by mistake, you can request a [self-service](https://intl.cloud.tencent.com/document/product/436/54357#directions) refund refund if the refund conditions are met.

8. Multiple resource packs can be used together. If you purchase multiple resource packs at a time, their specifications can be combined, but their validity periods will not. For more information on the validity period, see [Validity](https://intl.cloud.tencent.com/document/product/436/54353#purchase-period) Period.

9. After a resource package expires or is used up, you don't need to migrate the data in your bucket, and pay-as-yougo billing will be adopted.

10. While a resource package is effective, bills will be settled in the following sequence: **free tier > resource**

**package > pay-as-you-go**. Usage beyond the free tier and the resource package's quota will be billed using the **pay-as-you-go** model.

11. If an account has overdue payments (the account's balance is below 0), COS service will be suspended after 24 hours, regardless of whether the resource package is still effective.

12. Currently, resource packages are available only for certain billable items (such as storage and requests). During the use of COS, other fees (such as data retrieval fees and management feature fees) may be incurred and will be charged based on your actual usage.

### **Note:**

1. Storage capacity and resource packs are billed in GB units, with a conversion factor of 1,024. For example, 1 TB of STANDARD storage usage equals 1,024 GB, and a 1 TB STANDARD storage package can be used to deduct 1,024 GB of STANDARD storage usage.

2. The traffic billable item and traffic packages are billed in GB units, with a conversion factor of 1,000. For example, 1 TB of public network downstream traffic equals 1,000 GB, and a 1 TB public network downstream traffic package can be used to deduct 1,000 GB of public network downstream traffic.

3. The billing unit for read and write requests, as well as request packages, is 10,000 requests, with each request representing 10,000 units. For example, 10,000 STANDARD storage write requests are equivalent to 10,000

requests. A package of 100,000 STANDARD storage requests would be converted to 100,000 STANDARD storage requests.

## Applicable Regions

Resource packages are classified into resource packages for regions in the Chinese mainland and resource packages for regions outside the Chinese mainland by region.

Resource packages for regions in the Chinese mainland are available in public cloud regions in the Chinese mainland, not in finance cloud regions.

Resource packages for regions outside the Chinese mainland apply to regions outside the Chinese mainland.

## Types and Deduction Rules

The resource packages are classified by type in the following table:

### **Note:**

For more information on the billable items described in the table, see [Billable](https://intl.cloud.tencent.com/document/product/436/40096) Items.

When a resource package is used up or expires, the billing mode will be automatically switched to pay-as-you-go billing. To avoid incurring additional fees, we recommend that you promptly upgrade or renew the resource package.

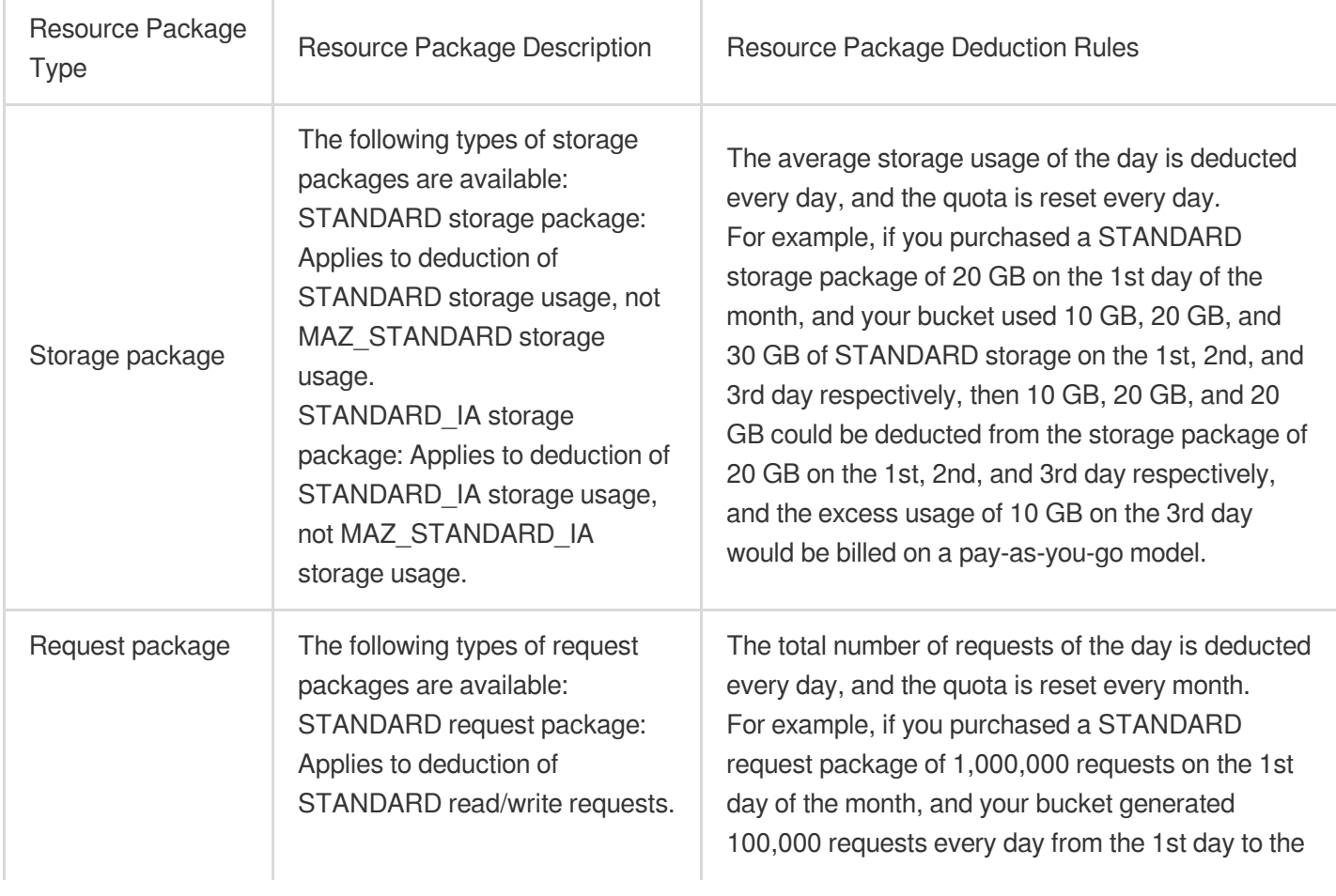

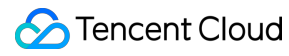

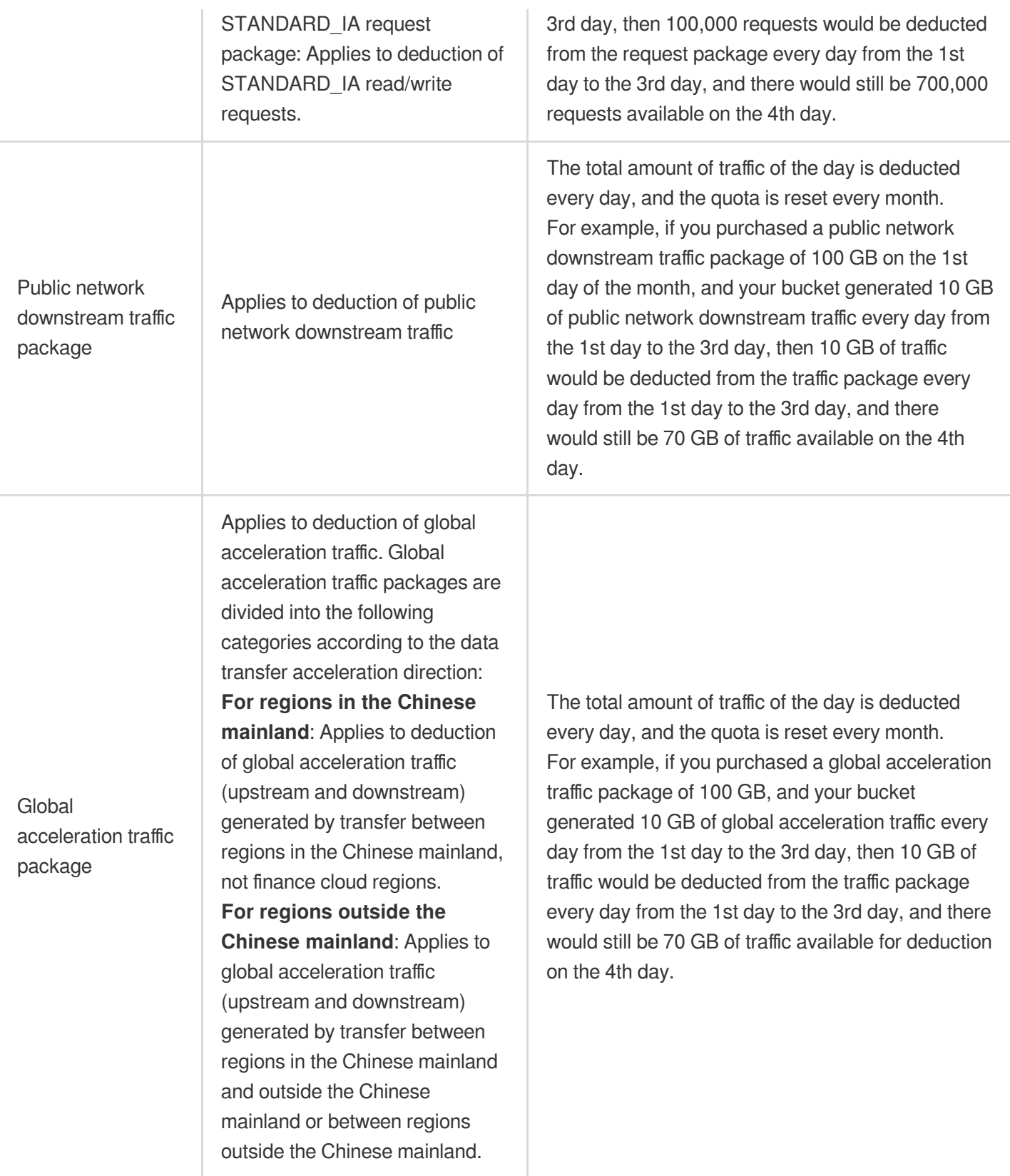

## **Specifications**

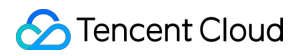

Different types of resource packages [have different specifications. For](https://buy.intl.cloud.tencent.com/price/cos?lang=en&pg=) more information, see Resource Package Purchase Page.

## Validity Period Options

COS resource packages have eight validity period options: 1 month, 3 months, 6 months, 1 year, 2 years, 3 years, 4 years, and 5 years.

## Validity Period

### **Important note**

### **Note:**

The validity period of COS resource packages is adjusted as follows:

For resource packages purchased or renewed before December 1, 2021, the validity period of one month is calculated as 30 days. For your benefits, such resource packages support renewal, and the renewal period is calculated according to the new validity period policy.

For resource packages purchased or renewed after December 1, 2021, the validity period of one month is calculated from the effective date and will expire on the same day of the following month. Special cases are described as follows: If a resource package takes effect on the last day of the current month, it will expire on the last day of the target month. If the effective date of the resource pack exceeds the total number of days in the target month, it will expire on the last day of the target month.. For example, if a resource package with 1-month period takes effect on January 30, it will expire on February 28 or 29. For more information, see the validity period calculation logic below.

Since March 7, 2022, the operation of extending a COS resource package has been renamed as a renewal operation.

### **Definition**

1. Validity period: A period of time from the effective time to the expiration time of a resource package.

2. Reset date: The date on which the quota of a resource package is reset, after which you will get the same amount of usage as the quota.

Storage pack: The usage of a resource pack is reset every day during its validity period. The resetting date is subject to the validity period, not the purchase date.

Read/Write request pack and traffic pack: The usage of a resource pack is reset every cycle during its validity period. The resetting date is subject to the validity period, not the purchase date. If you purchase a resource pack with a validity period of three months, and one month is a cycle by default, then the resource pack has two resetting dates. 3. Cycle: The validity period of a resource package is divided into several cycles, and one month is a cycle by default. If you purchase a resource pack with a validity period of three months, the resource pack has three cycles.

Viewing how many cycles a resource package has: In the COS [console](https://console.intl.cloud.tencent.com/cos), select **Resource Packages** > **Purchased** >

**Operation** and click **Usage details** to view the cycles of the resource package as well as its usage details in the current and historical cycles.

Viewing the resetting date of a resource pack: In the COS [console,](https://console.intl.cloud.tencent.com/cos) select **Resource Packages** > **Purchased** > **Usage description** to view the resetting date of the resource pack.

For example:

1. If you purchased a STANDARD storage package of 10 GB with a 1-month period on December 1, 2021, then: Validity period: From 00:00:00 on December 1, 2021 to 23:59:59 on January 1, 2022.

Resetting date: The resource package will be reset to 10 GB every day during its validity period, that is, 10 GB of STANDARD storage usage can be deducted every day.

Cycle: The resource package has only one cycle, i.e., from December 1, 2021 to January 1, 2022.

2. If you purchased a public network downstream traffic package of 10 GB with a 3-month period on December 1, 2021, then:

Validity period: From 00:00:00 on December 1, 2021 to 23:59:59 on March 1, 2022.

Resetting date: The resource package has two reset dates, that is, 24:00:00 on January 1, 2022 (i.e., 00:00:00 on January 2, 2022) and 24:00:00 on February 1, 2022 (i.e., 00:00:00 on February 2, 2022). You can get 10 GB of public network downstream traffic on each reset date for deduction of the public network downstream traffic generated in the current cycle.

Cycle: The resource package has three cycles: From December 1, 2021 to January 1, 2022, from January 2, 2022 to February 1, 2022, and from February 2, 2022 to March 1, 2022.

### **Calculation logic**

### **Validity period and reset date of a purchased resource package**

Note: If you purchased a traffic package or read/write request package with a period of N month(s) on a day (B) in a month (A), then the resource package would expire on the same day (B) in the month (A+N) and be reset at 24:00:00 on the same day (B) every month, and have (N-1) reset dates and N cycles. Logic:

1. If the resource package takes effect on the last day of the current month, it will expire on the last day of the target month.

2. If the effective date of the resource pack exceeds the total number of days in the target month, it will expire on the last day of the target month. For example, if a resource package with 1-month period takes effect on January 30, it will expire on February 28 or 29. For more information, see the validity period calculation logic below.

Examples:

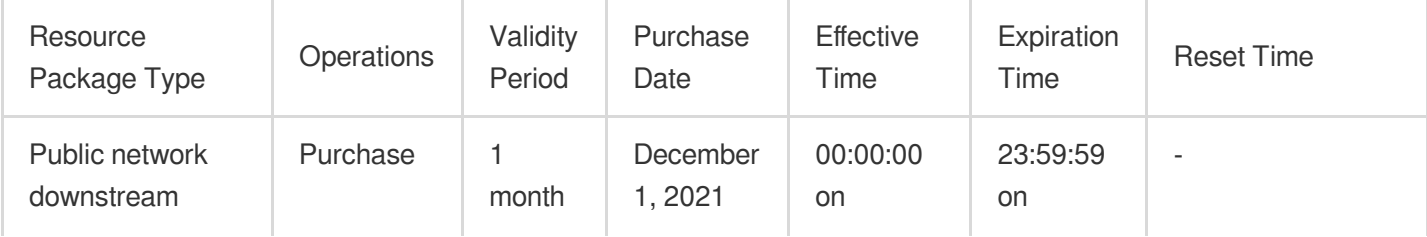

Tencent Cloud

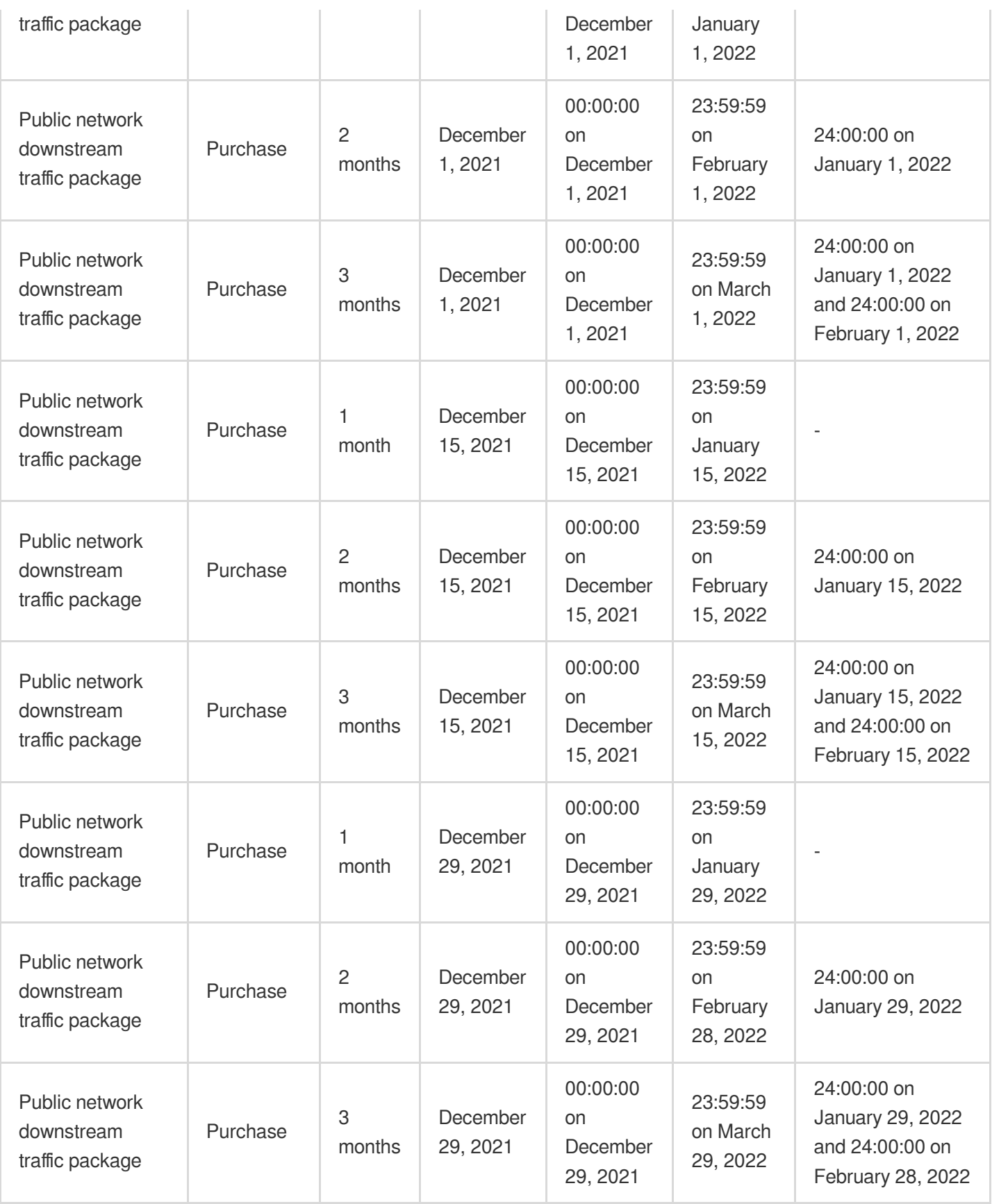

**Validity period of a renewed resource package: the same as a purchased resource package**

Note: If you purchased a traffic package or read/write request package with a period of N month(s) on a day (B) in a month (A) and renewed it for M month(s), the resource package would expire on the same day (B) in the month  $(A+N+M)$  and be reset at 24:00:00 on the same day (B) every month, and have  $(N+M-1)$  reset dates and  $(N+M)$ cycles.

Logic:

1. If the resource package takes effect on the last day of the current month, it will expire on the last day of the target month.

2. If the effective date of the resource pack exceeds the total number of days in the target month, it will expire on the last day of the target month. For example, if a resource package with 1-month period takes effect on January 30, it will expire on February 28 or 29. For more information, see the validity period calculation logic below. Examples:

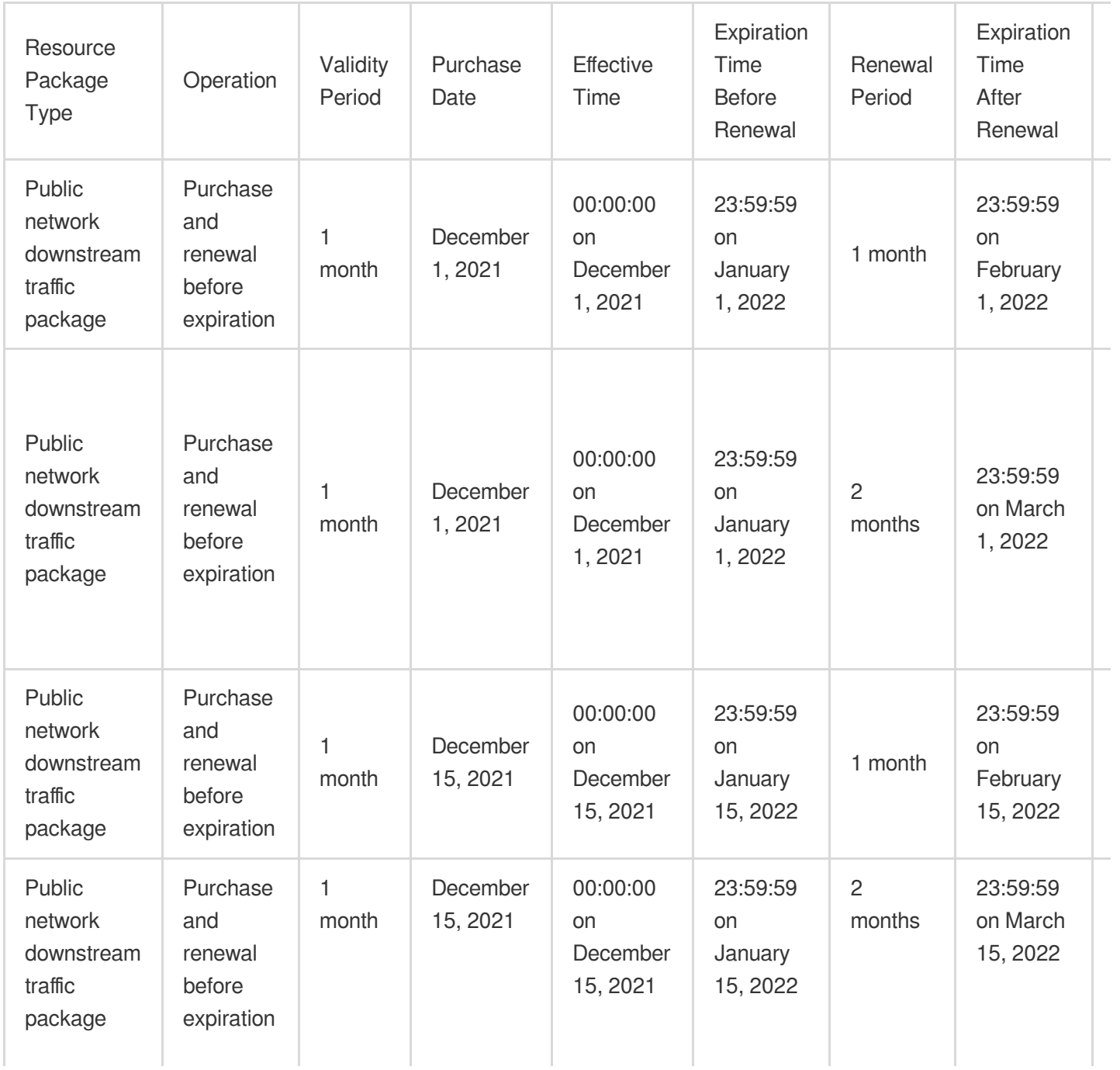

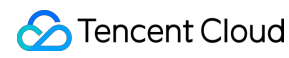

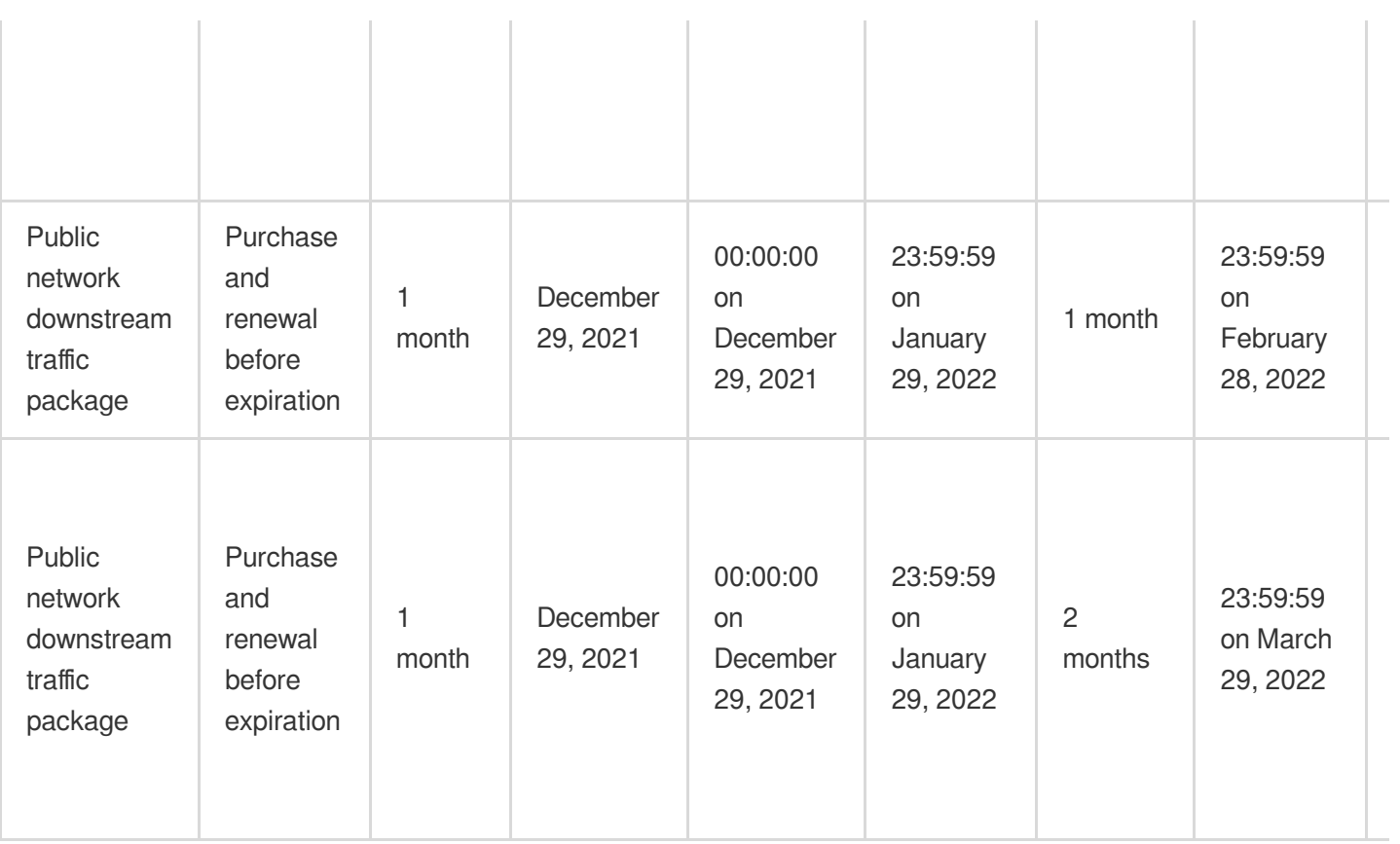

### Examples

### **Deduction example**

Assume that you purchased two **STANDARD storage packages** of 200 GB for regions in the Chinese mainland with a period of three months and two **public network downstream traffic packages** of 200 GB for regions in the Chinese mainland with a period of three months on January 15, 2019, then:

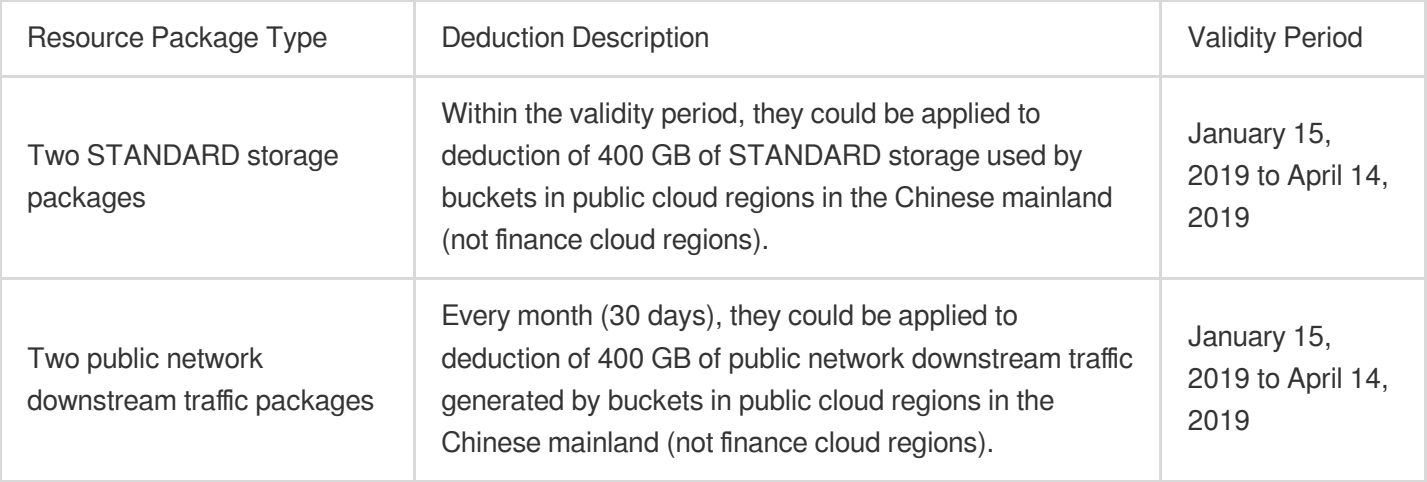

### **Deduction order example**

Assume that you purchased a STANDARD storage package of 500 GB for regions in the Chinese mainland, and the resource package was within the validity period. The following describes the deduction order of resource packages in different use cases:

Use case involving different unit prices

If 700 GB of STANDARD storage data is uploaded to the Guangzhou bucket and 300 GB of STANDARD storage data is uploaded to the **Chengdu** bucket on the same day, then in line with the principle of **higher unit price, first deduct,** the STANDARD storage package of 500 GB would be first applied to deduction of the STANDARD storage used by the bucket in **Guangzhou**.

Use case involving the same unit price

If 700 GB of STANDARD storage data is uploaded to the Guangzhou bucket and 300 GB of STANDARD storage data is uploaded to the Beijing bucket on the same day, then the STANDARD storage package of 500 GB would be applied to deduction in the following order: **Shanghai > Guangzhou > Beijing-1 > Singapore > Chengdu > Hong** Kong (China) > Toronto > Frankfurt > Beijing > Seoul > Mumbai > Virginia > Silicon Valley > Bangkok > **Tokyo > Nanjing > Jakarta > São Paulo > Chongqing**.

### **Examples of deduction items and regions**

Assume that you purchased a **STANDARD storage package** of **200 GB for regions in the Chinese mainland** with a period of three months on January 15, 2019.

If, from January 15 to January 31, your bucket in **Guangzhou region** used **100 GB of STANDARD storage**, 50 GB of STANDARD IA storage, and 1 million read/write requests and downloaded 10 GB of data over the public network, and your bucket in Singapore region used 50 GB of STANDARD storage, then:

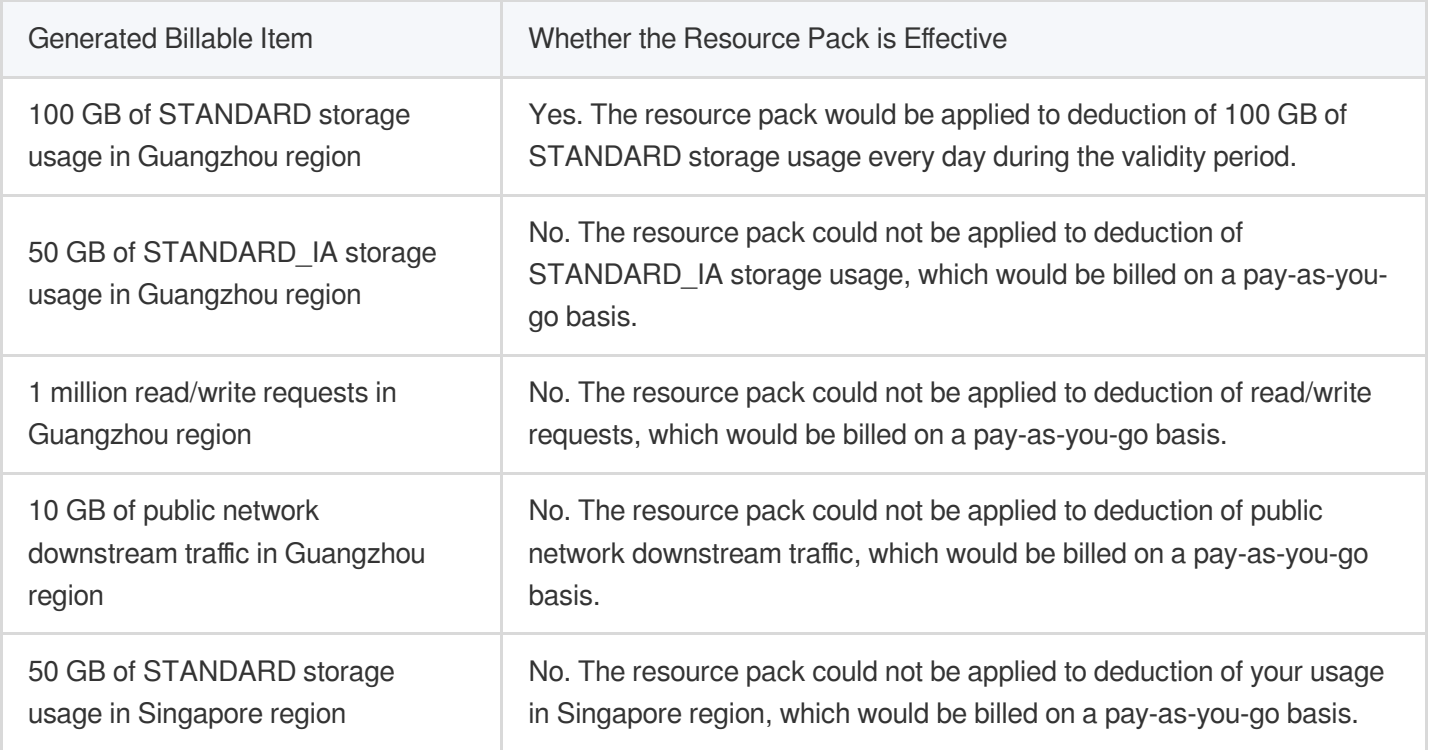

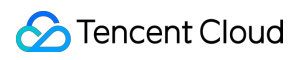

#### **Note:**

For more information on COS fee calculation and billing in different scenarios, see Billing [Examples.](https://intl.cloud.tencent.com/document/product/436/6241)

## Purchase/Renewal/Upgrade/Refund

For detailed directions, see the following documents: [Purchasing](https://intl.cloud.tencent.com/document/product/436/54354) a Resource Pack [Renewing](https://intl.cloud.tencent.com/document/product/436/54355) a Resource Pack [Upgrading](https://intl.cloud.tencent.com/document/product/436/54356) a Resource Pack [Requesting](https://intl.cloud.tencent.com/document/product/436/54357) Refund on a Resource Pack

## FAQs

If you have any questions about the billing of resource packages, see [Billing](https://intl.cloud.tencent.com/document/product/436/10373).

## <span id="page-21-0"></span>Purchasing a Resource Pack

Last updated:2024-04-25 15:57:52

COS offers multiple types of resource packs such as storage pack, request pack, public network downstream traffic pack, and global acceleration traffic pack for you to choose from based on your business needs. Follow the steps below to purchase a resource pack:

1. Log in to the COS [console](https://console.intl.cloud.tencent.com/cos5).

2. On the left sidebar, click **Resource Packs** > **Purchased** to enter the resource pack management page.

3. Click Purchase resource pack to enter the resource pack [purchase](https://buy.intl.cloud.tencent.com/cos) page and select an appropriate resource pack as needed.

### **Note:**

For more information on the types, purchase, validity period, and effective scope of COS resource packs, see [Resource](https://intl.cloud.tencent.com/document/product/436/54353) Pack Overview.

4. Set the effective date of the resource pack as needed. You can select **Now** or **Specified time**.

### 5. Click **Purchase now**.

6. Follow the on-screen instructions to complete your purchase.

Once the payment is made, you will be able to enjoy the resource pack deduction within its validity period. You can check the usage of the resource pack on the [Resource](https://console.intl.cloud.tencent.com/cos5/package) Packs page.

## <span id="page-22-0"></span>Renewing a Resource Pack

Last updated:2024-04-25 16:13:04

### **Note:**

A previously purchased resource pack whose price has changed (for example, price reduction) can no longer be **renewed**, and you need to purchase a new one.

COS allows you to renew resource packs. If a resource pack will expire soon, you can manually or automatically renew it to extend its validity period.

### **Directions**

1. Log in to the COS [console](https://console.intl.cloud.tencent.com/cos5).

- 2. On the left sidebar, click **Resource Packs** > **Purchased** to enter the purchased resource pack page.
- 3. Select one or multiple purchased resource packs and click **Batch renew** or **Batch auto-renew**.

If you select **Batch renew**, select the **renewal duration** in the pop-up window, click **Renew**, and follow the onscreen instructions to complete your purchase.

### **Note:**

For example, if you purchased a public network downstream traffic pack of **50 GB with a validity period of three months** and manually renewed it for three months, then its validity period would be extended by three months, during which you would get monthly traffic of 50 GB.

If you select **Batch auto-renew**, your resource packs will be automatically renewed on the date of expiration. **Note:**

If vouchers are available under your account, they will be first applied when your resource packs are automatically renewed.

Expired resource packs will not be automatically renewed and will be displayed on the **Expired** tab.

If you cancel auto-renewal for your resource packs, we will resume the notify-before-expiration practice for them.

## Renewal Reminder

COS supports renewal reminders for resource packs. If a resource pack will expire soon, the system will send a renewal reminder to you, and then you can promptly renew it.

For resource packs without auto-renewal, you will receive a reminder about the expiration 7 days before or on the day of expiration.

For resource packs with auto-renewal:

The system will check your account balance every day for seven days before it expires. If there are insufficient funds for automatic renewal, you will receive a reminder to top up your account.

If your account has sufficient balance on the day of expiration, the system will automatically renew the resource pack with auto-renewal enabled and send you a notification confirming the renewal. If there is insufficient balance, the system will renew the resource pack that expires the soonest. Any resource packs that are not renewed will be considered expired, and you will receive notification that the auto-renewal failed due to insufficient account balance and that the resource pack has expired.

## <span id="page-24-0"></span>Upgrading a Resource Pack

Last updated:2024-04-25 16:17:39

### **Note:**

Storage packs can be upgraded, while traffic packs and request packs cannot. To upgrade a traffic pack or request pack, you need to purchase a new one at Pricing | Cloud Object [Storage](https://buy.intl.cloud.tencent.com/price/cos?lang=en&pg=). Multiple traffic packs or request packs can be used together.

A previously purchased resource pack whose price has changed (for example, price reduction) can no longer be **upgraded**, and you need to purchase a new one at Pricing | Cloud Object [Storage.](https://buy.intl.cloud.tencent.com/price/cos?lang=en&pg=)

COS allows you to upgrade a resource pack. If the specification of an existing resource pack no longer meets your actual business needs, click **Upgrade** to upgrade the specification.

The upgrade steps are as follows:

- 1. Log in to the COS [console](https://console.intl.cloud.tencent.com/cos5).
- 2. On the left sidebar, click **Resource Packs** to enter the resource pack management page.
- 3. Select an existing resource pack and click **Upgrade**.

4. In the pop-up window, select the new **specification**, click **Upgrade**, and follow the on-screen instructions to complete your purchase.

## <span id="page-25-0"></span>Requesting Refund on a Resource Pack

Last updated: 2024-04-25 16:19:19

COS supports self-service refunds for resource packs. Before you request a refund, read Refund rules first.

## Refund Policy

### **Refund rules**

1. Vouchers used for purchasing a resource pack are not refundable. Non-voucher fees will be refunded to the payer's Tencent Cloud account in accordance with the payment mode (cash or gift card) and payment ratio. For more information, see Order [Management](https://console.intl.cloud.tencent.com/expense/deal).

2. A self-service refund is supported if the COS resource pack meets the following three conditions:

#### Order type: **Purchase** or **Renew**.

Usage: The resource pack has not been used.

Validity period: Newly purchased resource packages are active within their designated period, while renewal packages are not yet in effect.

#### **Note:**

If the policy of the campaign where the resource pack was purchased conflicts with the refund policy, the former shall prevail.

We may reject a refund request if we suspect refund abuse.

For resource packs with specified effective times, refund eligibility will be determined based on the operations in the console.

### **FAQ**

### **1. How do I view the order type of a resource pack?**

Go to **Billing** > **Billing Center** > **Order [Management](https://console.intl.cloud.tencent.com/expense/deal)** > **Prepaid Order** and set **Product Category** to **COS** to view the order type of the target resource pack.

### **2. How do I view the usage and validity period of a resource pack?**

In the COS console, go to Resource Packs > [Purchased](https://console.intl.cloud.tencent.com/cos/package/buy) to view the usage and validity period of the target resource pack.

### **Requesting a refund**

For purchased resource packs

You can request a refund on a resource pack eligible for a self-service refund on the **Resource Packs** page in the **COS console**. For detailed directions, see Requesting a refund on a purchased resource pack.

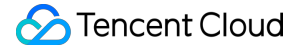

For renewed resource packs

You can request a refund on a resource pack eligible for a self-service refund on the **Renewal Management** page in the **Billing Center**. For detailed directions, see Requesting a refund on a renewed resource pack.

### **Refund amounts are calculated as follows**

Refund amount = Payment amount - (Duration of usage / Total duration)  $\times$  Original order price  $\times$  Applicable discount. **Note:**

The duration of usage refers to the time between purchase and refund. If the duration of usage is less than one day, it will be counted as one day.

The original order price is calculated based on the specification, valid period, and pay-as-you-go unit price.

The applicable discount is subject to factors such as the duration of usage of resource and customer-specific discounts.

### **Calculation example for a self-service refund**

Assume you paid 3.46 USD in cash for a STANDARD storage pack of 50 GB for regions in Chinese mainland with a six-month validity period on the COS resource pack purchase page, with no vouchers available. The resource pack was not used on the day of purchase, making it eligible for a self-service refund, which you requested. Refund amounts are calculated as follows:

The original order price is 50 GB  $\times$  6 months  $\times$  0.024 USD/GB/month = 7.2 USD. If the duration of usage is less than one day, it will be counted as one day. Refund amount =  $3.46 - (1/180) \times 7.2 = 3.42$  USD.

### **Directions**

### **Requesting a refund on a purchased resource pack**

1. Log in to the COS [console](https://console.intl.cloud.tencent.com/cos5).

2. On the left sidebar, click **Resource Packs** > **Purchased** to enter the purchased resource pack management page.

3. Find the target resource pack and click **Refund** on the right.

### **Note:**

Usage statistics are not real-time data and has a 24-hour delay. The usage of a resource pack on the day of purchase is not displayed until the next day.

4. On the refund information page, carefully check the refund information, including the resource pack information, refund method, and refunded amount.

5. After confirming that everything is correct, click **Confirm** to submit your request.

After you submit a self-service refund request, the system will refund your money and terminate the cloud resource in three to five minutes.

You can view the refund order at Order [Management](https://console.intl.cloud.tencent.com/expense/deal). When the order status changes to **Refunded**, you can check the amount in the Billing Center.

### **Requesting a refund on a renewed resource pack**

Not available.

## <span id="page-28-1"></span><span id="page-28-0"></span>Billable Items Traffic Fees

Last updated:2024-01-06 14:38:07

Traffic is the accumulated value of data traffic generated when you use and access COS, including public network upstream traffic, public network downstream traffic, private network upstream traffic, private network downstream traffic, and CDN origin-pull traffic. COS charges you by the accumulated traffic usage.

#### **Note:**

For more information on storage classes, see [Overview.](https://intl.cloud.tencent.com/document/product/436/30925)

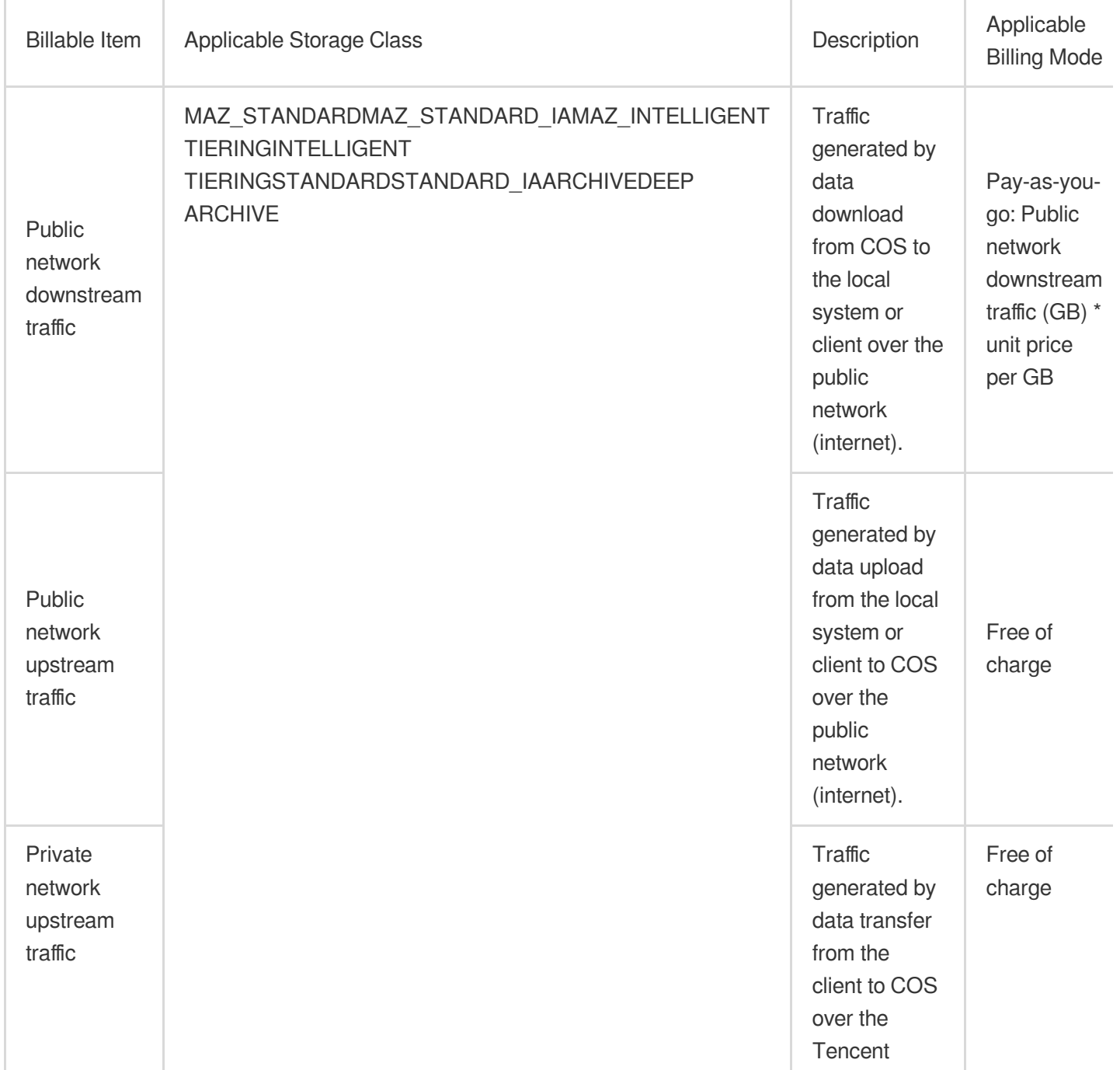

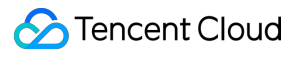

Private

traffic

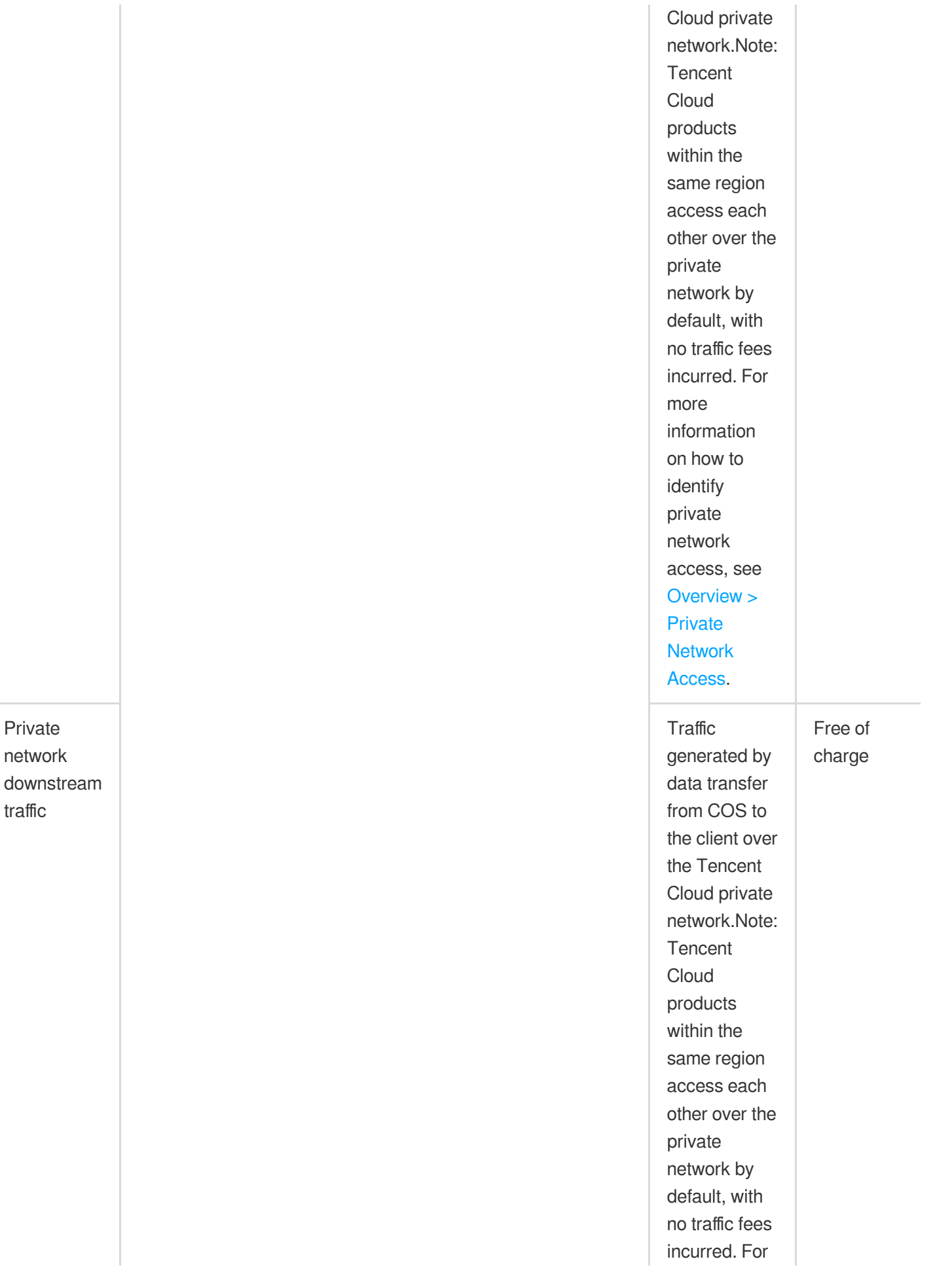

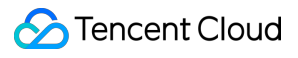

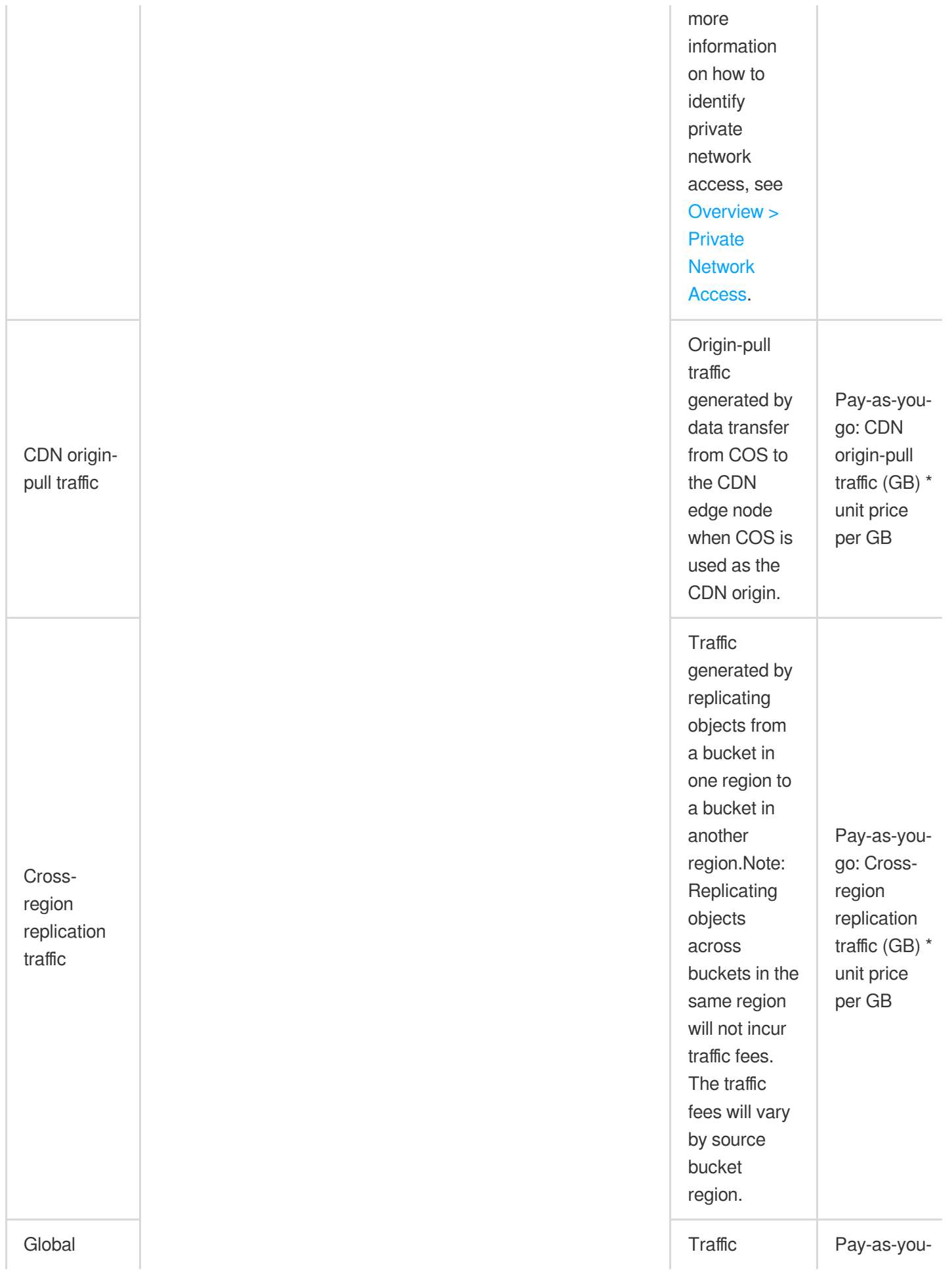

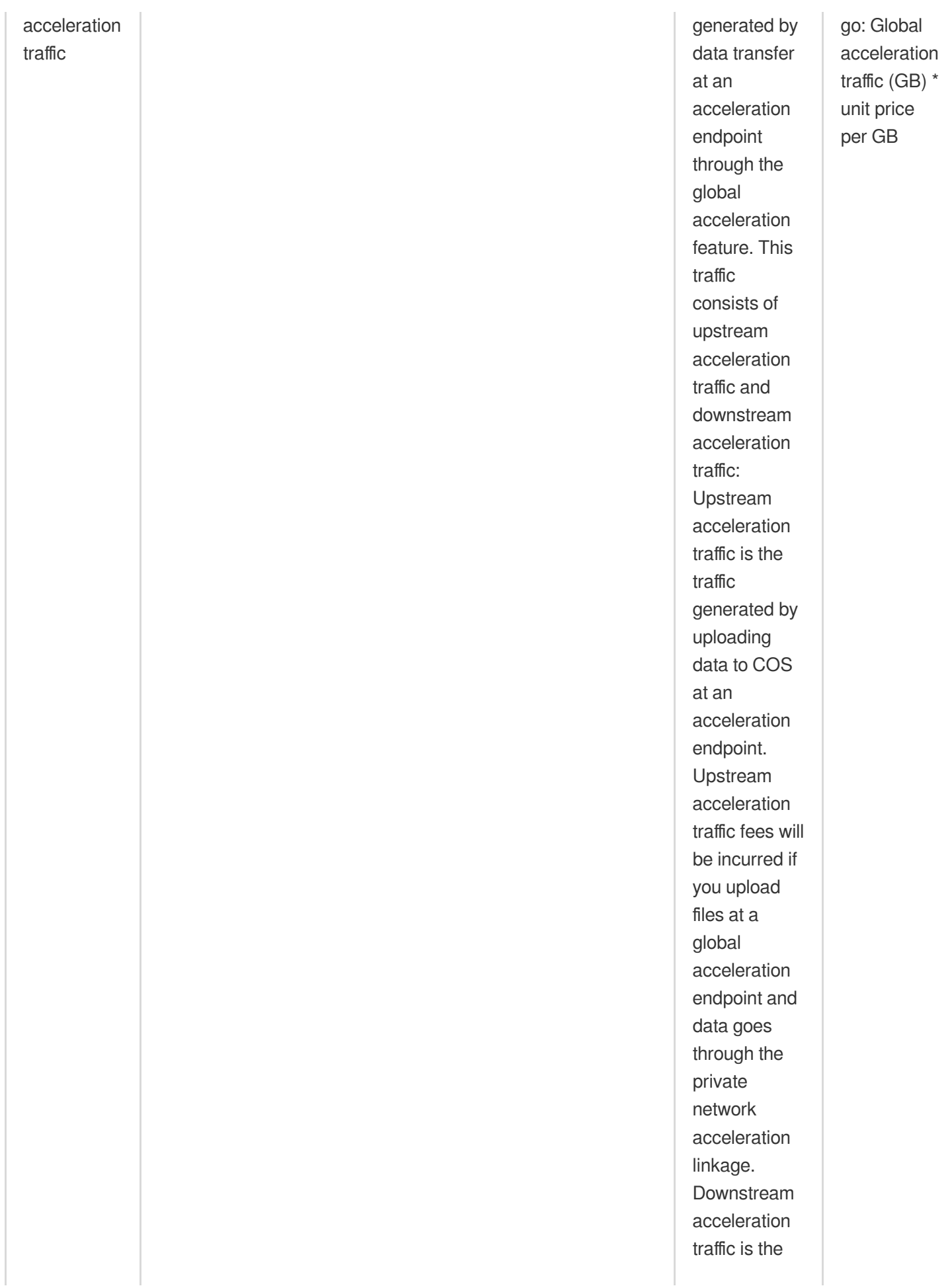

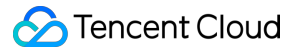

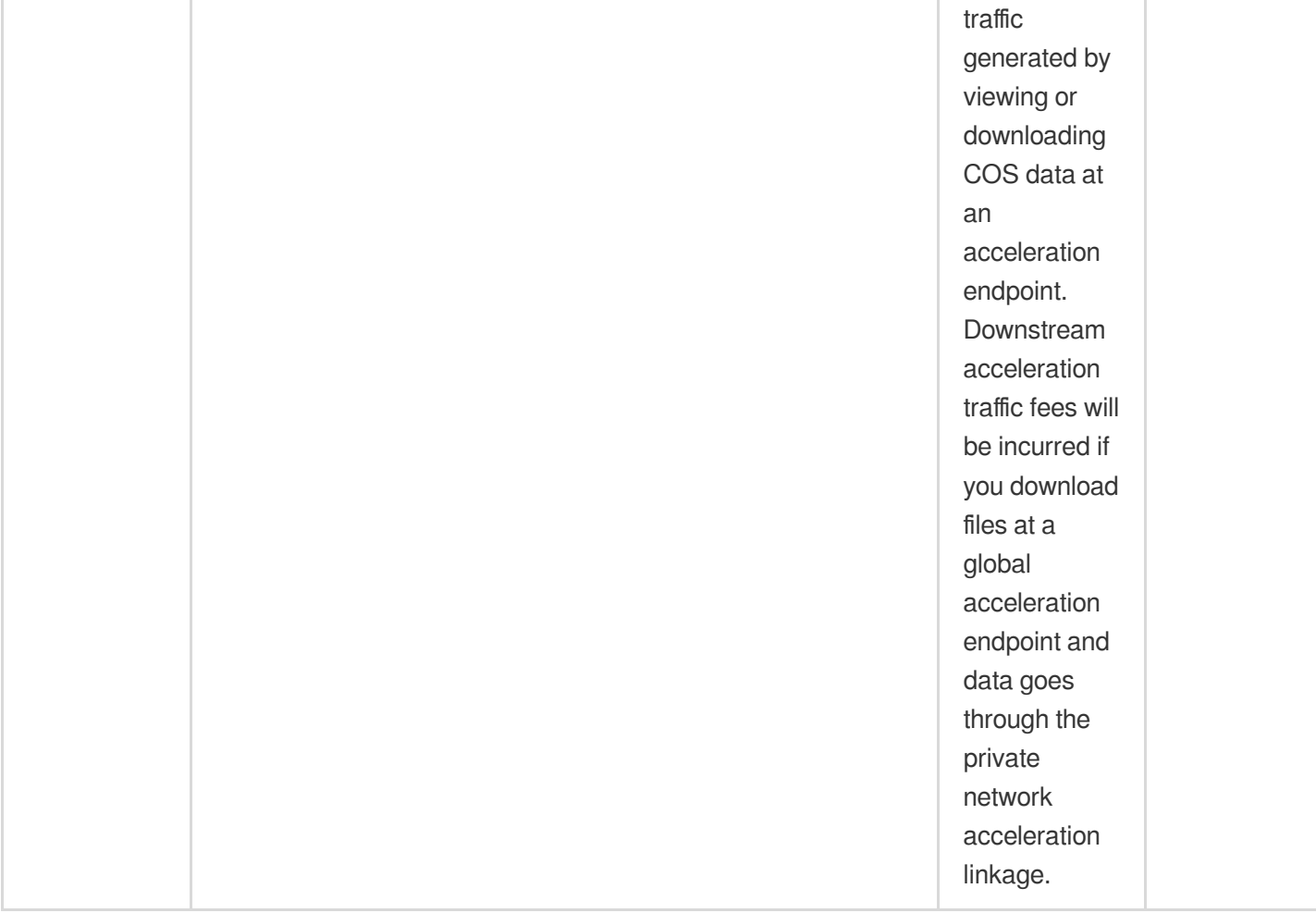

### **Note:**

If the global acceleration domain name is used to download data, **global acceleration downstream traffic fees** and **public network downstream traffic fees** will be incurred. If the global acceleration domain name is used as the CDN origin domain name for origin-pull, **global acceleration downstream traffic fees** and **CDN origin-pull traffic fees** will be incurred.

### Billing Restrictions

1. ARCHIVED data cannot be read or downloaded until it is restored to the STANDARD storage class. Therefore, traffic generated from these requests is counted in the STANDARD storage class.

2. Public network downstream traffic is generated when the data is returned to COS through origin-pull by using a third-party CDN service.

3. Public network downstream traffic is generated when a user downloads objects through **object links** or browses objects through a **static website endpoint**.

4. Cross-region replication traffic is generated when you replicate data from a bucket in one region to a bucket in another region using APIs or the cross-region replication feature. The traffic fees will vary depending on the region where the source bucket resides.

5. For INTELLIGENT TIERING, traffic fees are subject to those of the storage class after object movement.

## Traffic Generated by Using COS as CDN Origin

After you enable the CDN acceleration domain name, data downloads and access through it will incur fees:

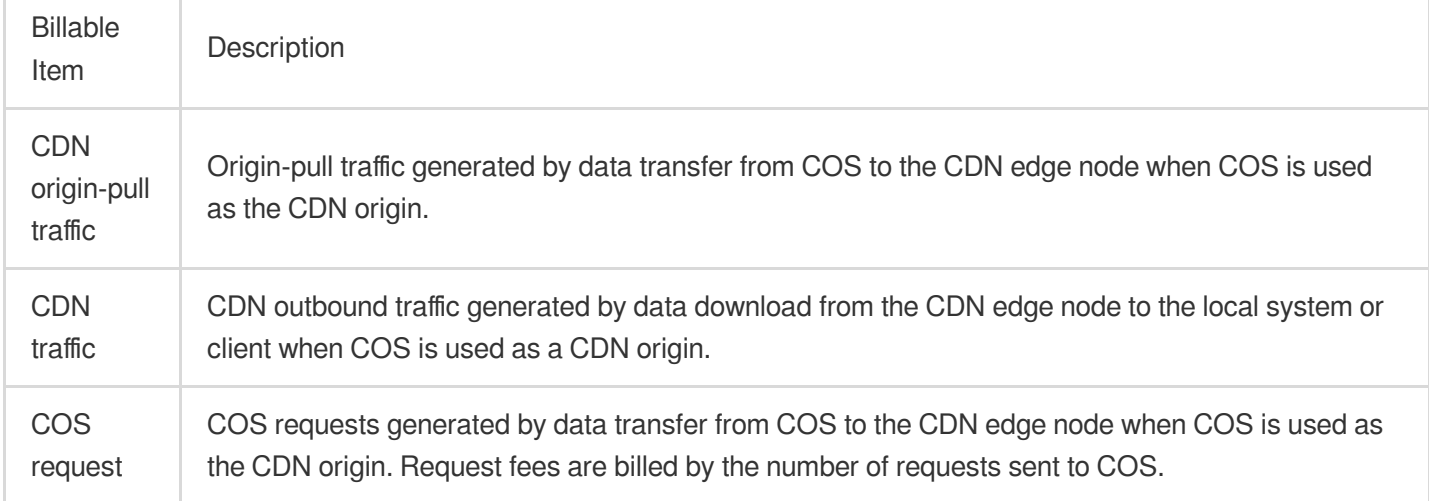

### **Note:**

CDN traffic fees are charged by CDN. For detailed pricing, see Pricing | Content Delivery [Network](https://buy.intl.cloud.tencent.com/price/cdn?lang=en&pg=).

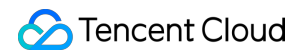

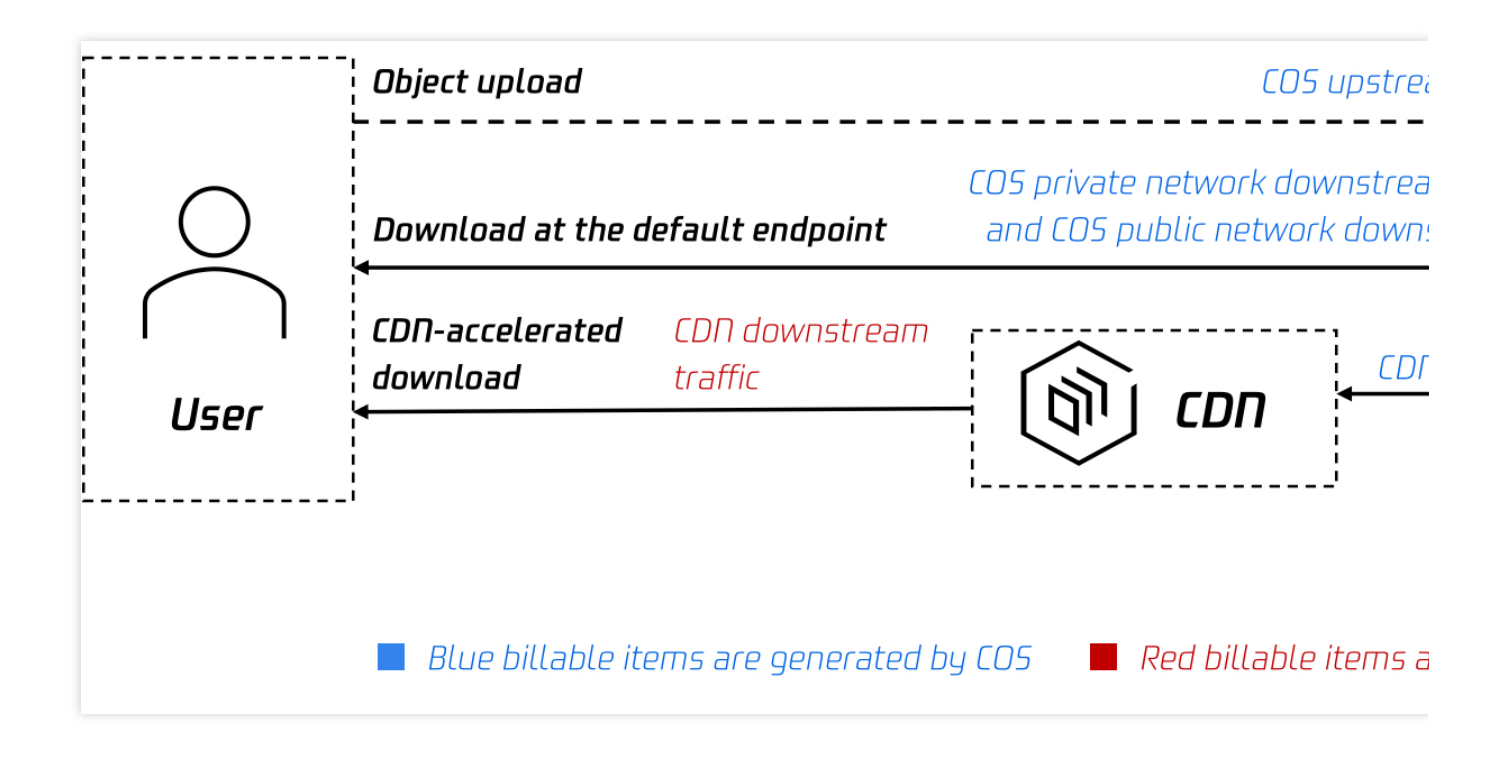

## Billing Mode and Calculation Formulas

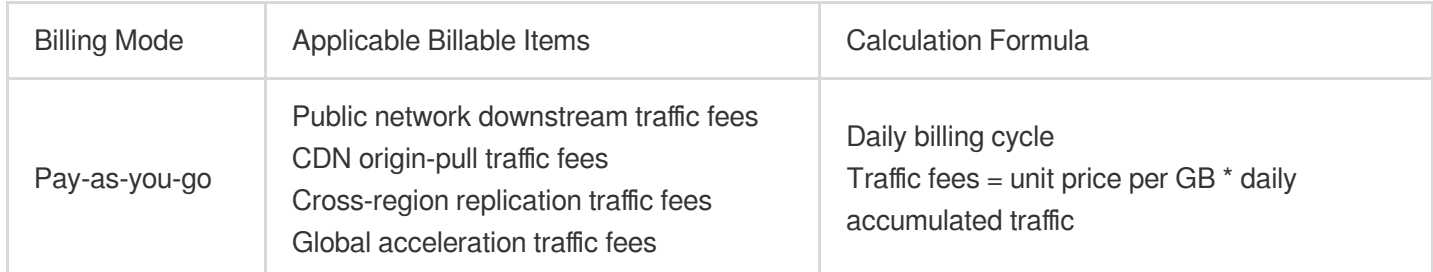

### Traffic Pricing

For the unit prices of traffic, see Pricing | Cloud Object [Storage.](https://buy.intl.cloud.tencent.com/price/cos?lang=en&pg=)

## Billing Examples

### **Note:**

Prices in the example below are for reference only. For the actual prices, see Pricing | Cloud Object [Storage.](https://buy.intl.cloud.tencent.com/price/cos?lang=en&pg=)

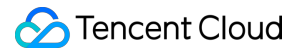

### **Sample: STANDARD storage fees + STANDARD request fees + Public downstream traffic fees**

Assume that on November 1, 2020, user A uploaded a 10 GB object to a bucket residing in Guangzhou region in the STANDARD storage class, generating 100 requests. On November 2 and November 3, user A downloaded the object of 10 GB to the local file system over the public network with CDN disabled, generating 100 requests daily. Apart from these operations, user A did not perform any other operations. As storage usage, request, and traffic fees are settled daily, then:

STANDARD storage usage fees: Settled daily starting from November 2, 2020.

STANDARD request fees: Settled on November 2, 3, and 4, 2020.

Traffic fees: Settled on November 3 and 4, 2020.

Fees analysis:

STANDARD storage usage fees =  $0.024$  USD/GB/month / 30  $*$  10 GB  $*$  30 days = 0.24 USD

STANDARD request fees = 0.002 USD/10,000 requests \* 100 requests / 10,000 \* 3 = 0.00006 USD

Public downstream traffic fees =  $0.1$  USD/GB x 10 GB x  $2 = 2$  USD

In summary, the total bill for user A in November is calculated as follows:  $0.24 + 0.00006 + 2 = 2.24006$  USD.
# Storage Usage Fees

Last updated: 2024-01-06 14:38:07

Storage usage refers to the used storage capacity. You are charged by the objects' size and how long you stored them. For different storage classes, the unit price, minimum object size, and minimum storage duration are different as described below. The actual costs depend on the use case and storage class of the object.

#### **Note:**

For more information on storage classes, see Storage Class [Overview](https://intl.cloud.tencent.com/document/product/436/30925).

## Storage Usage Fees

#### **STANDARD storage usage fees**

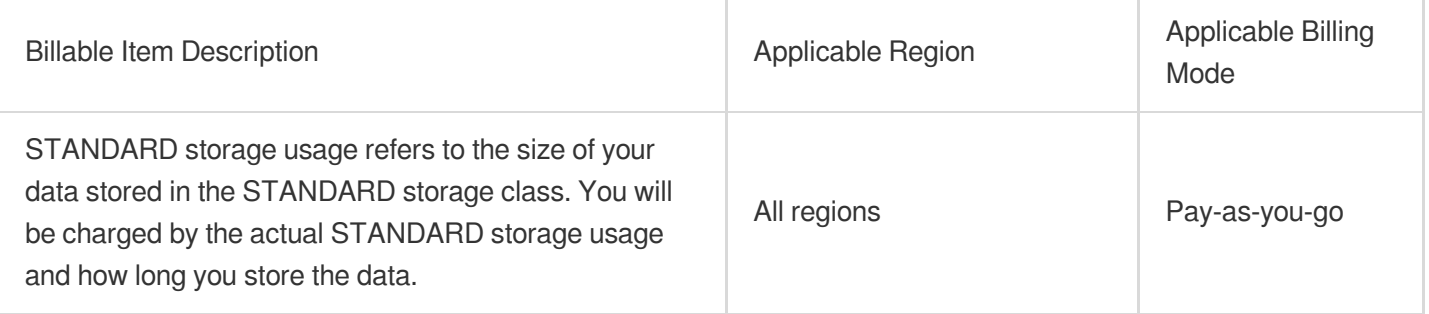

#### **MAZ\_STANDARD storage usage fees**

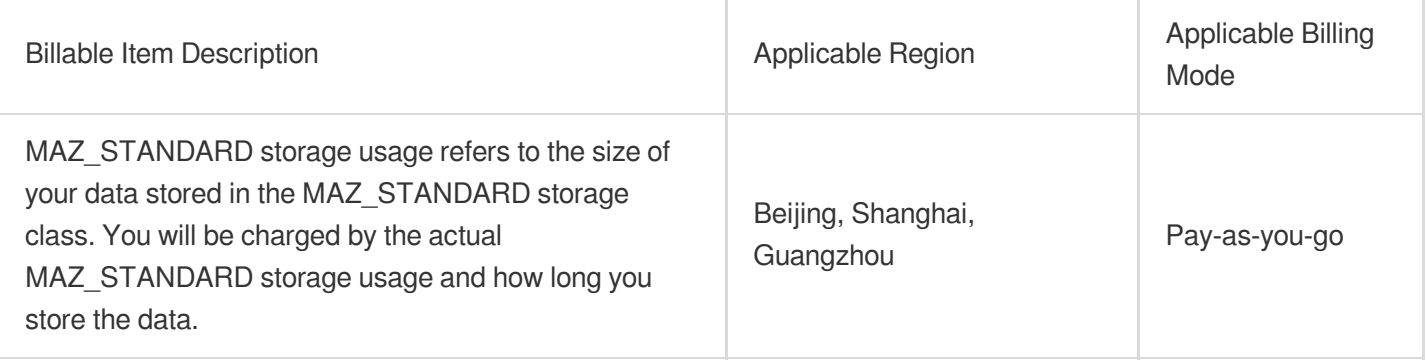

#### **STANDARD\_IA storage usage fees**

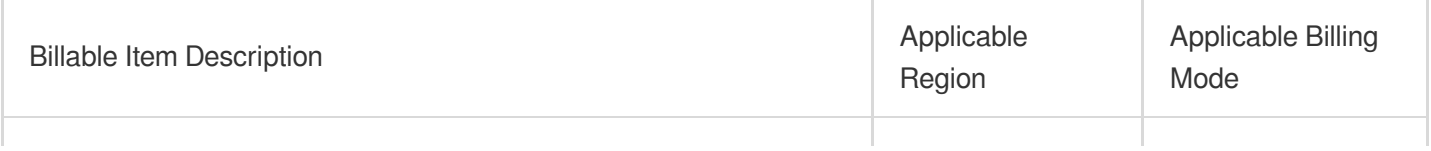

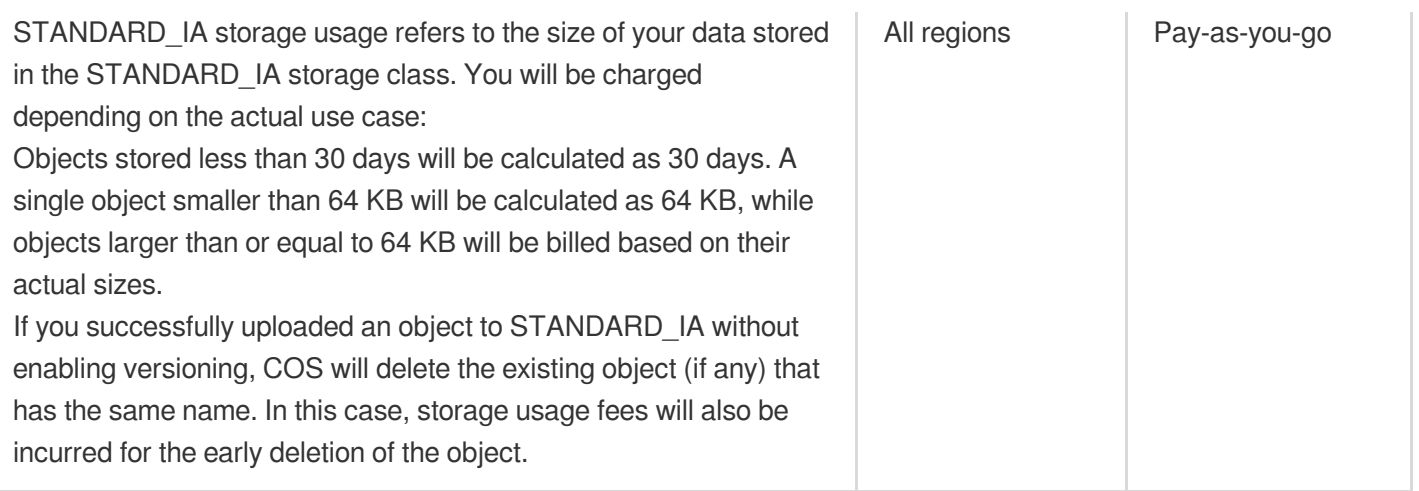

### **MAZ\_STANDARD\_IA storage usage fees**

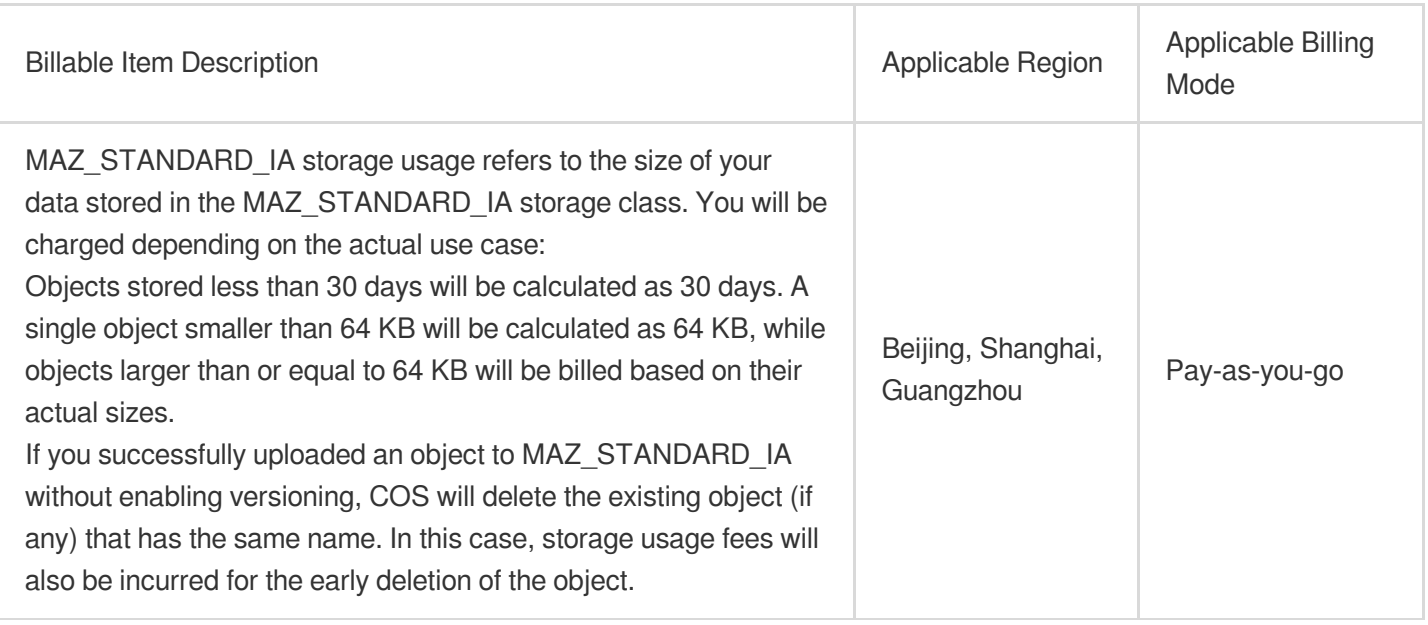

### **INTELLIGENT TIERING storage usage fees**

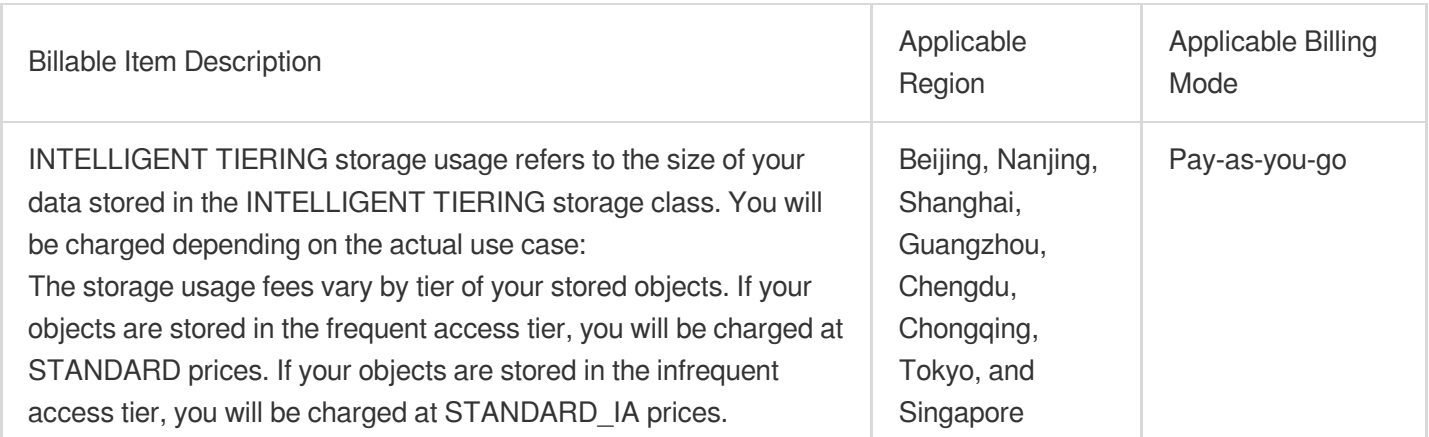

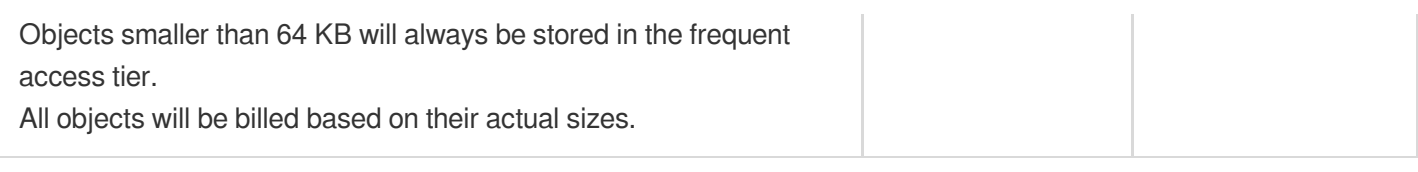

### **MAZ\_INTELLIGENT TIERING storage usage fees**

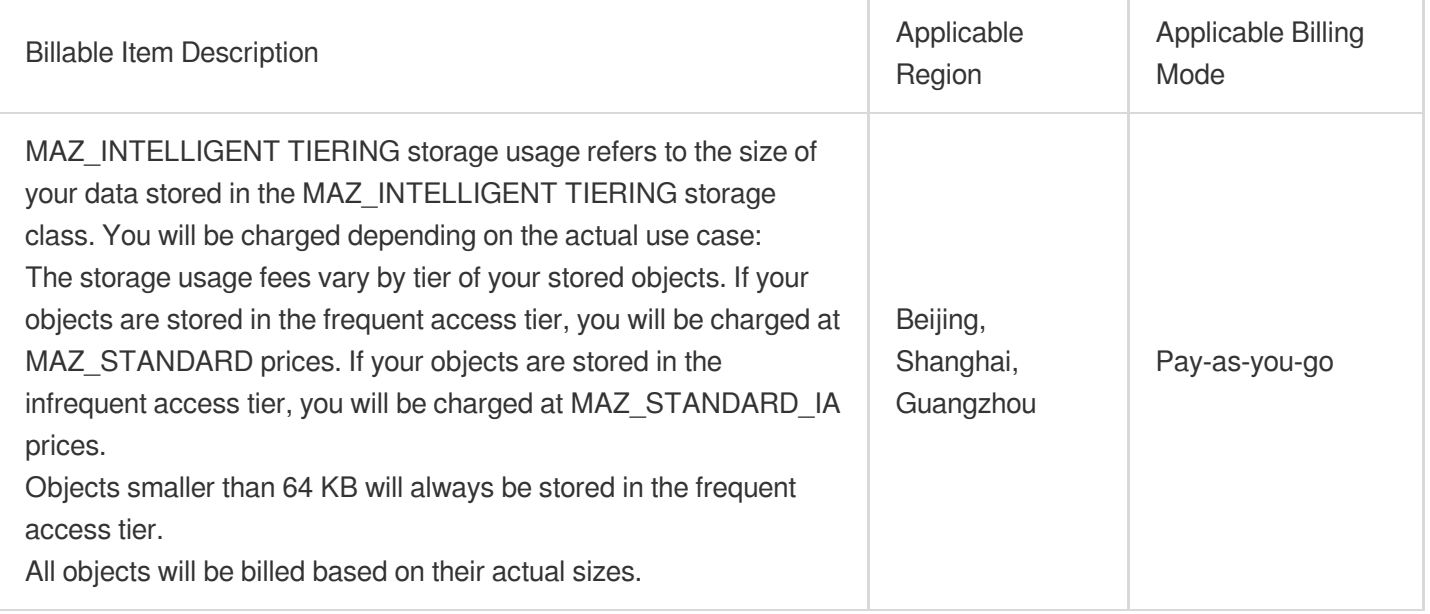

### **ARCHIVE storage usage fees**

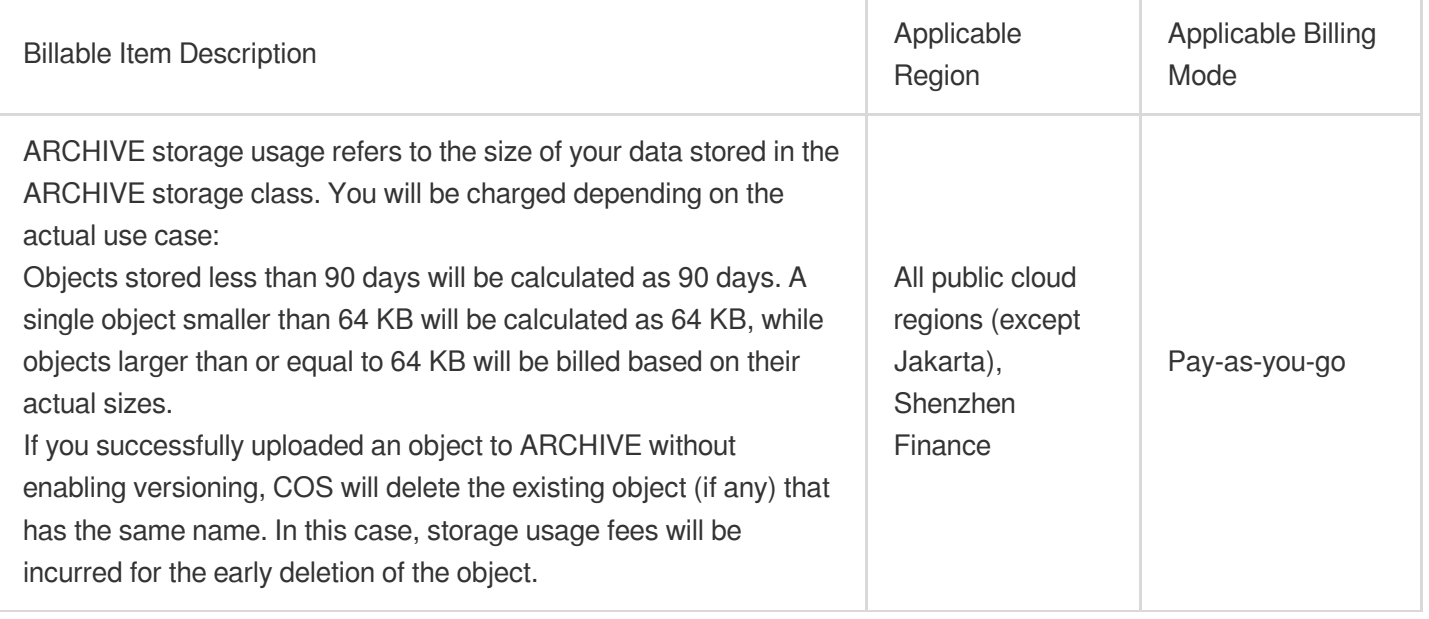

### **DEEP ARCHIVE storage usage fees**

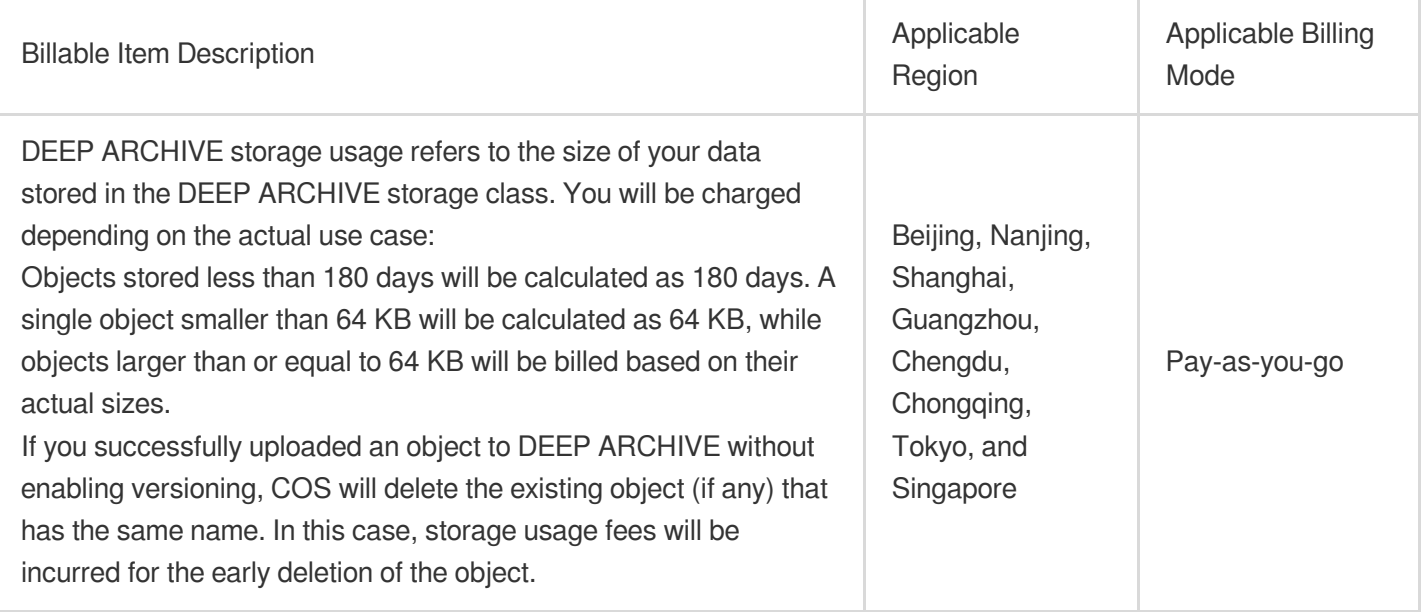

### **Early deletion**

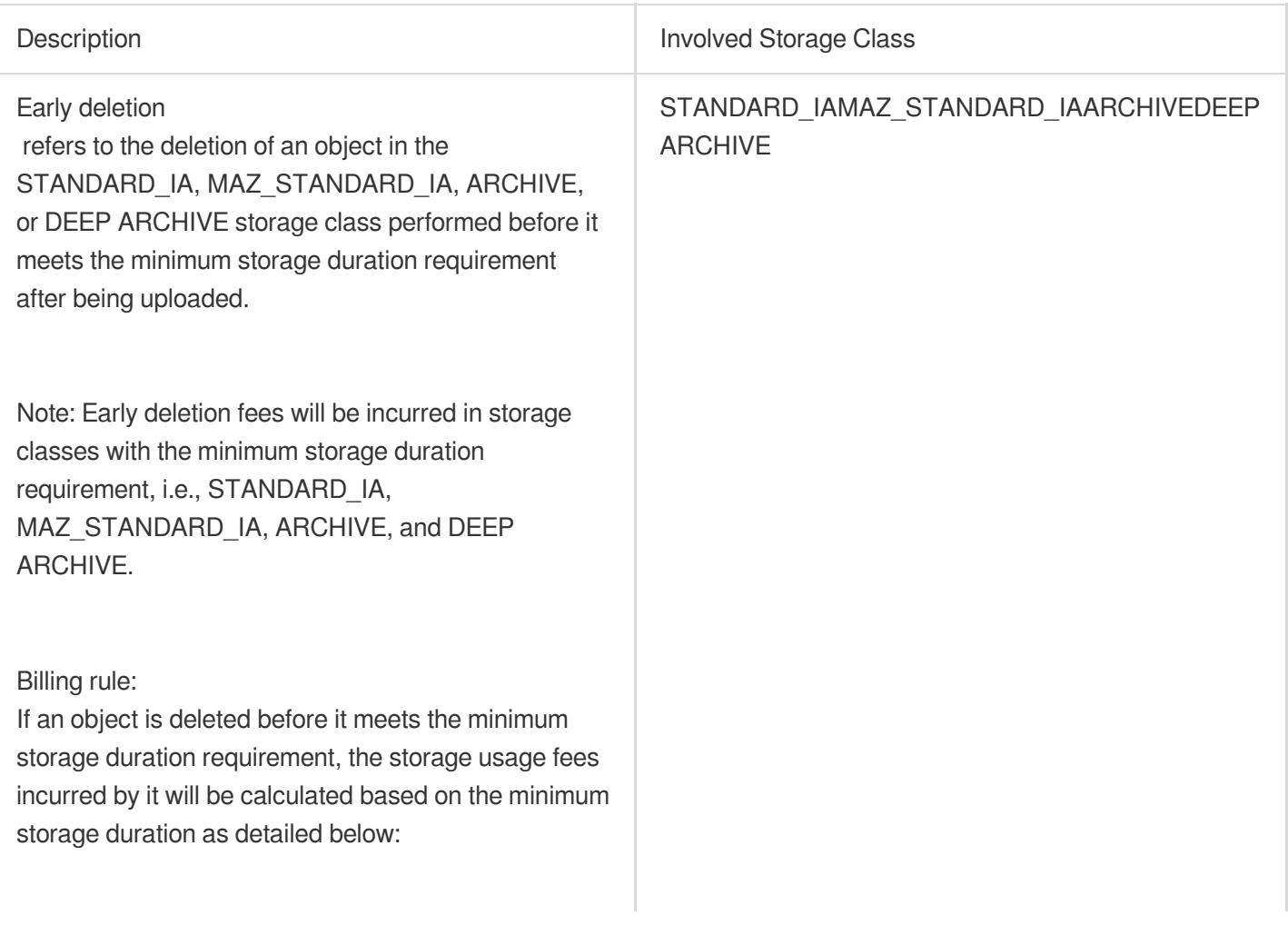

STANDARD\_IA or MAZ\_STANDARD\_IA storage of data for less than 30 days will be calculated as 30 days. ARCHIVE storage of data for less than 90 days will be calculated as 90 days. DEEP ARCHIVE storage of data for less than 180 days will be calculated as 180 days. The following operations may cause early deletion: 1. You delete an object in advance before it meets the minimum storage duration requirement. 2. You modify the attributes of an object before it meets the minimum storage duration requirement, such as custom header or storage class. In this case, COS will delete the original object after successful modification, and storage fees incurred by early object deletion will be charged. 3. You upload an object with the same name as an existing object to a bucket with versioning not enabled before the existing object meets the minimum storage duration requirement. In this case, COS will delete the existing object, and storage fees incurred by early

## Billing Mode and Calculation Formula

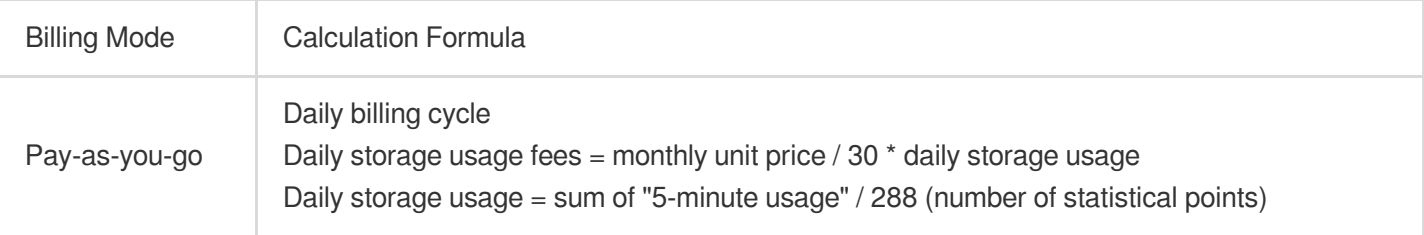

## Storage Usage Pricing

object deletion will be charged.

#### **Note:**

For the unit prices of storage usage, see Pricing | Cloud Object [Storage](https://buy.intl.cloud.tencent.com/price/cos?lang=en&pg=).

## Billing Examples

#### **Note:**

Prices in the examples below are for reference only. For the actual prices, see Pricing | Cloud Object [Storage](https://buy.intl.cloud.tencent.com/price/cos?lang=en&pg=). The storage capacity is calculated in binary, for example,  $1 TB = 1024 GB$ .

#### **Example 1: STANDARD storage usage fees + STANDARD request fees**

Assume that on November 1, 2020, user A uploaded 10 GB of data to a bucket residing in Guangzhou region in the STANDARD storage class, generating 100 requests. Apart from this, user A did not perform any other operations in November. As fees for Mona day were settled the next day:

STANDARD storage usage fees: Settled daily starting from November 2, 2020.

STANDARD request fees: Settled on November 2, 2020.

Fees analysis:

STANDARD storage usage fees =  $0.024$  USD/GB/month  $/30$   $*$  10 GB  $*$  30 days = 0.24 USD

STANDARD request fees =  $0.002$  USD/10,000 requests  $*$  100 requests / 10,000 = 0,00002 USD

In summary, the total bill for user A in November is calculated as follows:  $0.24 + 0.00002 = 0.24002$  USD.

#### **Example 2: STANDARD\_IA storage usage fees + STANDARD\_IA request fees**

Assume that on November 1, 2020, user B uploaded 10 GB of data (including 10,000 pieces of 30 KB objects) to a bucket residing in Guangzhou region in the STANDARD IA storage class, generating 100 requests. Apart from this, user B did not perform any other operations in November. As fees for a day were settled the next day:

STANDARD\_IA storage usage fees: Settled daily starting from November 2, 2020.

STANDARD IA request fees: Settled on November 2, 2020.

Fees analysis:

STANDARD\_IA storage usage = 10 GB + 10,000 \* 30 KB = 10.286 GB

STANDARD IA storage usage fees =  $0.018$  USD/GB/month / 30  $*$  10.286 GB  $*$  30 days = 0.19 USD

STANDARD\_IA request fees = 0.01 USD/10,000 requests \* 100 requests / 10,000 = 0.0001 USD

In summary, the total bill for user B in November is calculated as follows:  $0.19 + 0.0001 = 0.1901$  USD.

# Request Fees

Last updated: 2024-01-06 14:38:07

Billable requests include **user requests** and **backend requests** generated after you configure a feature. The request fees are billed by the number of requests sent to COS.

User requests: Include requests sent to COS to upload, download, query, delete, and perform other operations through APIs, SDKs, or the console.

Backend requests: Include requests to delete STANDARD copies (when the restored archived objects expired or after a lifecycle transition), read/write data for cross-bucket replication, and deliver inventory reports.

Requests that incur fees include read/write requests, INTELLIGENT TIERING object monitoring, and requests that are sent to retrieve DEEP ARCHIVE data. The following fees will be incurred if you use relevant services:

Object monitoring fees: Incurred if you upload an object in the INTELLIGENT TIERING storage class to an

INTELLIGENT TIERING-enabled bucket, which will be billed by the number of uploaded objects at least 64 KB in size.

Data retrieval request fees: Incurred if you send requests to restore DEEP ARCHIVE data.

#### **Note:**

For more information on storage classes, see [Overview.](https://intl.cloud.tencent.com/document/product/436/30925)

## Read/Write Request Fees

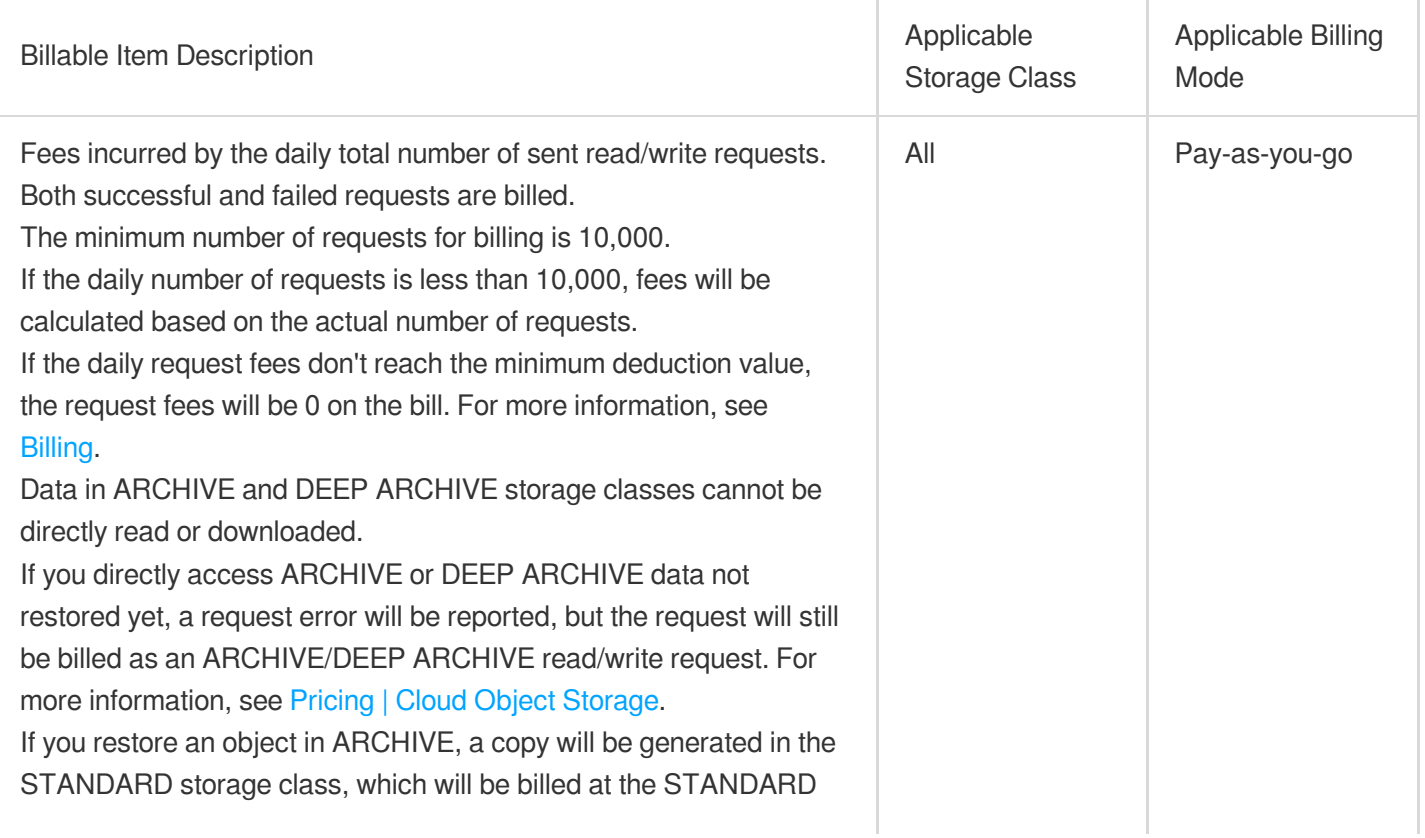

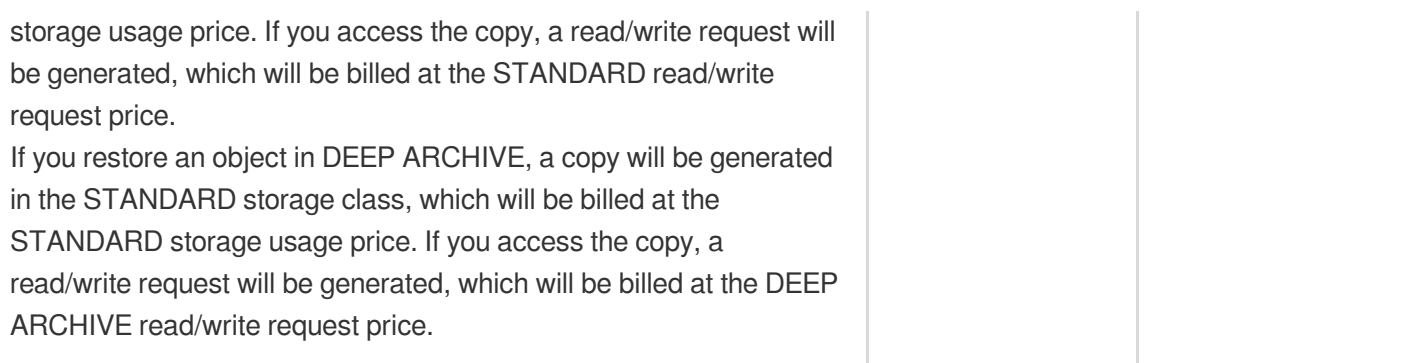

## INTELLIGENT TIERING Object Monitoring Fees

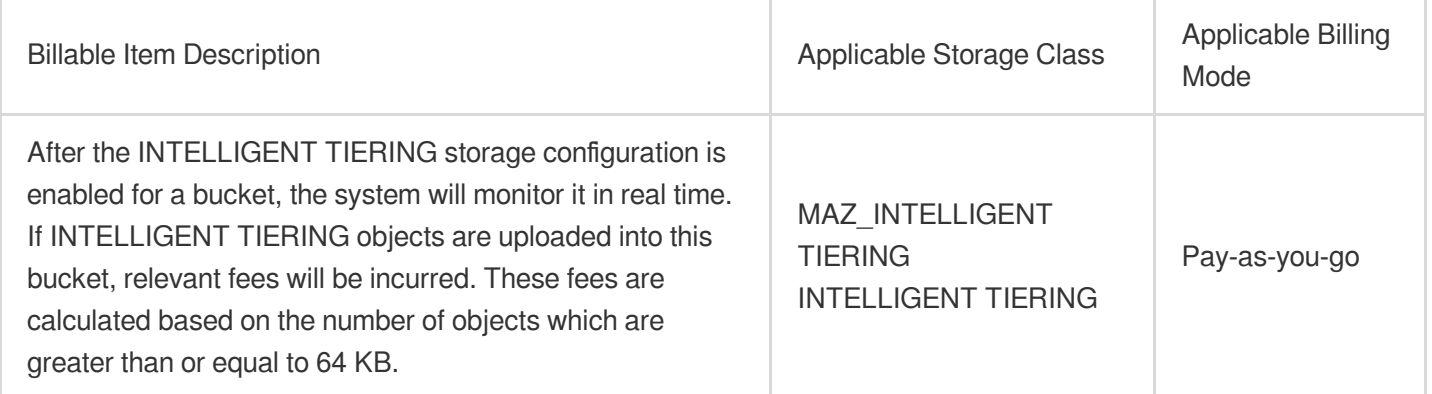

## DEEP ARCHIVE Data Retrieval Request Fees

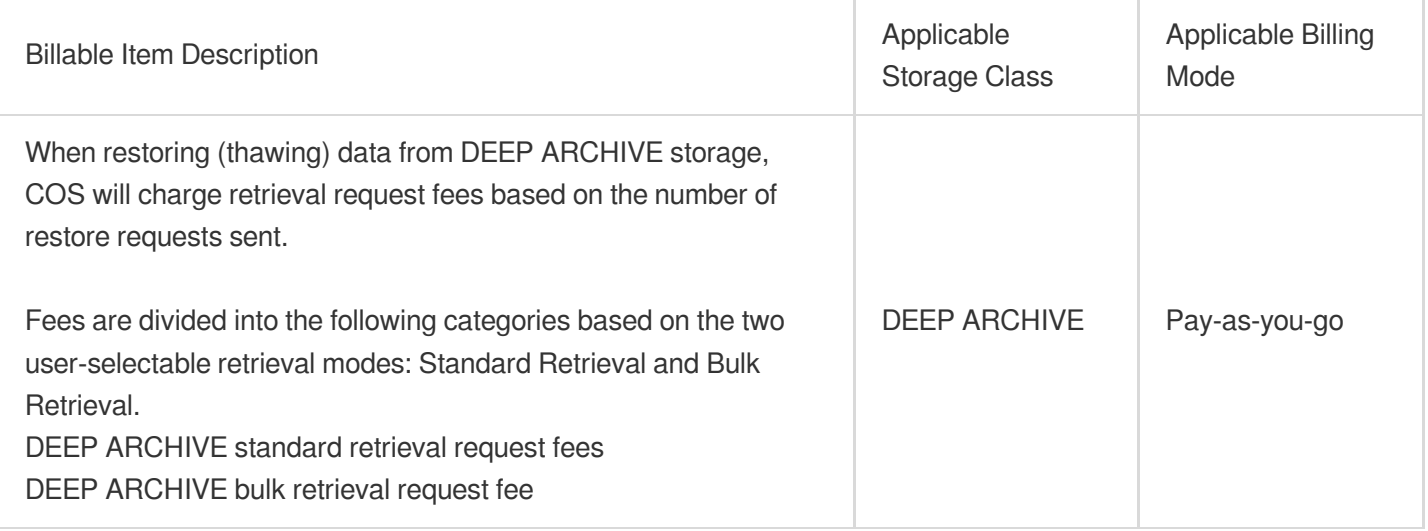

## Billing Mode and Calculation Formulas

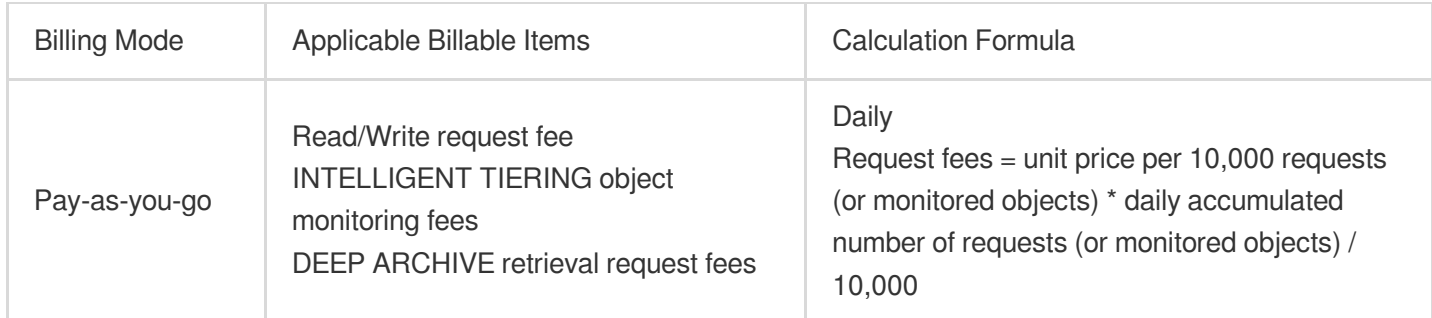

## Request Pricing

For the unit prices of requests, see Pricing | Cloud Object [Storage.](https://buy.intl.cloud.tencent.com/price/cos?lang=en&pg=)

## Billing Examples

#### **Note:**

Prices in the following examples are for reference only. For the actual prices, see Pricing | Cloud Object [Storage](https://buy.intl.cloud.tencent.com/price/cos?lang=en&pg=). Both successful and failed requests are billed.

#### **Example: STANDARD storage usage fees + STANDARD request fees**

Assume that on November 1, 2020, user A uploaded 10 GB of data to a bucket residing in Guangzhou region in the STANDARD storage class and called the Bucket API API to query the object list 100,000 times on the same day. Apart from these operations, user A did not perform any other operations. As fees for a day were settled the next day: STANDARD storage usage fees: Settled daily starting from November 2, 2020. STANDARD request fees: Settled on November 2, 2020. Fees analysis: STANDARD storage usage fees =  $0.024$  USD/GB/month  $/30$   $*$  10 GB  $*$  30 days = 0.24 USD STANDARD request fees = 0.002 USD/10,000 requests \* 100,000 requests = 0.02 USD In summary, the total bill for user A in November is calculated as follows:  $0.24 + 0.02 = 0.26$  USD.

# Data Retrieval Fees

Last updated: 2024-01-06 14:38:07

Retrieving data stored in STANDARD\_IA, ARCHIVE, or DEEP ARCHIVE incurs data retrieval fees, which will be charged according to the size of the data retrieved.

#### **Note:**

For more information on storage classes, see Storage Class [Overview](https://intl.cloud.tencent.com/document/product/436/30925).

## STANDARD\_IA Data Retrieval Fees

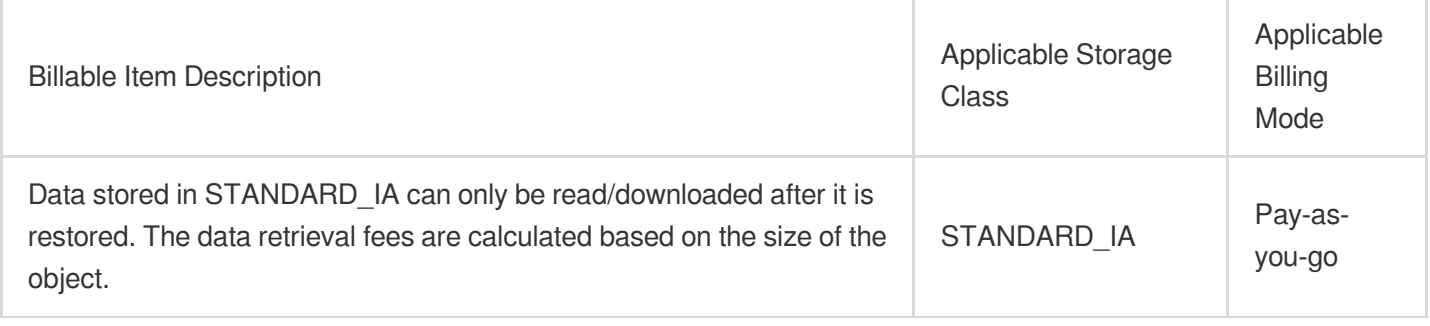

#### **Note:**

If you set a lifecycle policy for data in STANDARD IA (for example, transition data from STANDARD IA to ARCHIVE or DEEP ARCHIVE), **retrieval fees** and **request fees** for the STANDARD\_IA data will be incurred when the policy is implemented.

## ARCHIVE/DEEP ARCHIVE Data Retrieval Fees

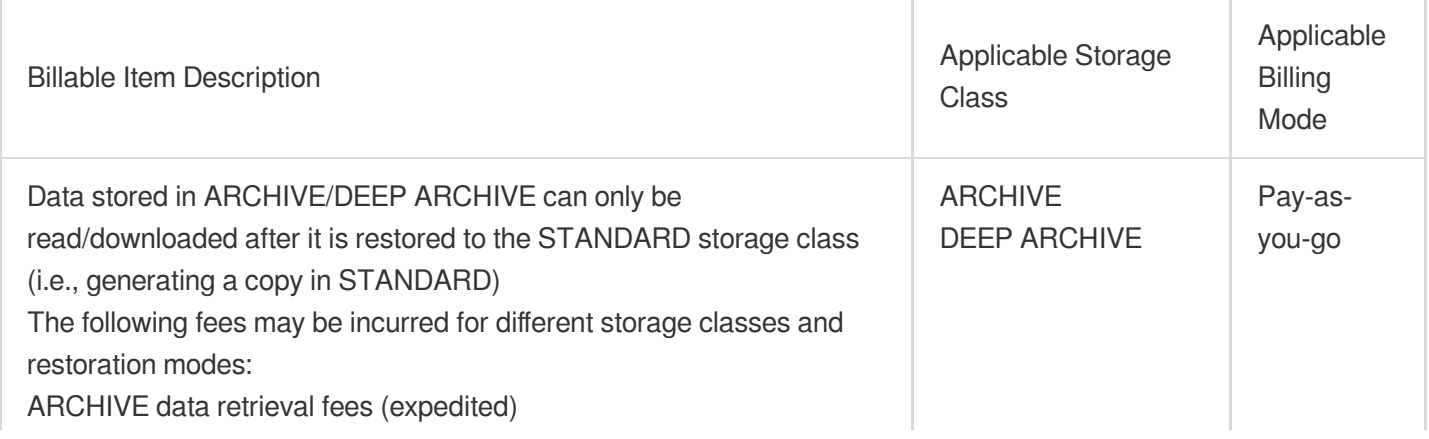

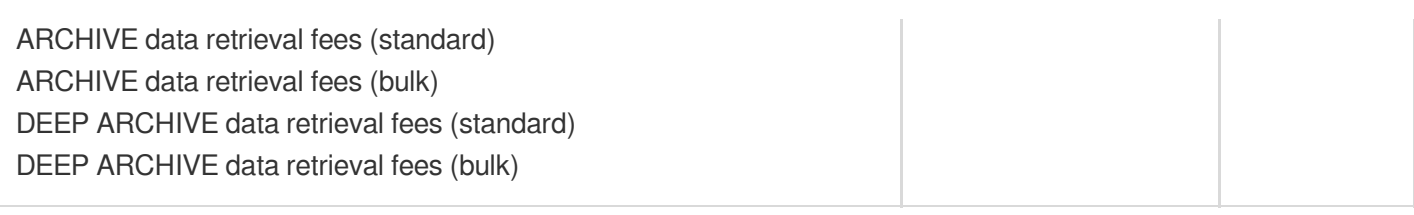

## Billing Mode and Calculation Formula

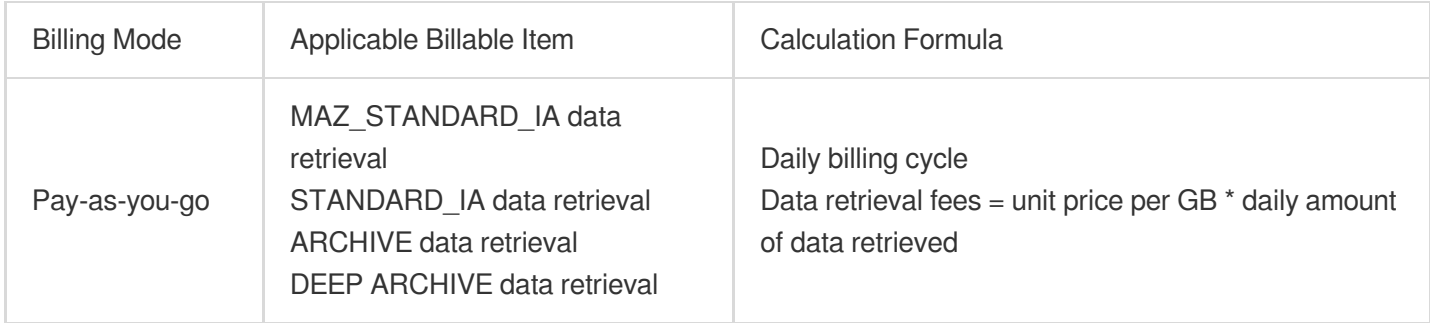

## Data Retrieval Pricing

For the unit prices of data retrieval, see Pricing | Cloud Object [Storage.](https://buy.intl.cloud.tencent.com/price/cos?lang=en&pg=)

## Billing Examples

#### **Note:**

Prices in the following examples are for reference only. For the actual prices, see Pricing | Cloud Object [Storage](https://buy.intl.cloud.tencent.com/price/cos?lang=en&pg=). The storage capacity is calculated in binary, for example,  $1 TB = 1024 GB$ .

### **Example: STANDARD\_IA storage usage fees + STANDARD\_IA data retrieval fees + STANDARD\_IA request fees + Public downstream traffic fees**

Assume that on November 1, 2020, user B uploaded 5 GB of data to a bucket residing in Guangzhou region in the STANDARD\_IA storage class, generating 100 requests. On November 2, user B read the data over the public network with CDN disabled, generating 100 requests. Apart from these operations, user B did not perform any other operations. As fees for a day were settled the next day, then: STANDARD IA storage usage fees: Settled daily starting from November 2, 2020. STANDARD IA Data retrieval fees: Settled on November 2, 2020. STANDARD IA request fees: Settled on November 2 and 3, 2020. Public network downstream traffic fees: Settled on November 3, 2020.

Fees analysis:

STANDARD\_IA storage usage fees = 0.018 USD/GB/month / 30 \* 5 GB \* 30 days = 0.09 USD

STANDARD\_IA data retrieval fees = 0.002 USD/GB x 5 GB = 0.01 USD

STANDARD\_IA request fees = 0.01 USD/10,000 requests \* 100 requests / 10,0000 \* 2 = 0.0002 USD

Public downstream traffic fees =  $0.1$  USD/GB x  $5$  GB =  $0.5$  USD

In summary, the total bill for user B in November is calculated as follows:  $0.09 + 0.01 + 0.0002 + 0.5 = 0.6002$  USD.

## Management Fees

Last updated:2024-01-06 14:38:07

Management feature fees are calculated based on the use of COS management features such as inventory and COS Select.

#### **Note:**

For more information on storage classes, see Storage Class [Overview](https://intl.cloud.tencent.com/document/product/436/30925).

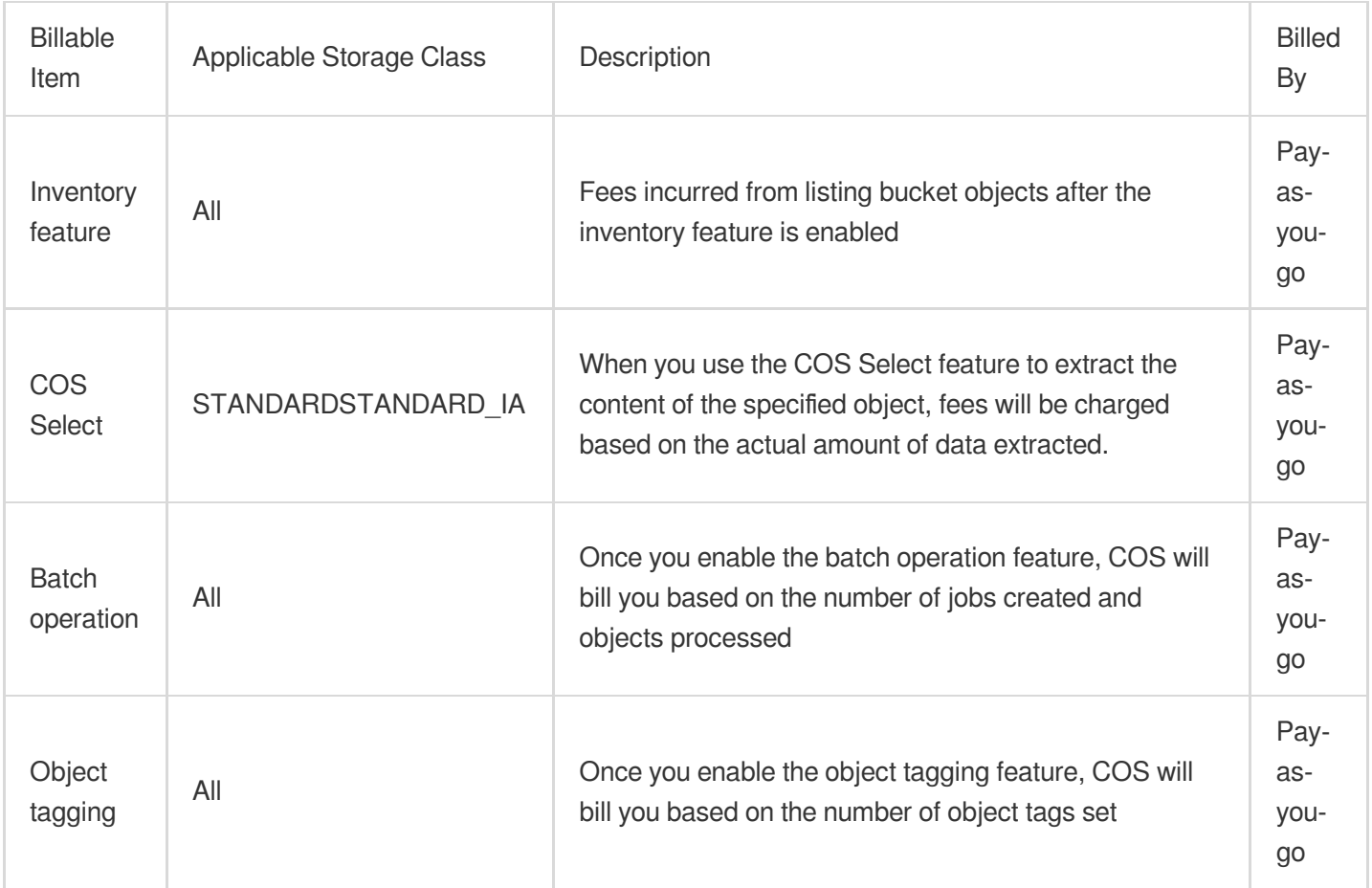

## Billing Mode and Calculation Formula

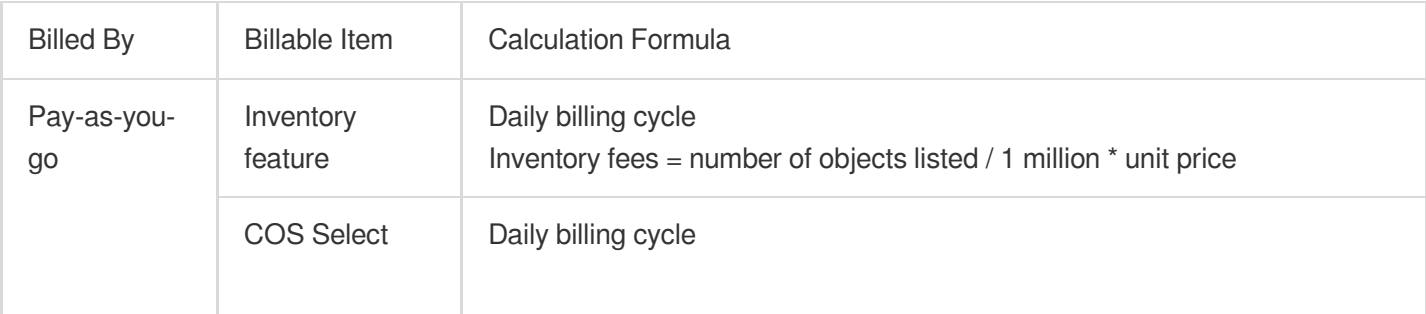

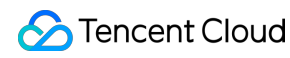

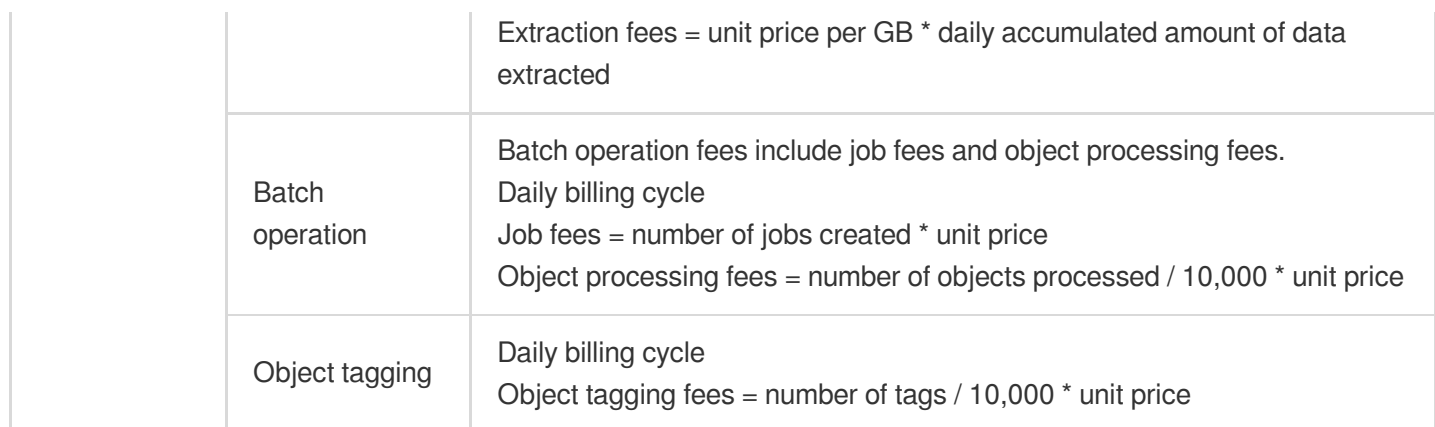

## Management Feature Pricing

For the unit prices of management features, see Pricing | Cloud Object [Storage.](https://buy.intl.cloud.tencent.com/price/cos?lang=en&pg=)

#### **Note:**

On September 30, 2021, the list prices of the object tagging feature were reduced.

1. The public cloud prices for regions in and outside the Chinese mainland were reduced to 0.00025817 USD/10,000 tags/day and 0.0003098 USD/10,000 tags/day, respectively.

2. These prices have taken effect for bills generated starting from October 1, 2021 (i.e., fees incurred after September 30, 2021).

## Billing Examples

#### **Note:**

Prices in the following examples are for reference only. For the actual prices, see Pricing | Cloud Object [Storage.](https://buy.intl.cloud.tencent.com/price/cos?lang=en&pg=)

#### **Example 1: STANDARD storage usage fees + object tagging fees + request fees**

Assume that on November 1, 2020, user A uploaded 10 GB of data to a bucket residing in the Guangzhou region in the STANDARD storage class and added tags for 100,000 objects on the same day, generating 100,000 requests. Apart from these operations, user A did not perform any other operations. As fees for a day were settled the next day, then:

STANDARD storage usage fees: Settled daily starting from November 2, 2020.

STANDARD request fees: Settled on November 2, 2020.

Object tagging fees: Settled on November 2, 2020.

Fees analysis:

STANDARD storage usage fees =  $0.024$  USD/GB/month  $/$  30  $*$  10 GB  $*$  30 days = 0.24 USD

STANDARD request fees =  $0.002$  USD/10,000 requests  $\times$  100,000 requests = 0.02 USD Object tagging fees = 0.00025817 USD/10,000 tags/day \* 30 \* 100,000 tags = 0.077451 USD In summary, the total bill for user A in November is calculated as follows:  $0.24 + 0.02 + 0.077451 = 0.337451$  USD.

#### **Example 2: STANDARD storage usage fees + extraction fees + request fees**

Assume that on November 1, 2020, user A uploaded 10 GB of data to a bucket residing in Guangzhou region in the STANDARD storage class and extracted data of 5 GB on the same day, generating 100,000 requests. Apart from these operations, user A did not perform any other operations. As fees for a day were settled the next day, then: STANDARD storage usage fees: Settled daily starting from November 2, 2020. STANDARD request fees: Settled on November 2, 2020. Extraction fees: Settled on November 2, 2020. Fees analysis: STANDARD storage usage fees =  $0.024$  USD/GB/month / 30  $*$  10 GB  $*$  30 days = 0.24 USD STANDARD request fees =  $0.002$  USD/10,000 requests x 100,000 requests =  $0.02$  USD Extraction fees =  $0.0018$  USD/GB  $*$  5 GB =  $0.009$  USD

In summary, the total bill for user A in November is calculated as follows:  $0.24 + 0.02 + 0.009 = 0.269$  USD.

# Data Processing Fees Image Processing Fees

Last updated: 2023-12-28 15:34:56

Based on the Cloud Infinite (CI), the Cloud Object Storage (COS) offers users the flexible and powerful image processing function, such as rotation, cropping, format conversion [and zoom. It provides not only image slimm](https://intl.cloud.tencent.com/document/product/436/35280)ing solutions such as Guetzli compression, TPG transcoding and HEIF transcoding, but also copyright protection solutions such as image or text watermark, and exclusive blind watermark, which meets the image requirements in various business scenarios.

The image processing fees depend on the types of image processing, which include basic image processing, advanced image compression, Guetzli image compression, smart image compression, blind watermark, abnormal image detection and intelligent poster generation. See the details below:

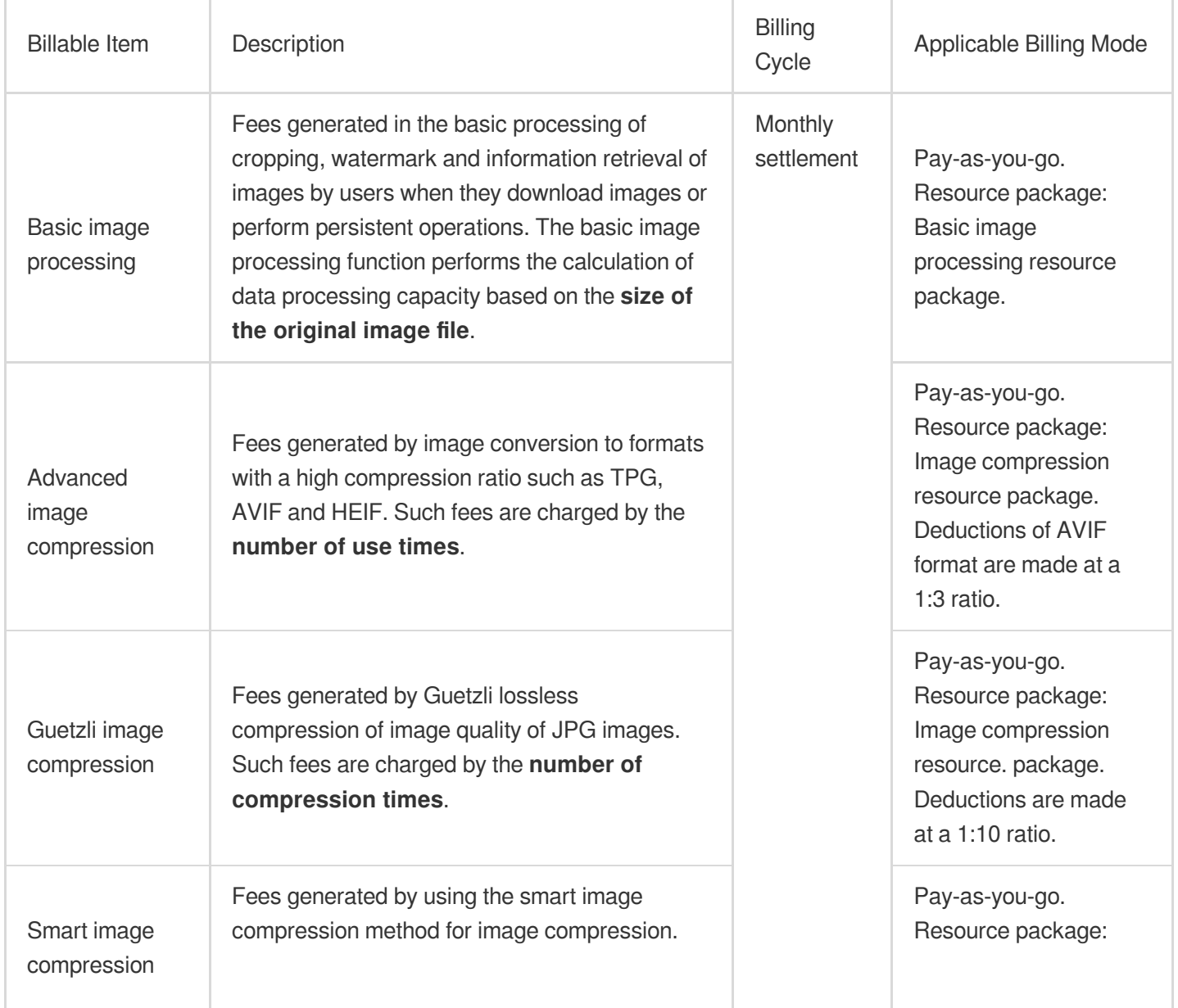

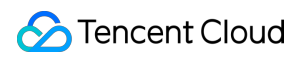

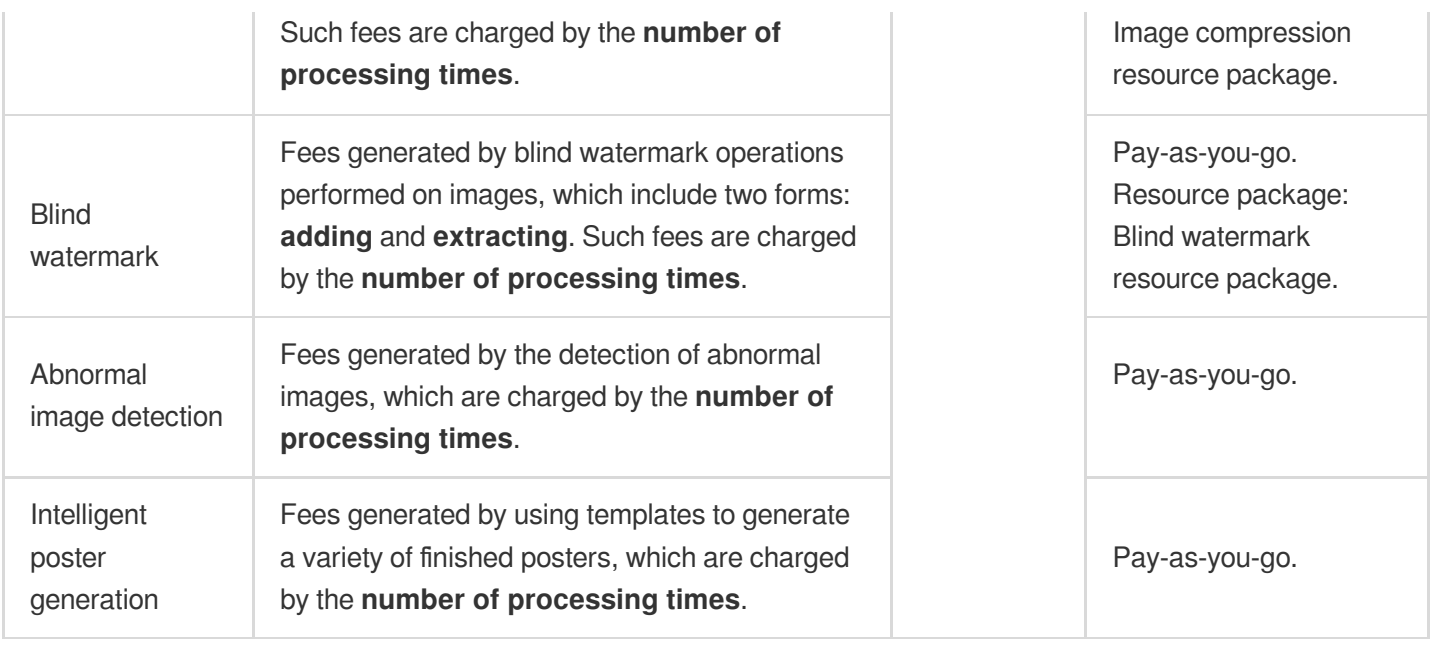

Basic image processing and advanced image compression support 3000 QPS by default. If the QPS peak value of your total request is higher than 3000, please contact your business manager or [submit](https://console.intl.cloud.tencent.com/workorder/category) a ticket to inquire about issues on enabling higher QPS and billing.

Fees for advanced image compression and smart image compression are charged by the actual number of compression.

When you perform compression by processing upon download, each request carrying compression parameters will trigger compression once. Multiple requests for the same image will result in multiple charges.

When you perform compression by processing upon upload or in-cloud data processing, one-time compression will be triggered when the compression parameters are used. Subsequent direct access to the compressed image URL without carrying compression parameters will not incur compression fees.

If you use advanced image compression and basic image processing in one operation request, only the advanced compression fee will be charged.

Fees for Guetzli image compression are charged based on the actual number of compression.

Guetzli compression is an asynchronous compression. There will be 15 days of a caching period after compression by the server. Multiple accesses to the same image during this period will not trigger additional compression, so there are no multiple compression fees. After this cache period passes, repeat access will lead to compression.

## **Pricing**

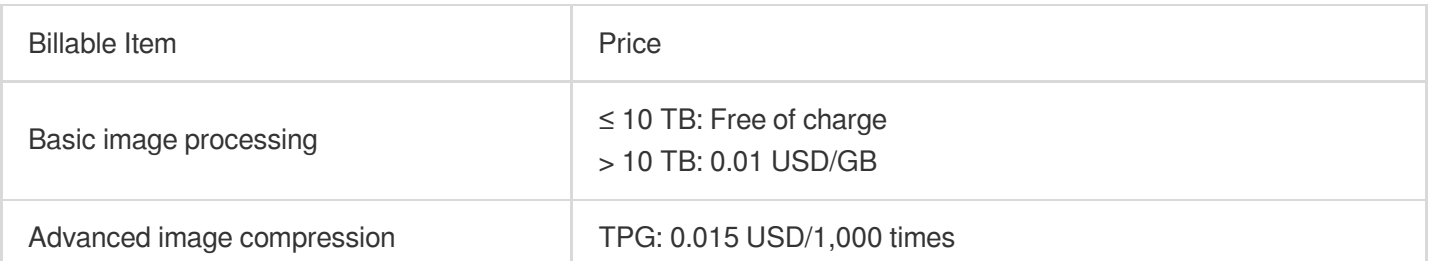

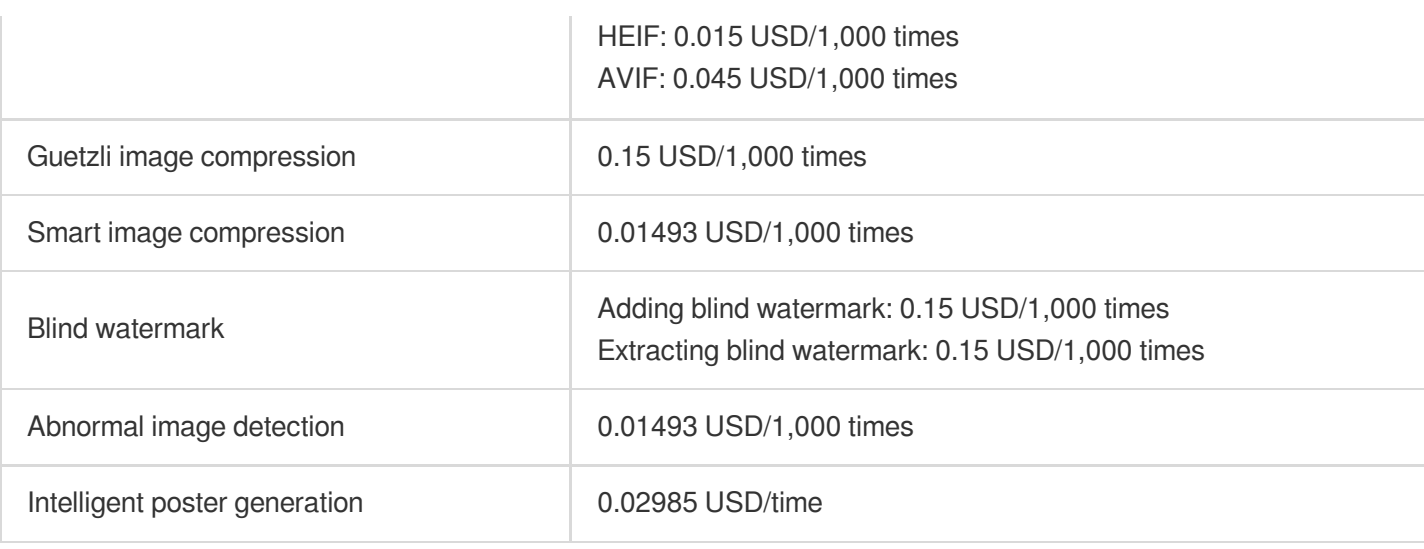

#### **Advanced Image Compression**

Fees for advanced image compression will be charged with different weight coefficients for different specifications based on your image specifications.

The final billing will be uniformly conducted for advanced image compression. The details can be viewed by logging in to the console and accessing image [processing](https://console.intl.cloud.tencent.com/ci/stat/pictureStat) statistics.

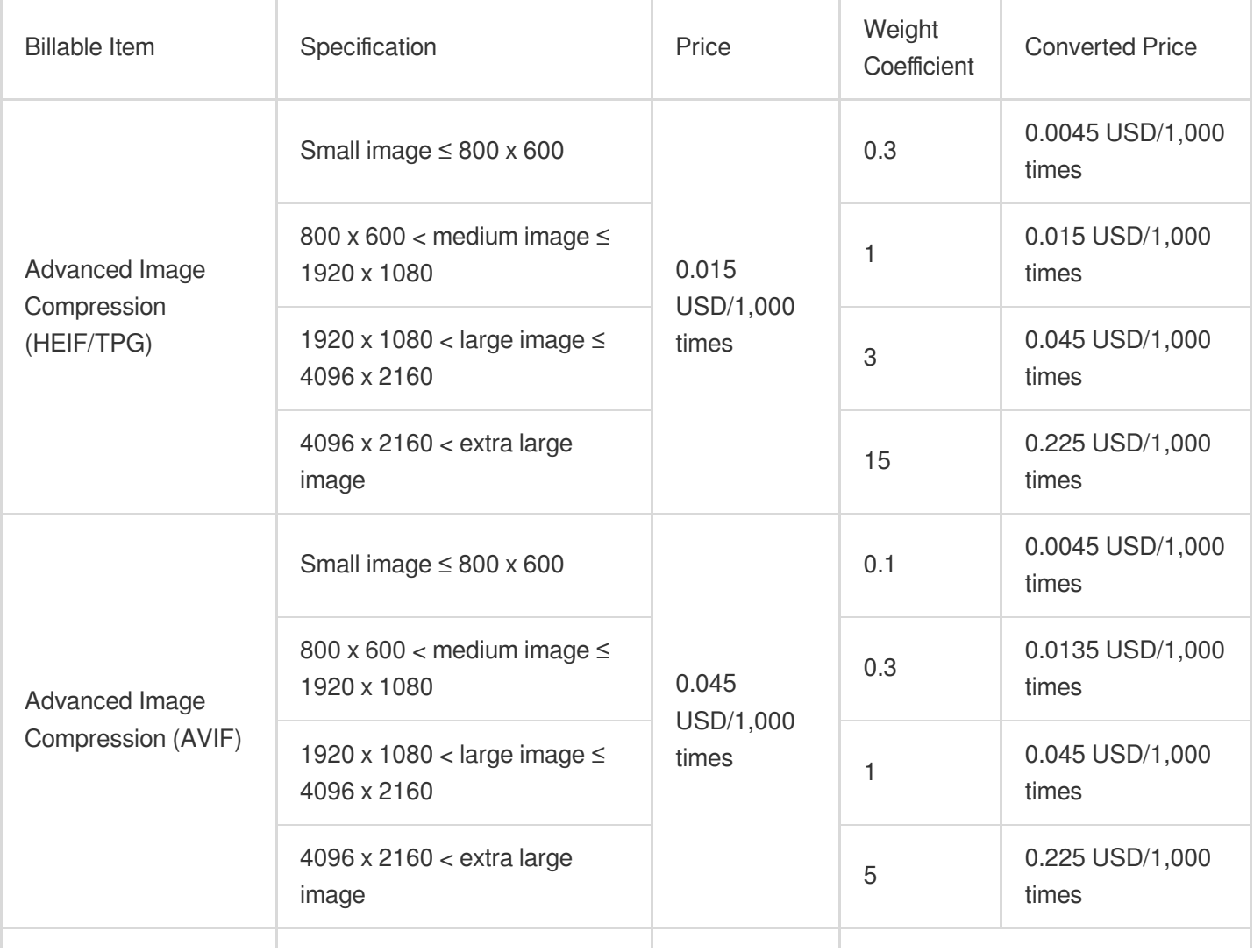

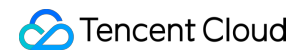

Advanced Image Compression (SVG)

No distinction between specifications

0.015 USD/1,000 times

No weight coefficient

Assume that you used AVIF for 800,000 times last month, 600,000 times were for the small images less than 800 x 600 pixels in size, and 200,000 times were for the medium images less than 1920 x 1080 pixels in size. Since the billing unit for advanced image compression is thousand times, the unit of usage is converted to thousand times for calculation. Hence, there were 600 thousand times for the small images smaller than 800 x 600 pixels in size, and 200 thousand times for the medium images smaller than 1920 x 1080 pixels in size. Hence, the cost is calculated as: 600 (thousand) x 0.045 (USD/thousand) x 0.1 (coefficient) + 200 (thousand) x 0.045

Billing Example

 $(USD/thousand) \times 0.3$  (coefficient) = 5.4 USD.

#### **Requirements**

Suppose that you upload a series of images to a bucket, you use the image cropping and advanced image compression functions offered by CI for real-time processing of images and add blind watermark when uploading images.

Based on usage statistics, the total usage reaches 5TB for basic image processing, 10,000 times for advanced image compression and 10,000 times for blind watermark.

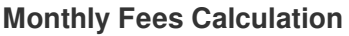

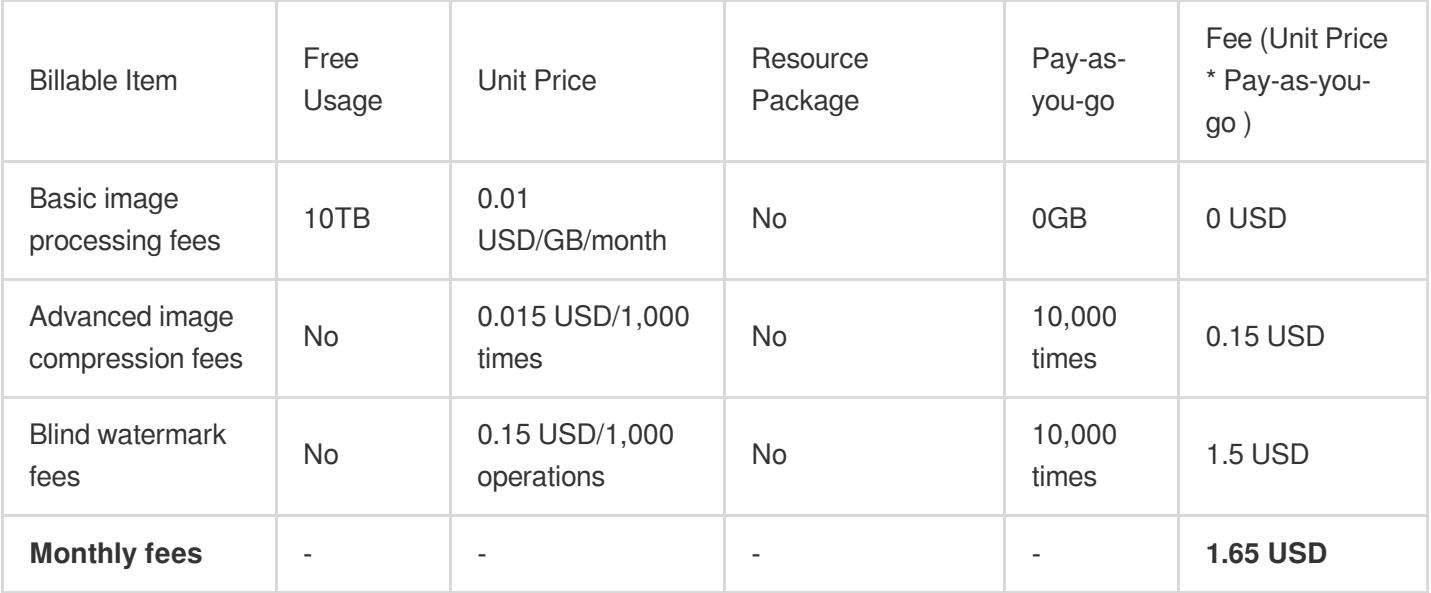

**Note:**

CI does not charge for the traffic generated by uploading images. Real-time processing of images when they are uploaded will not generate traffic charge.

The billing sequence for CI is: resource package > pay-as-you-go. Guetzli compression can be deducted by using the image compression resource package, hence, there are no charges incurred for pay-as-you-go. Storage fees are charged by [COS.](https://intl.cloud.tencent.com/document/product/436/16871)

Once you've known about the types of image processing fees and the billing item descriptions, you can assess the quantity of resource to be processed according to your own business requirements, and utilize the CI price [calculator](https://intl.cloud.tencent.com/pricing/ci/calculator) for calculation. Finally, export the budget list.

# Content Moderation Fees

Last updated: 2023-12-28 15:48:21

Based on the Cloud Infinite (CI), the Cloud Object Storage (COS) offers content [moderation](https://intl.cloud.tencent.com/document/product/436/53946) function. It provides users with secure and intelligent content moderation service of files including images, videos, voice and texts to assists them to effectively identify the pornographic and illegal files as well as advertising, and avoid operational risks. Content moderation fees are devided into **image moderation**, **text moderation**, **video moderation**, **audio moderation**, **live streaming moderation**, **document moderation** and **webpage moderation** fees according to the types of moderations. See the details below:

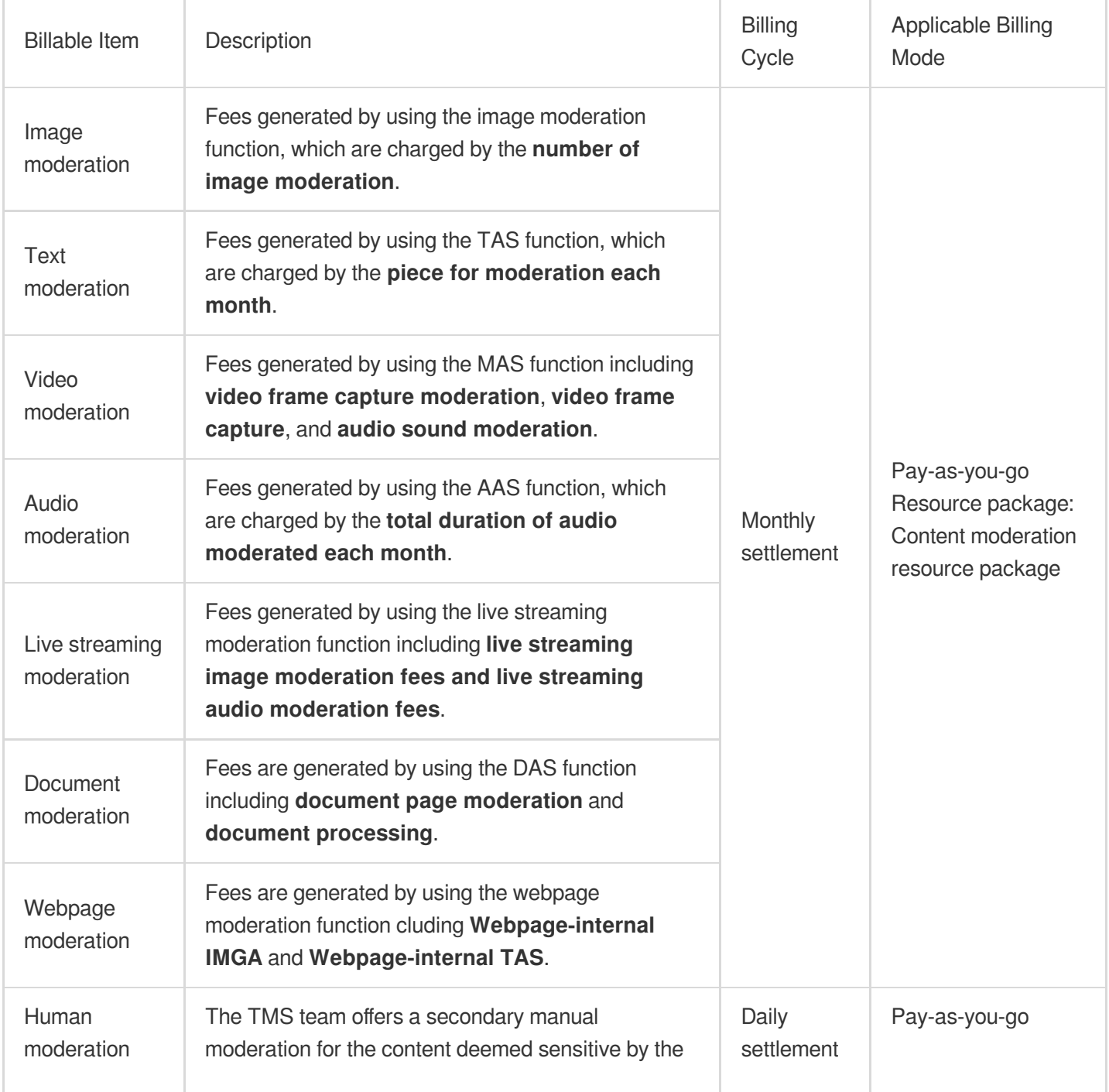

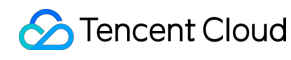

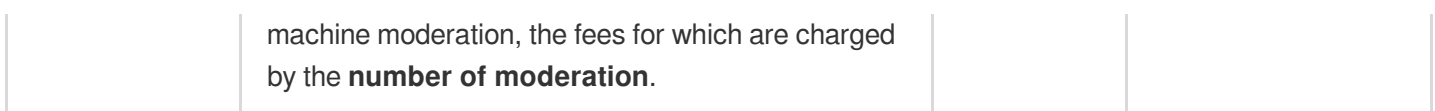

## Pricing

The price for content moderation varies with moderation types and methods, as shown below:

**Auto-moderation** means that users pre-configure the content moderation function. After users upload data to a bucket, we will automatically moderate the data.

**Historical data moderation** refers to the moderation of the existing historical data of users. Upon creating a historical data moderation task by users, the backend will initiate a batch moderation of the specified data. Historical data moderation will automatically schedule the moderation situation of the backend, the moderation resource of which will give priority to automatic moderation service. As it mainly uses spare backend resources for historical data moderation, the pricing is comparatively lower than **auto-moderation**.

**Human moderation**, different from machine moderation, is provided by the TMS team, who performs a secondary moderation for the content deemed sensitive by machine moderation.

#### **Image Moderation**

Both using **automatic data moderation** method and using **API calls** for moderation will generate **image content moderation** fees.

Conducting moderation via **historical data moderation** method will generate **image content moderation - offpeak** fees.

#### **Image Content Moderation**

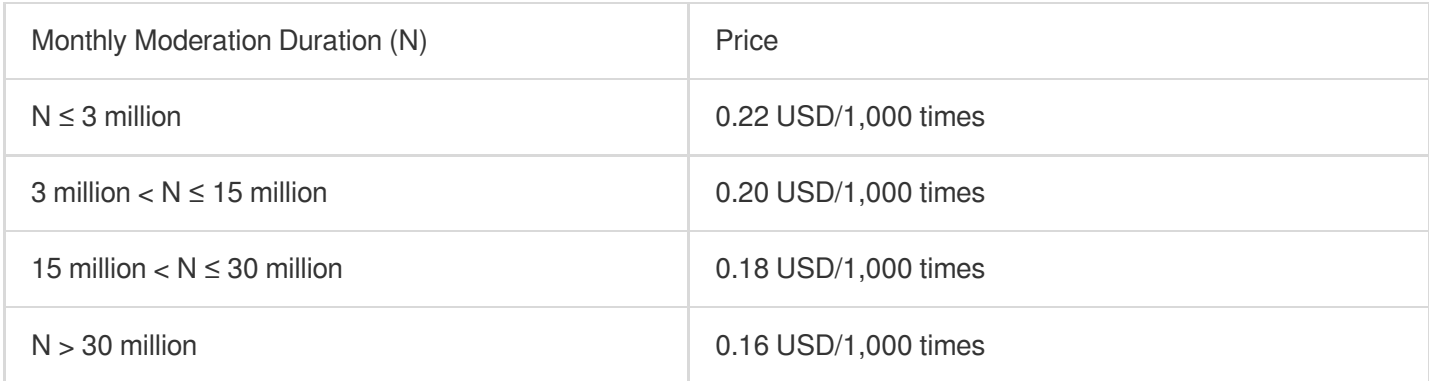

#### **Image Content Moderation - Off-Peak**

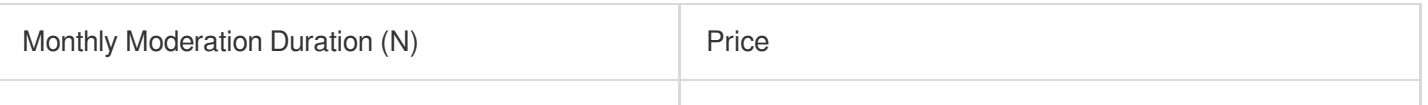

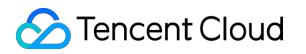

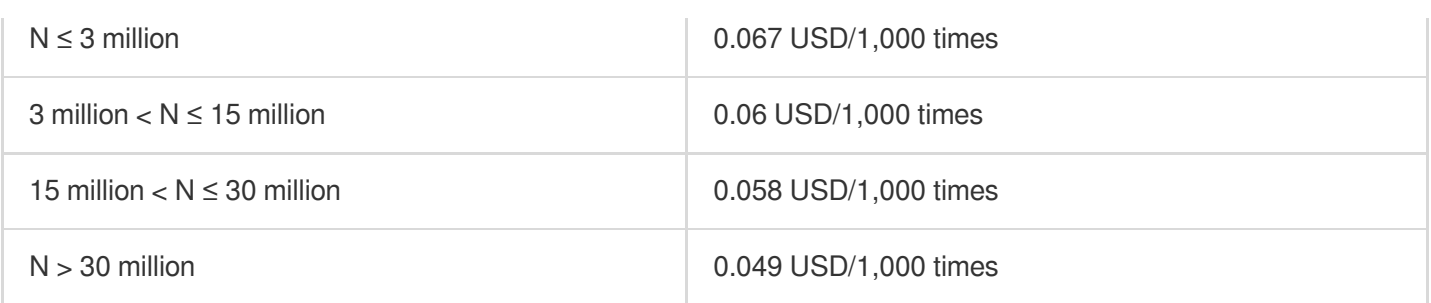

#### **Note:**

Image moderation includes moderation of various scenarios, with **each scenario billed separately**. For instance, if you select both pornographic and advertising scenarios, it will be calculated as two scenarios of moderation.

#### **Text Moderation**

Both using **automatic data moderation** method and using **API calls** for moderation will generate **text content moderation** fees.

Conducting moderation via **historical data moderation** method will generate **text content moderation - off-peak** fees.

#### **Text Content Moderation**

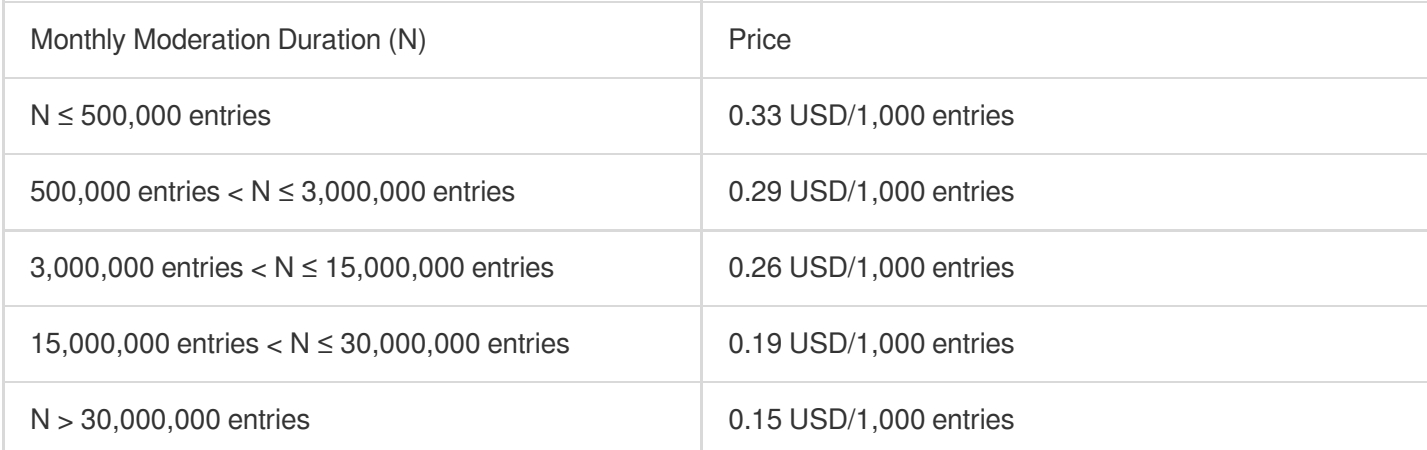

#### **Text Content Moderation - Off-peak**

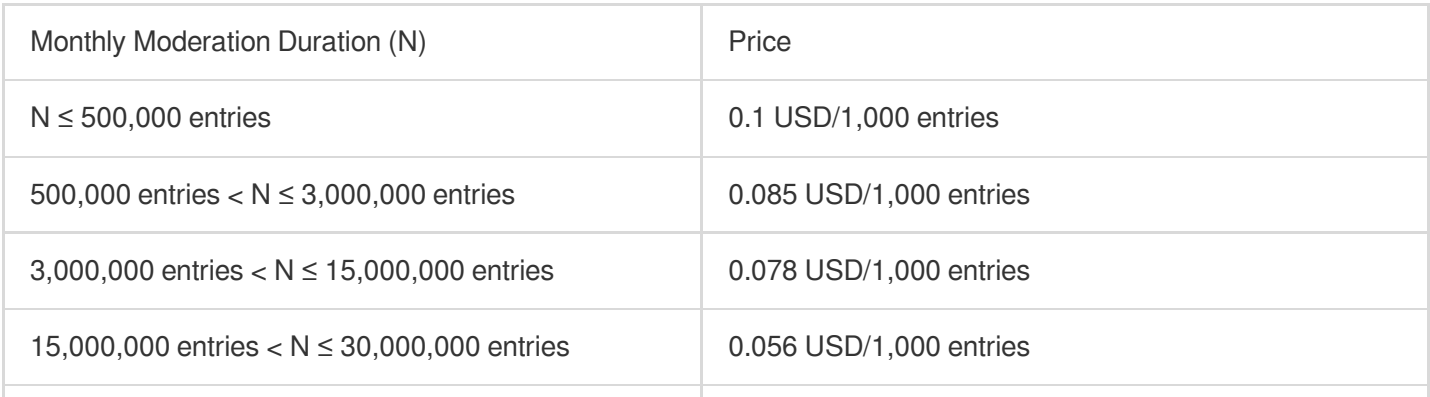

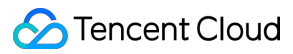

N > 30,000,000 entries 0.044 USD/1,000 entries

#### **Note:**

TAS is billed according to the pieces. Each piece is calculated as 10,000 UTF-8 encoded characters. If it is less than one piece, it will be billed as one piece. Text moderation is charged according to the number of pieces, every 10,000 utf8 encoded characters is counted as one, less than one is counted as one.

TAS moderation includes moderation of various scenarios, with **each scenario billed separately**. For instance, if you select both pornographic and advertising scenarios, this will be calculated as two scenarios of moderation.

#### **Video Moderation**

Video moderation is comprised of **video frame capture moderation**, **video frame capture**, and **audio sound moderation**. See the details below:

Video frame capture moderation: It is based on the ability to capture video frames. The video is taken apart into individual screenshots for moderation, with the fee being consistent with that of image moderation.

Video frame capture: The corresponding Video frame [capture](https://intl.cloud.tencent.com/document/product/1045/49489) fees will be incurred.

Audio sound moderation: The audio portion is isolated from the video for audio moderation. The fee is consistent with that of audio moderation.

#### **Note:**

Both using **automatic data moderation** method and using **API calls** for moderation will generate **content moderation** fees.

Conducting moderation via **historical data moderation** method will generate **content moderation - off-peak** fees. Video moderation can moderate various scenarios, with **each scenario billed separately**. For instance, if you select both pornographic and advertising scenarios, this will be calculated as two scenarios of moderation.

#### **Audio Moderation**

Both using **automatic data moderation** method and using **API calls** for moderation will generate **audio content moderation** fees.

Conducting moderation via **historical data moderation** method will generate **audio content moderation - offpeak** fees.

#### **Audio Content Moderation**

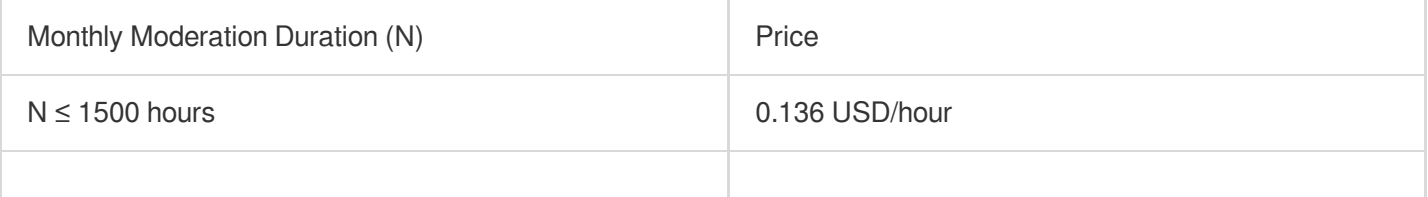

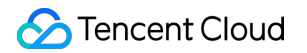

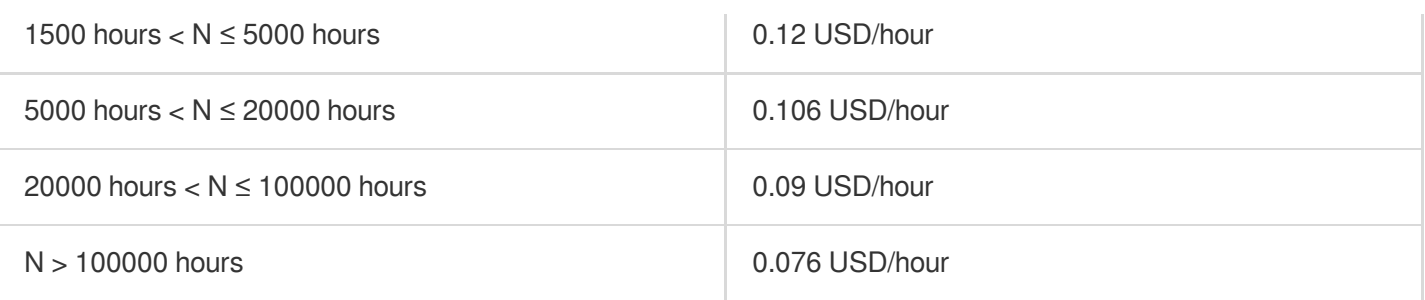

#### **Audio Content Moderation - Off-Peak**

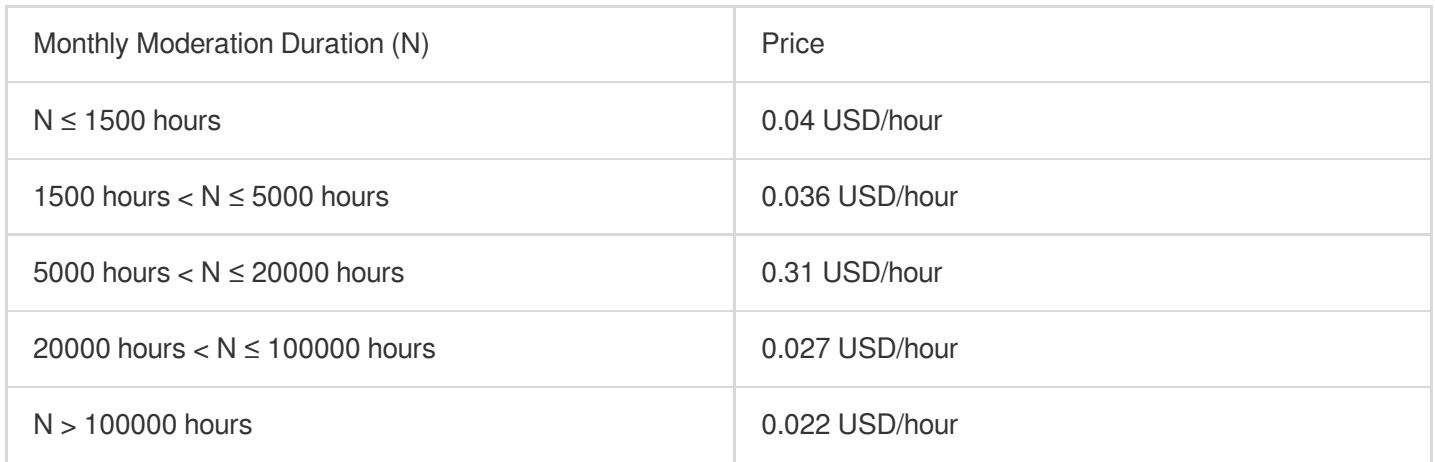

#### **Note**:

Audio content moderation can moderate various scenarios, with **each scenario billed separately**. For instance, if you select both pornographic and advertising scenarios, it will be calculated as two scenarios of moderation.

#### **Live Streaming Moderation**

Live streaming moderation is divided into **Live Video Moderation** and **Live Audio Moderation**, which are shown as follows:

Live video moderation: The live streaming is captured as multiple images for moderation, without any additional frame capture fees. See the table below for moderation fees.

Live audio moderation: The audio is separated from the live streaming and cut into multiple audio clips for AAS, without additional cost of separation and cutting. See the table below for moderation fees.

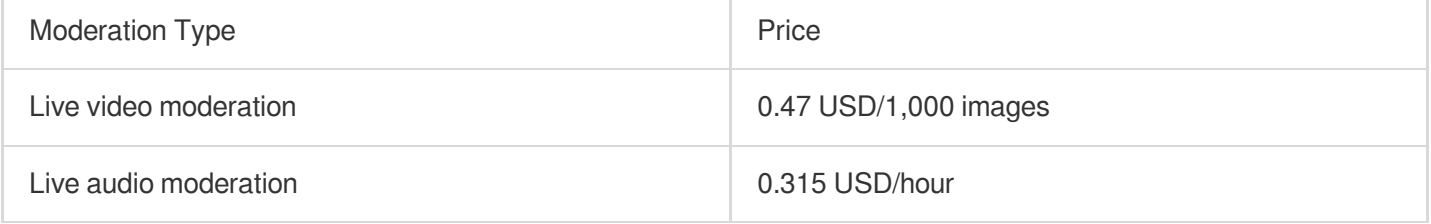

#### **Note:**

Live moderation can moderate various scenes, and **the billing method remains the same regardless of the scenario you select**. For instance, if you select both pornographic and advertising scenarios, moderate one live screenshot will be counted as one moderation.

#### **Document Moderation**

DAS is divided into **document page moderation** and **document processing**. See the details below: Document page moderation: Based on document processing capability, it preprocesses and converts all the pages of a document into images for moderation. Moderation fees are consistent with those of image moderation. Document processing: This will generate corresponding [Document-to-image](https://intl.cloud.tencent.com/document/product/1045/49490) conversion fees. **Note:**

Both using **automatic data moderation** method and using **API calls** for moderation will generate **content moderation** fees.

Conducting moderation via **historical data moderation** method will generate **content moderation - off-peak** fees. DAS supports moderation in numerous scenarios, with **each scenario billed separately**. For instance, if you select both pornographic and advertising scenarios, it will be calculated as two scenarios of moderation.

#### **Webpage Moderation**

Webpage moderation is divided into **Webpage-internal IMGA** and **Webpage-internal TAS**. See the details below: Webpage-internal IMGA: It refers to the moderation of images within the webpage. The moderation fees are the same with image moderation fees.

Webpage-internal TAS: It refers to the moderation of texts within the webpage. The moderation fees are the same with TAS fees.

#### **Note:**

Webpage moderation can moderate various scenarios, with **each scenario billed separately**. For instance, if you select both pornographic and advertising scenarios, it will be calculated as two scenarios of moderation.

## Billing Example

#### **Requirements**

User A used the historical data moderation service to moderate 100,000 images in a bucket for pornographic and advertising scenarios. Later, He used the automated moderation function to moderate an additional 10,000 images in

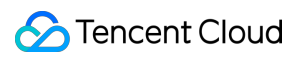

the same scenarios.

#### **Fee Calculation**

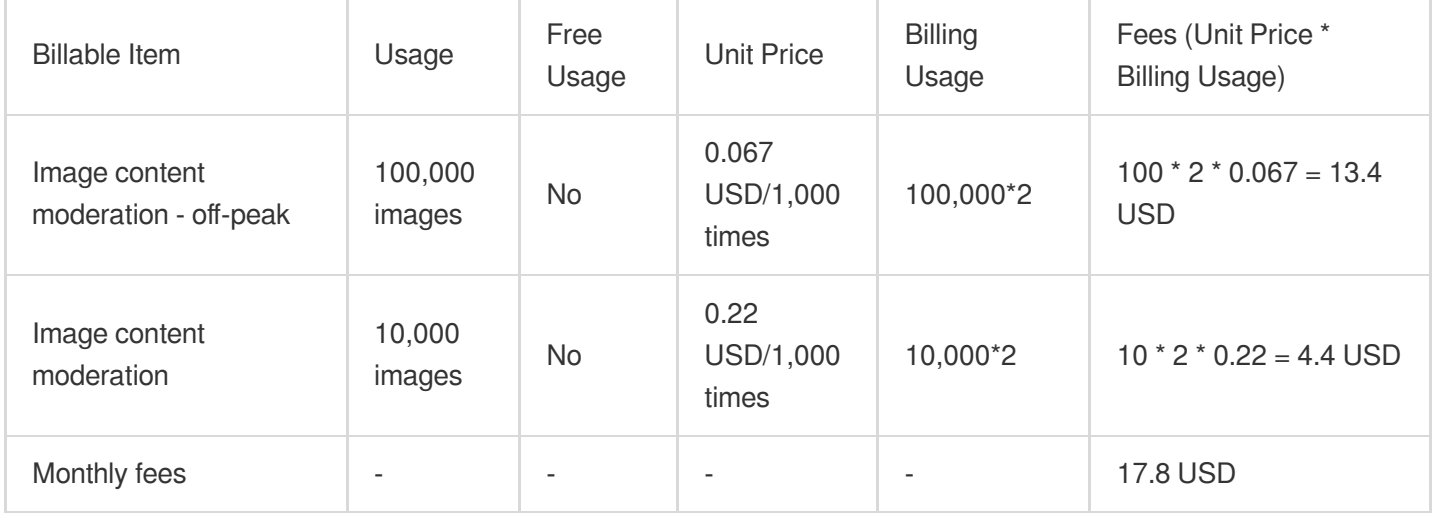

#### **Note**

Image moderation fees = Image unit price x number of moderation scenarios x number of images.

Upon understanding the component of content moderation fees and the description of billable items, you can evaluate the amount of resources according to your business needs, then use the CI price [calculator](https://intl.cloud.tencent.com/pricing/ci/calculator) for calculation and subsequently export the budget list.

# Content Recognition Fees

Last updated:2023-12-28 16:01:22

Based on the Cloud Infinite (CI), the Cloud Object Storage (COS) offers the content recognition capability, integrating a plethora of powerful features of Tencent Cloud AI. It provides value-added services like QR code recognition, image tagging, image quality assessment, and face recognition for data in Cloud Object Storage (COS). It has been widely used in many scenarios, including e-commerce websites, social apps, photo apps, video websites, etc., which facilitates effective content management for users.

The content recognition fees include fees of **QR Code Recognition, Image tagging, Assess Quality and Face Recognition** and other services. The details are as follows:

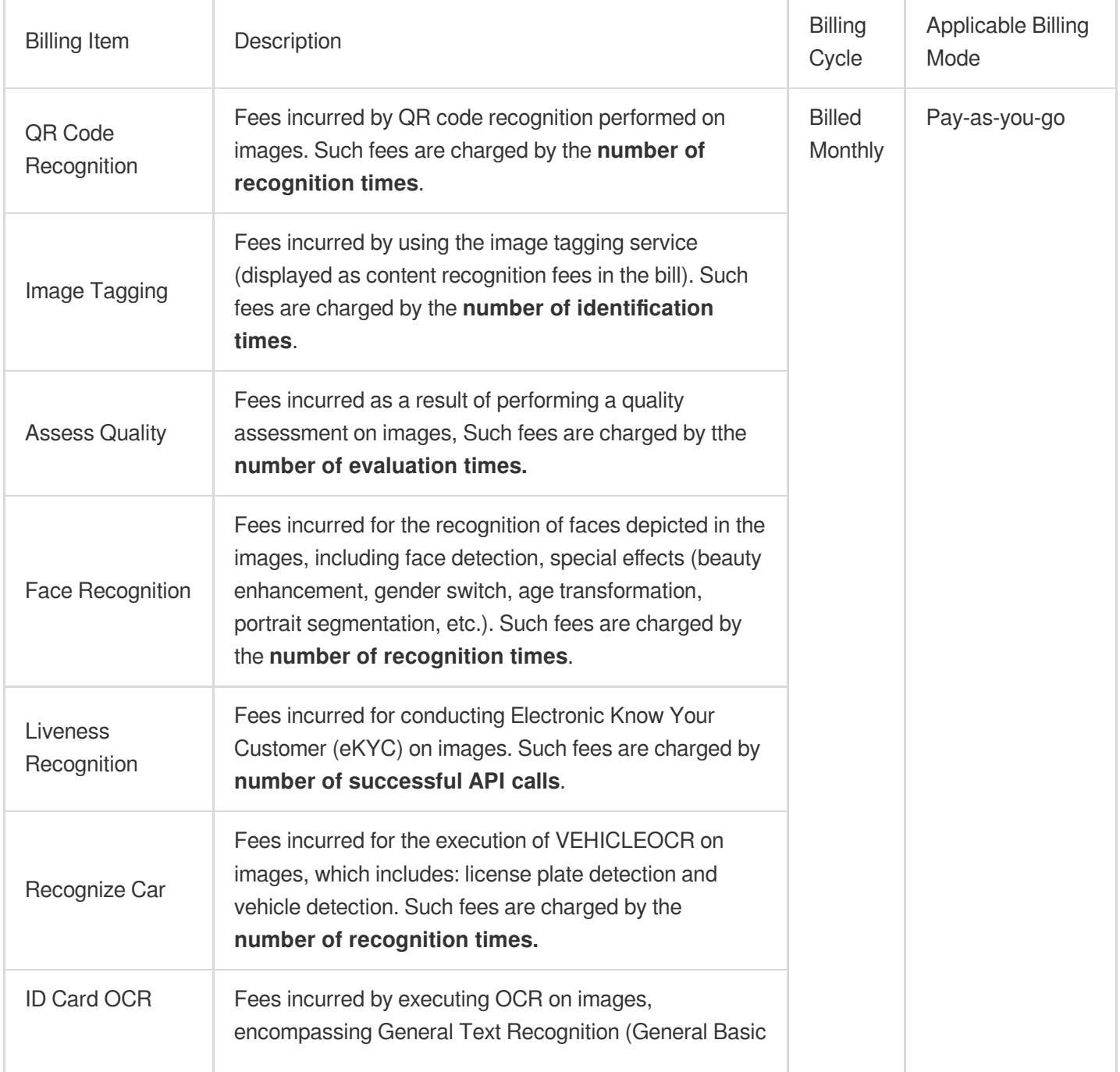

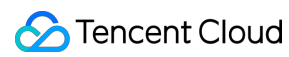

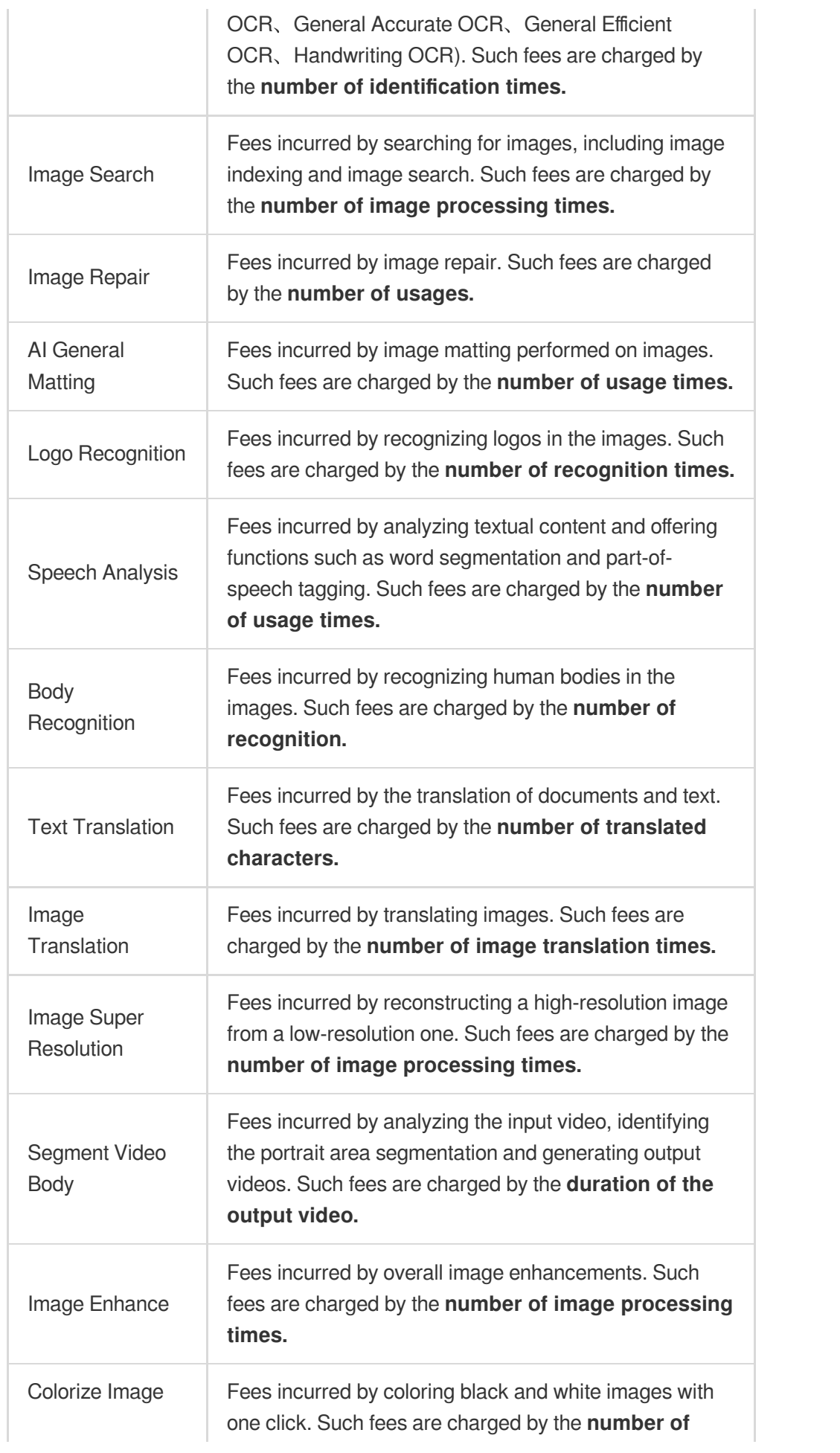

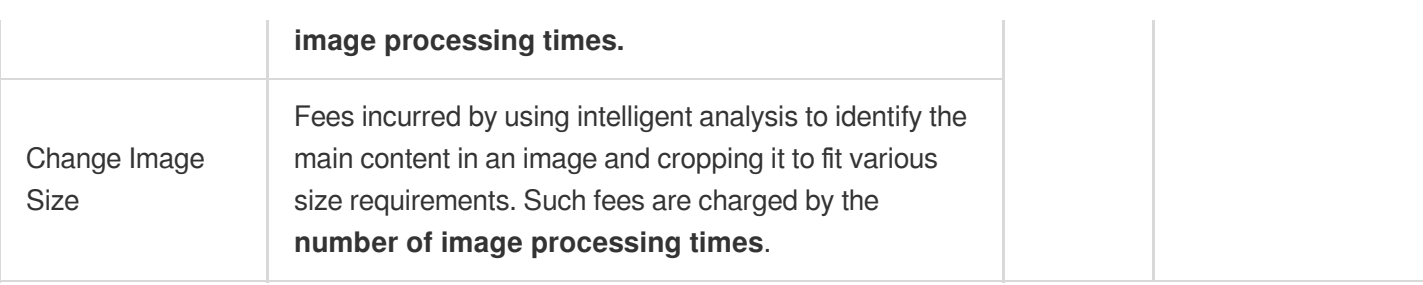

#### **Note:**

The billing components of content recognition adopts a progressive tiered pricing structure, with prices varying with different usage volumes.

For instance: If User A has made 30,000 identity card recognition requests this month, the actual fee would be: 10,000  $*$  0.0237 + (30,000 - 10,000)  $*$  0.0158 = 589 USD.

# **Pricing**

## Image tagging

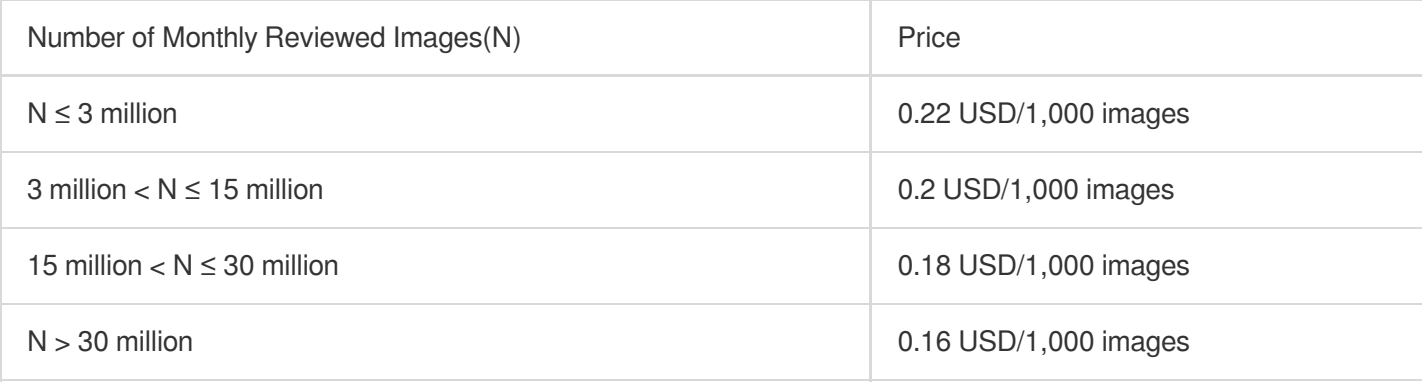

#### **Note:**

Image tagging adopts a scoring mechanism, with a score of between 0 and 100 for each image.

## Assess Quality

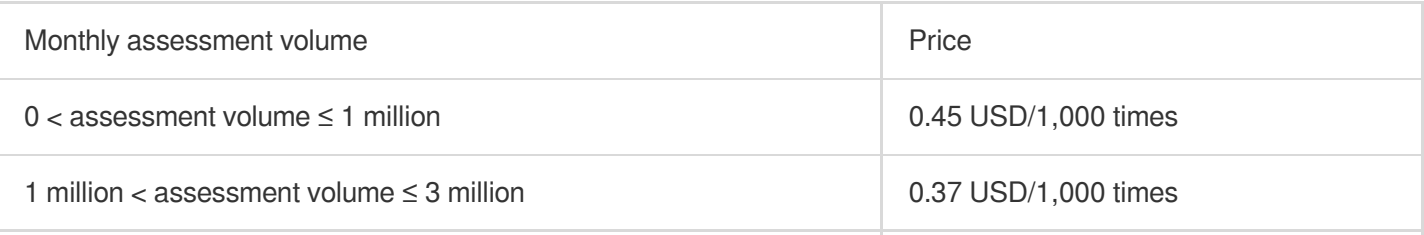

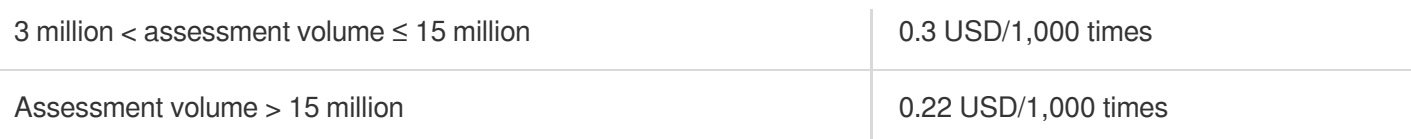

## Face Recognition

#### **Detect Face**

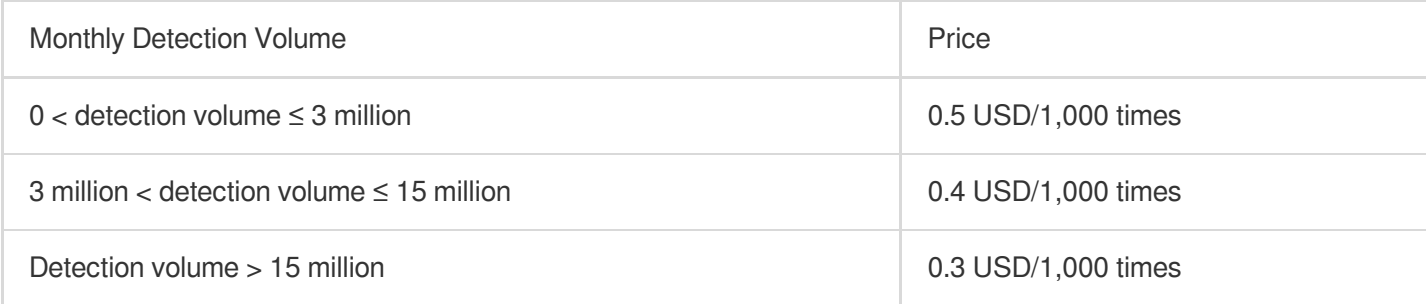

#### **Face Effects**

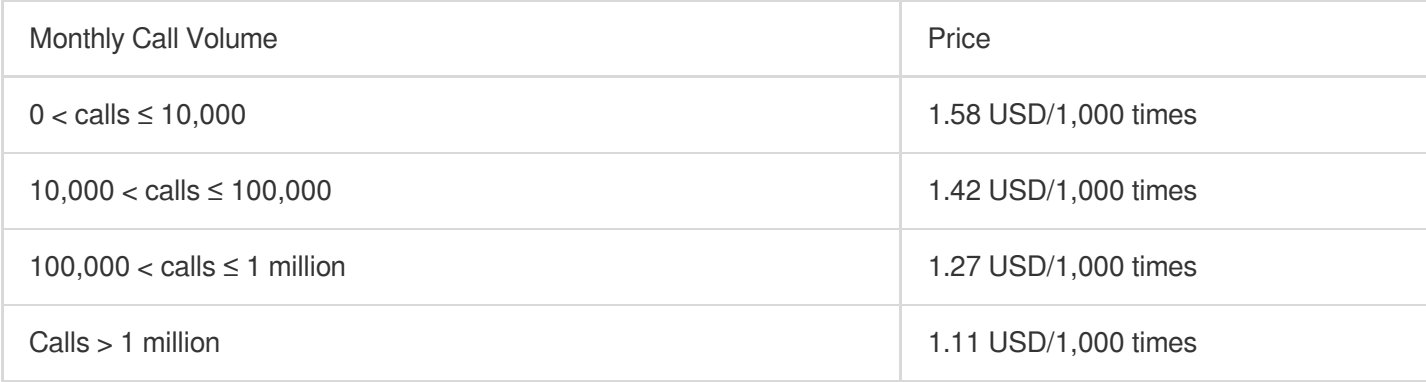

## Liveness Recognition

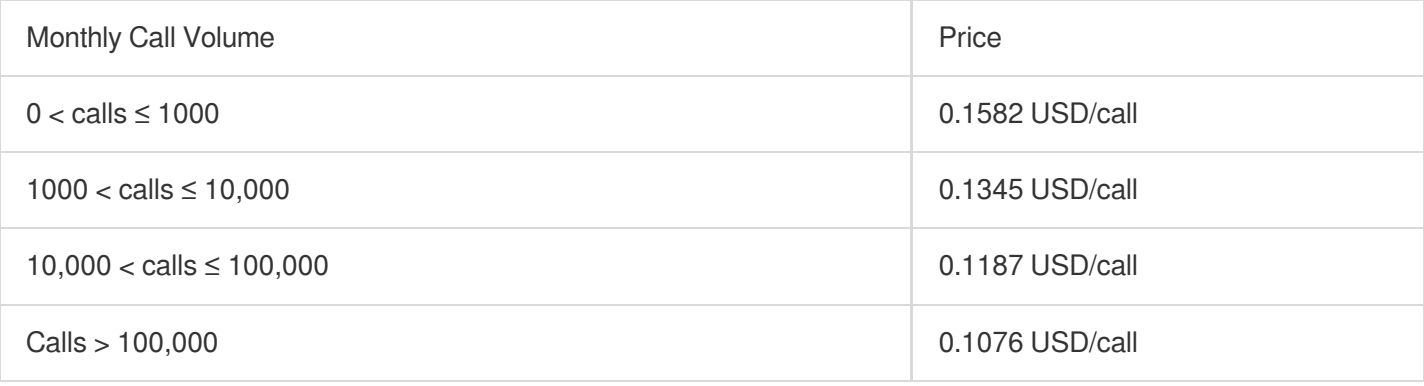

## Recognize Car

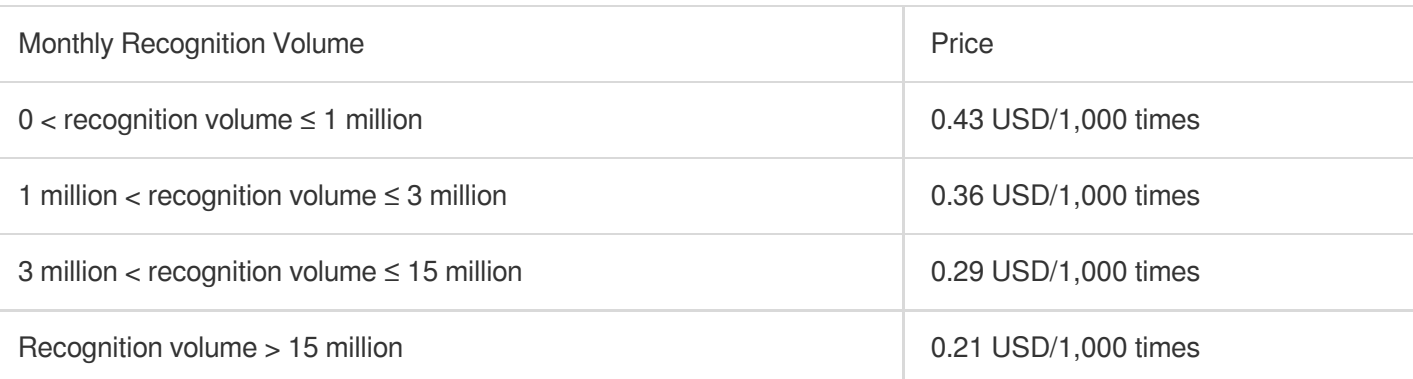

## ID Card OCR

#### **General Text Recognition**

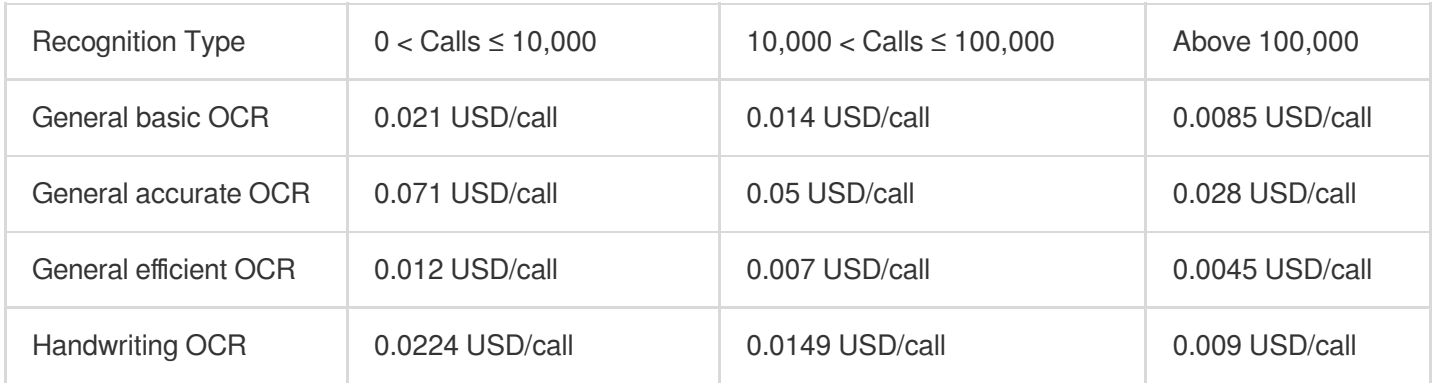

#### **Note:**

The price varies with different recognition types.

#### **Card Certificate Recognition (General Billable Item)**

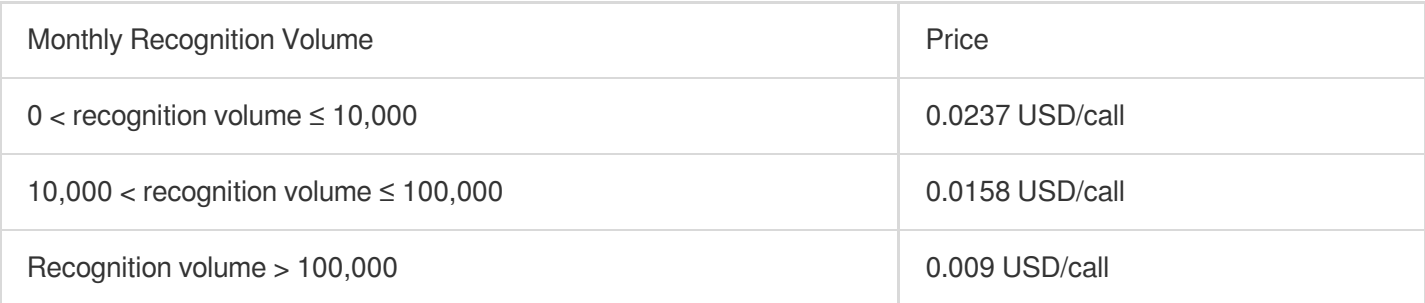

#### **Note:**

Both ID card recognition and driving license recognition utilize the card recognition billable item.

## Image Search

#### **Image Indexing**

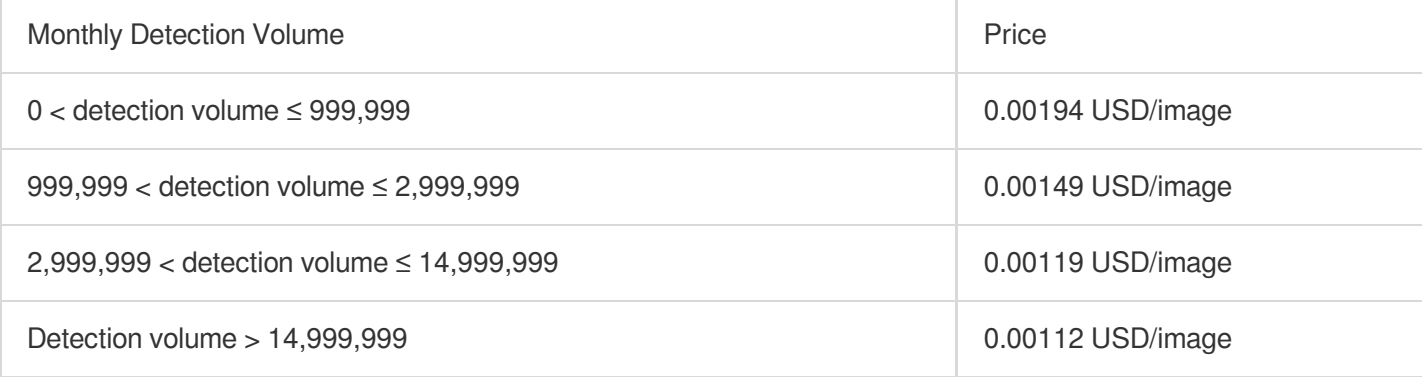

#### **Image Search**

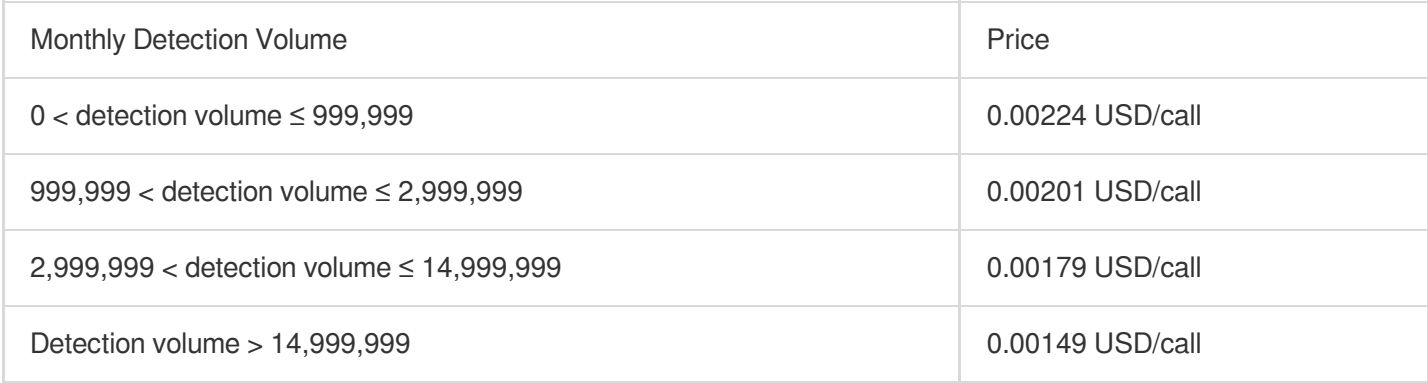

## **Other**

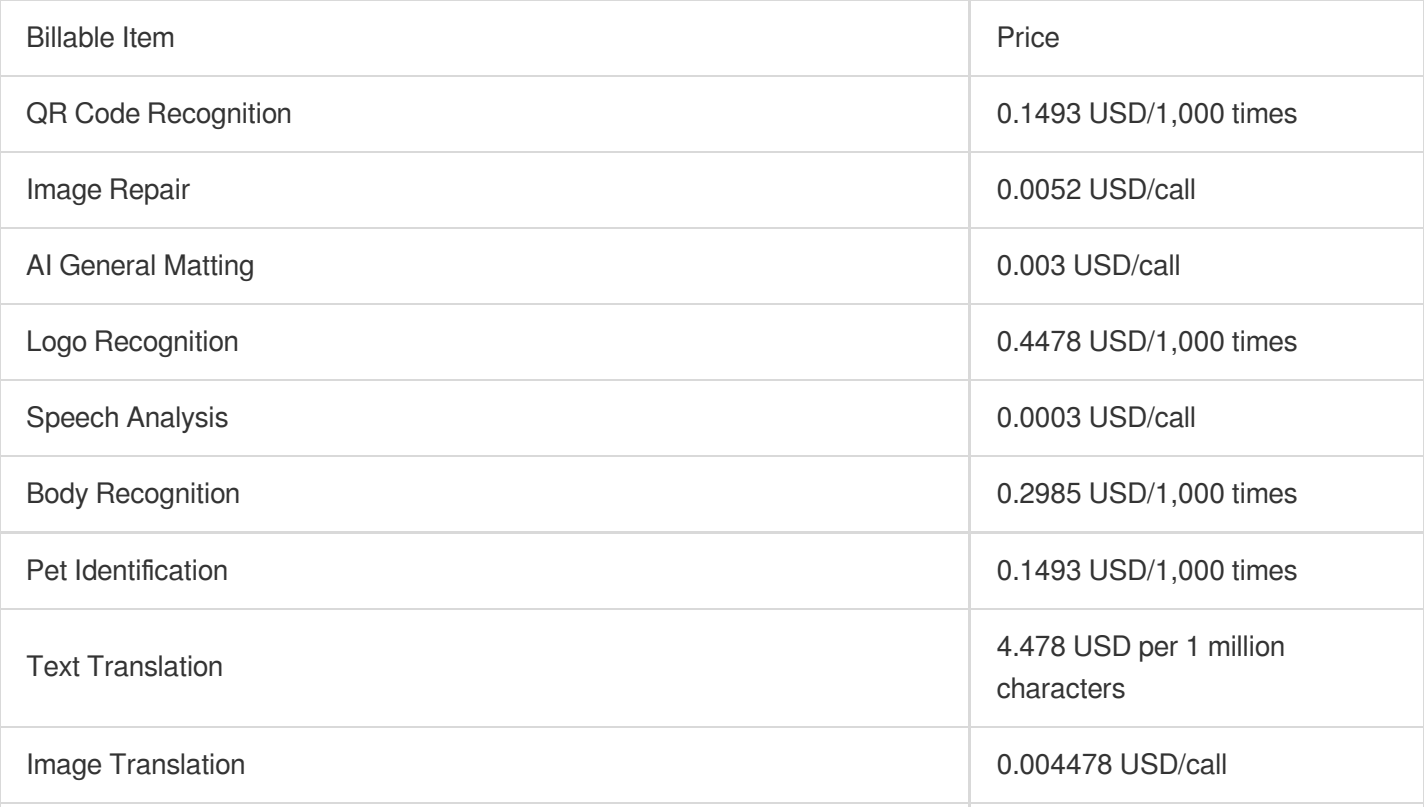

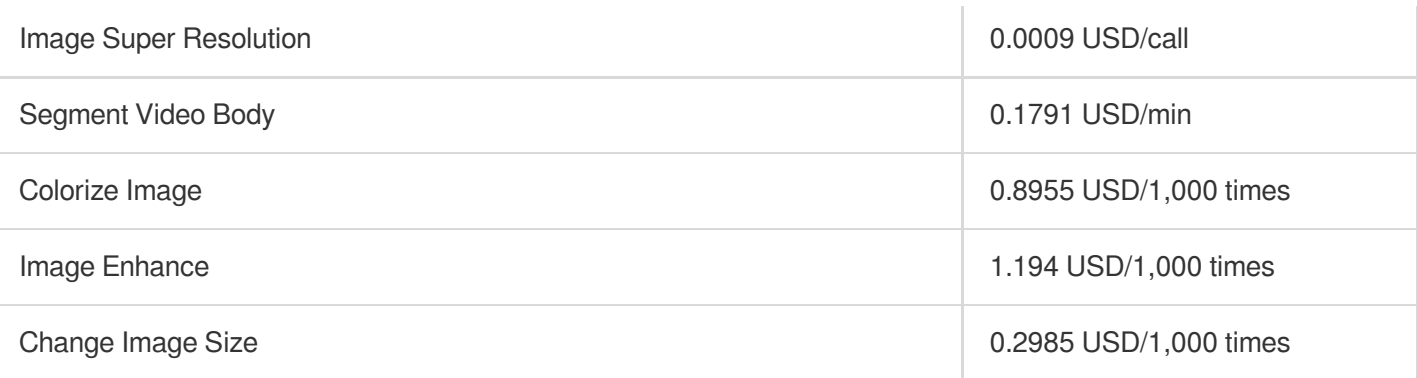

# **Billing Examples**

### **Requirements**

Suppose that user A uploads a batch of images into a bucket, utilizes the content recognition service of CI, and activates the CDN acceleration service. According to usage statistics, the content recognition service has performed 30,000 times of QR code recognition, 10,000 times of face effects, and 10,000 times of ID card recognition, generating 100 GB of CDN origin-pull traffic this month.

## Monthly Fees Calculation

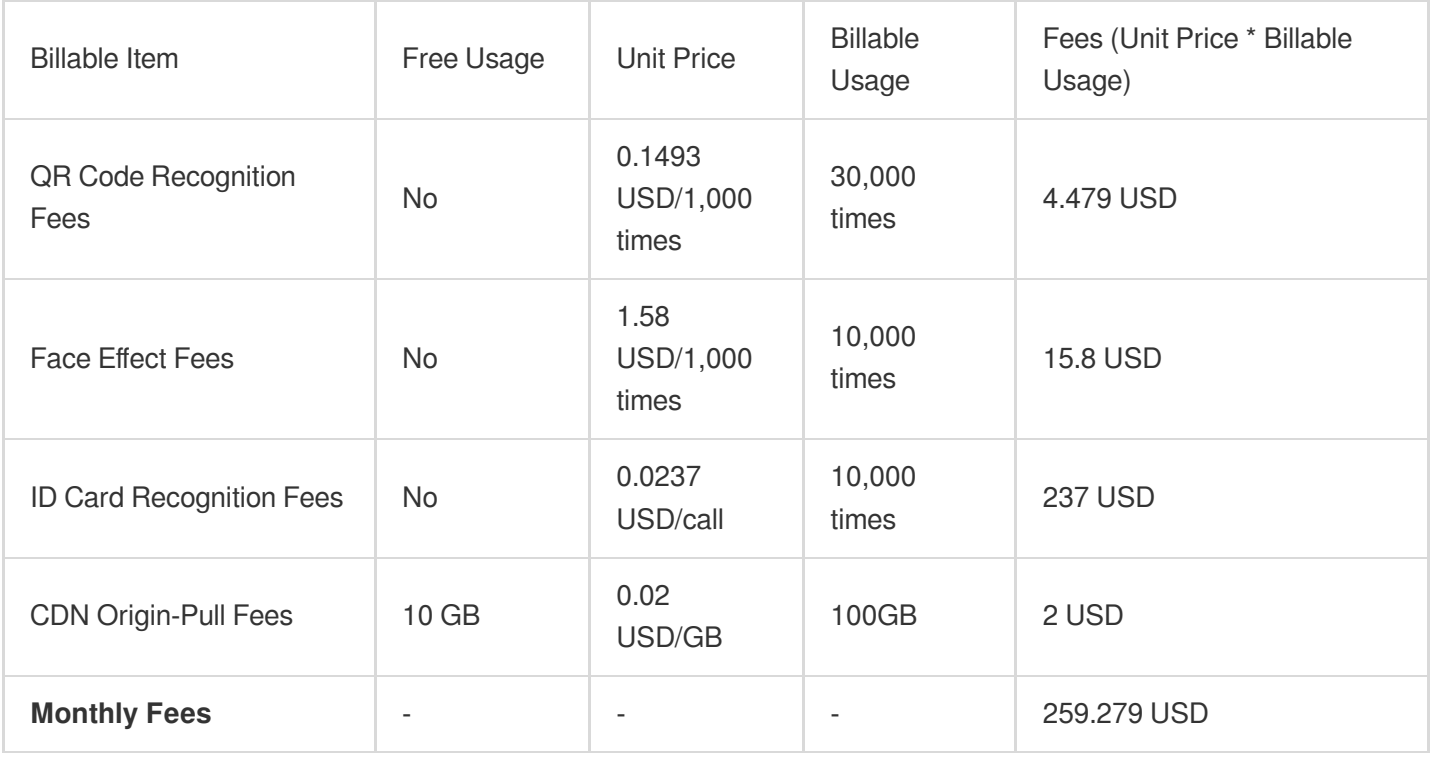

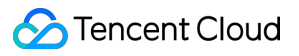

#### **Note:**

The billing sequence for CI is: free usage > pay-as-you-go.

Storage fees are charged by COS [billing](https://intl.cloud.tencent.com/document/product/436/16871).

After understanding the structure of content recognition fees and instructions regarding billable items, you can assess the amount of resources according to your business needs, then use the CI price [calculator](https://intl.cloud.tencent.com/pricing/ci/calculator) for calculation, and finally export the budget list.

# Free Tier

Last updated: 2024-01-06 14:38:07

## **Overview**

COS offers a limited free tier resource pack to all new users(i.e.users activating COS for the first time) to deduct the fees incurred by data stored in the **STANDARD** storage class, as detailed below:

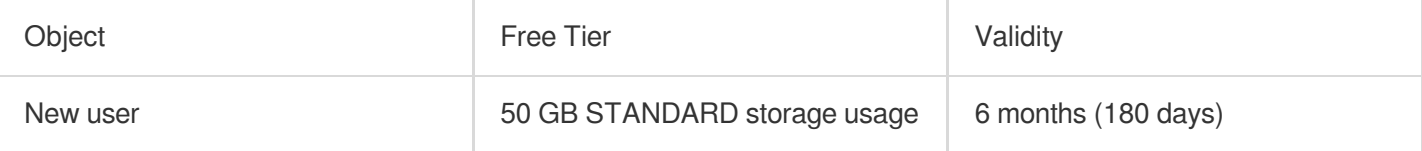

#### **Note:**

The storage capacity is calculated in binary, for example,  $1 TB = 1024 GB$ .

### Free Tier

The free tier is only applicable to **public cloud regions**. For more [information](https://intl.cloud.tencent.com/document/product/436/6224) on regions, see Regions and Access Endpoints.

The free tier offered by COS can be used to deduct only **STANDARD storage usage** as detailed below. For more information, see [Billable](https://intl.cloud.tencent.com/document/product/436/40096) Items.

#### **Note:**

The free tier cannot be used to deduct billable items **other than STANDARD storage usage**, such as

STANDARD\_IA storage usage, ARCHIVE [storage usage, requests, and traffic. For](https://intl.cloud.tencent.com/document/product/436/40096) more information, see Billable Items.

If your service is suspended due to violations or overdue payment, you will not be eligible for the free tier even within its validity period before the service is resumed.

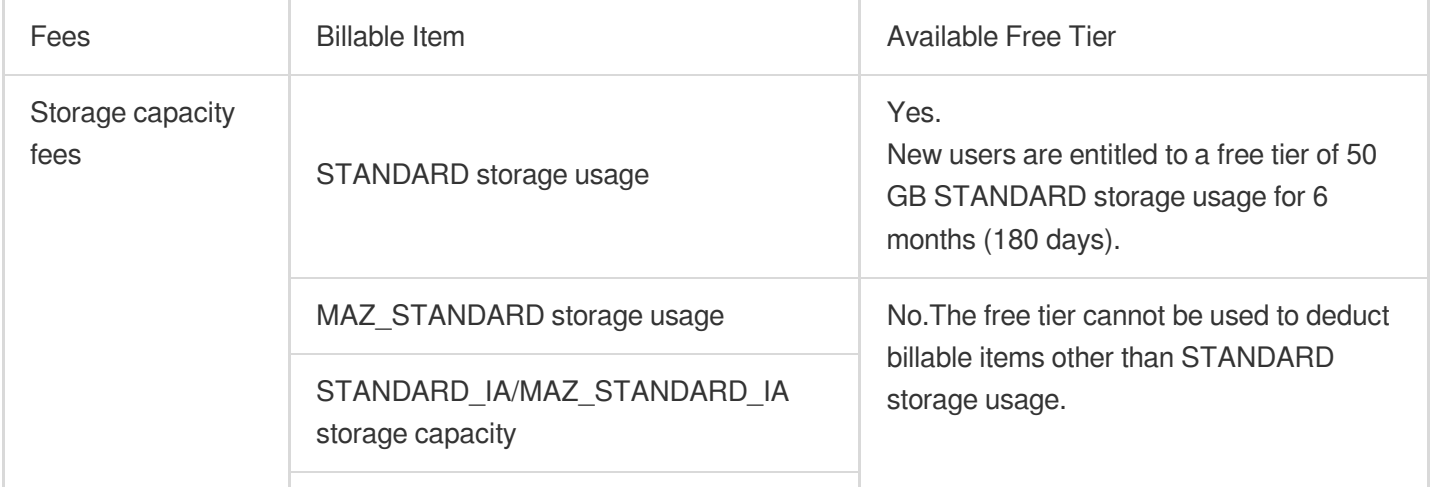
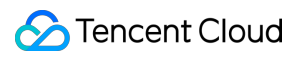

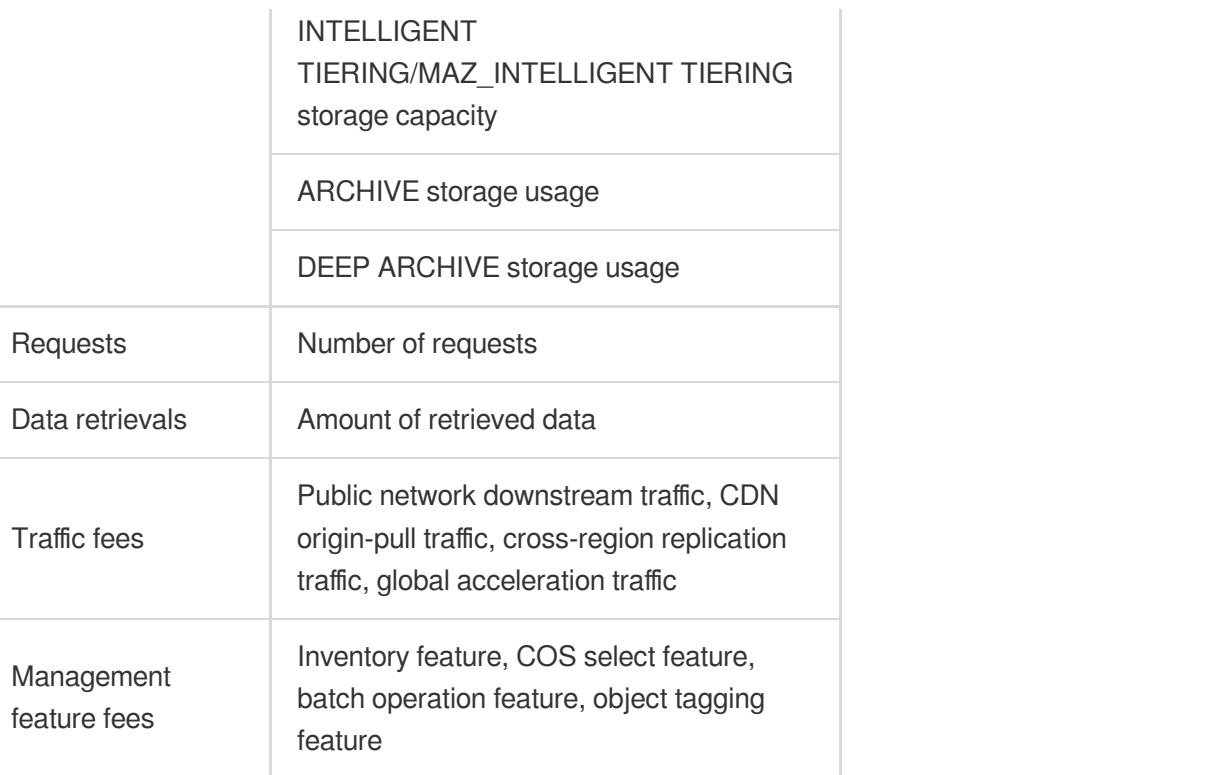

## Samples

### **Note:**

For more information on billing after the free tier term ends, see Billing [Examples](https://intl.cloud.tencent.com/document/product/436/6241).

Prices in the following examples are for reference only. For the actual prices, see Pricing | Cloud Object [Storage](https://buy.intl.cloud.tencent.com/price/cos?lang=en&pg=). Assume that individual user A activated the COS service on March 10, 2019, uploaded 50 GB of files to the STANDARD storage class in Beijing region on March 16 generating 100 requests, and downloaded 10 GB of data over the public network on March 20 generating 100 requests. Apart from these operations, user A did not perform any other operations before the end of September.

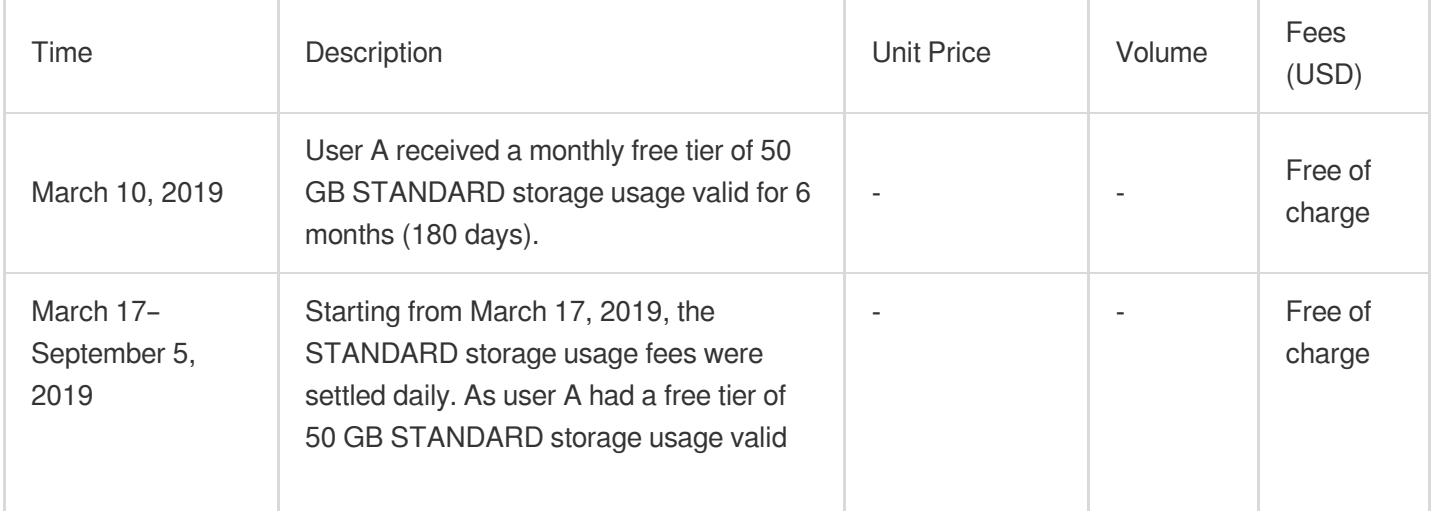

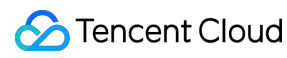

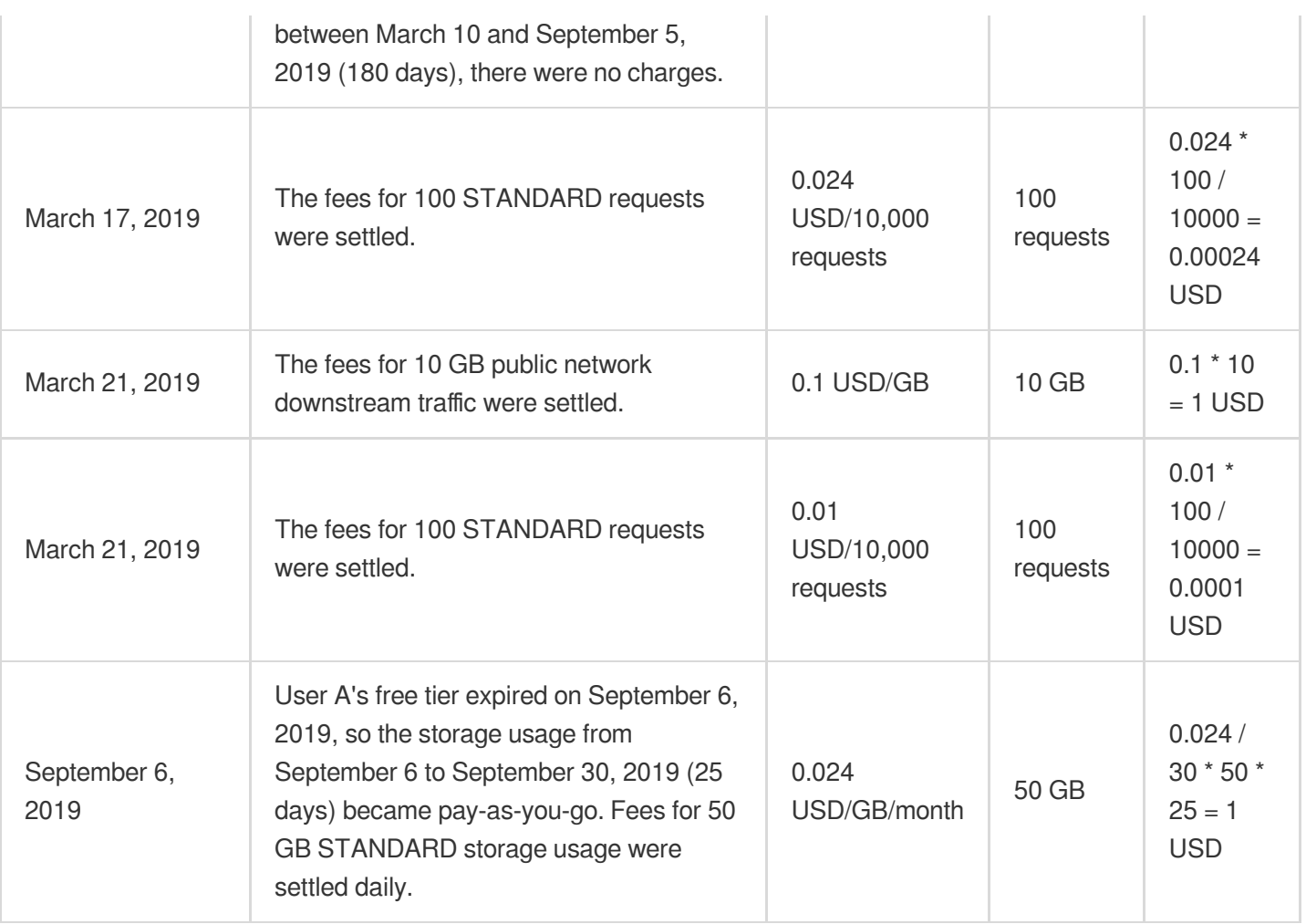

## Access and Query

After you sign up for a Tencent Cloud account as instructed in [Signing](https://intl.cloud.tencent.com/document/product/378/17985) Up and log in to the COS [console](https://console.intl.cloud.tencent.com/cos5) to activate the COS service, the system will automatically issue the free tier to your account.

## Validity Period

The **free tier** is valid for 6 months (180 days) after the activation of your COS service. For example, if you activated COS at 17:13:14 on March 10, 2019, and assume that 6 months is equal to 180 days, then the free tier would cover your STANDARD storage usage between March 10 and September 5, 2019.

# Billing Sequence

During the free tier term, you may still be charged for other fees, such as request fees and traffic fees. Therefore, the billing sequence varies by scenario.

By default, COS bills are settled in a pay-as-you-go manner.

If you are eligible for the free tier of STANDARD storage usage, then your bills will be settled in the order of **free tier** > **pay-as-you-go billing**, that is, you will be charged in a pay-as-you-go manner for the usage in excess of the free tier.

## **Troubleshooting**

If you have any questions about the free tier or your bills, see [Billing](https://intl.cloud.tencent.com/document/product/436/10373) or [contact](https://intl.cloud.tencent.com/contact-sales) us.

# Billing Examples

Last updated: 2024-01-06 14:38:07

### **Note:**

Regions in China are used as examples below.

Prices in the following examples are for reference only. For the actual prices, see Pricing | Cloud Object [Storage](https://intl.cloud.tencent.com/pricing/cos).

New users are eligible for a monthly free tier of 50 GB STANDARD storage usage for 6 months. For more information, see [Free](https://intl.cloud.tencent.com/document/product/436/6240) Tier.

The storage capacity is calculated in binary, for example,  $1 TB = 1024 GB$ .

## Free Tier Examples

### **Example 1: New user with free tier**

### **Background**

New user A runs a website that contains images, background music, videos, and a software download section. The user stores the contents of the website in the **STANDARD** storage class in **Guangzhou region** with the CDN acceleration service enabled.

### **Demand**

The images are expected to occupy 100 GB STANDARD storage capacity per day and generate 100 GB CDN originpull traffic, with 1 million requests in total.

### **Daily fees calculation**

The following table describes the daily fees during the free tier term (i.e., the first 6 months after user A activates the COS service):

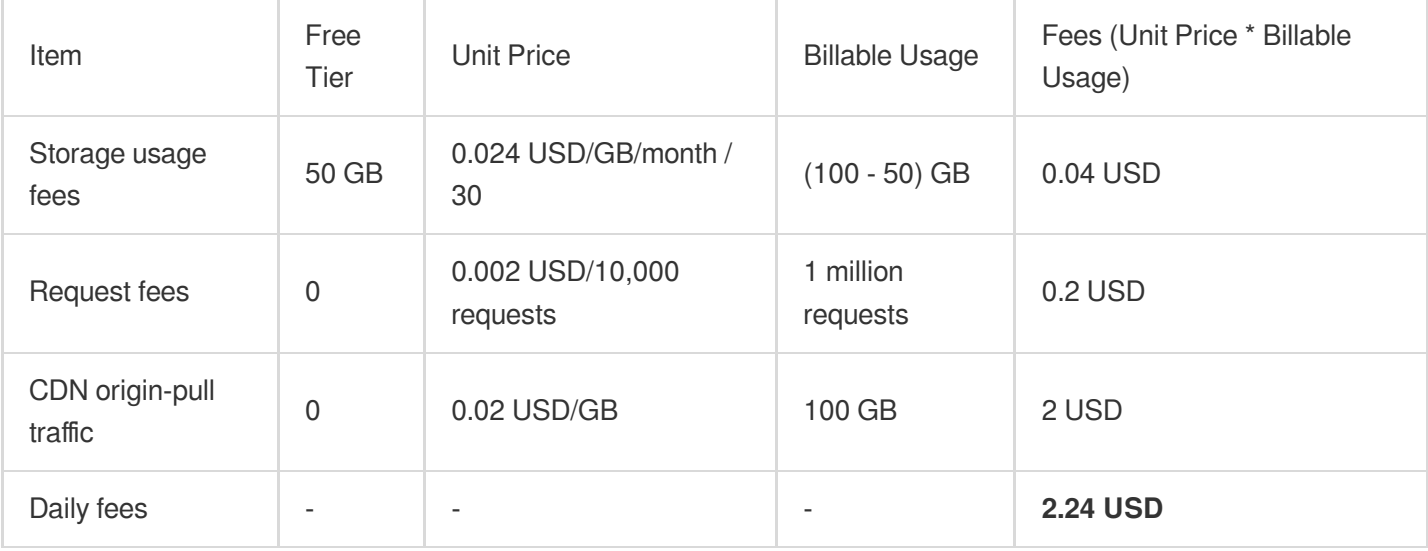

After user A's free tier expires, the daily fees are as follows:

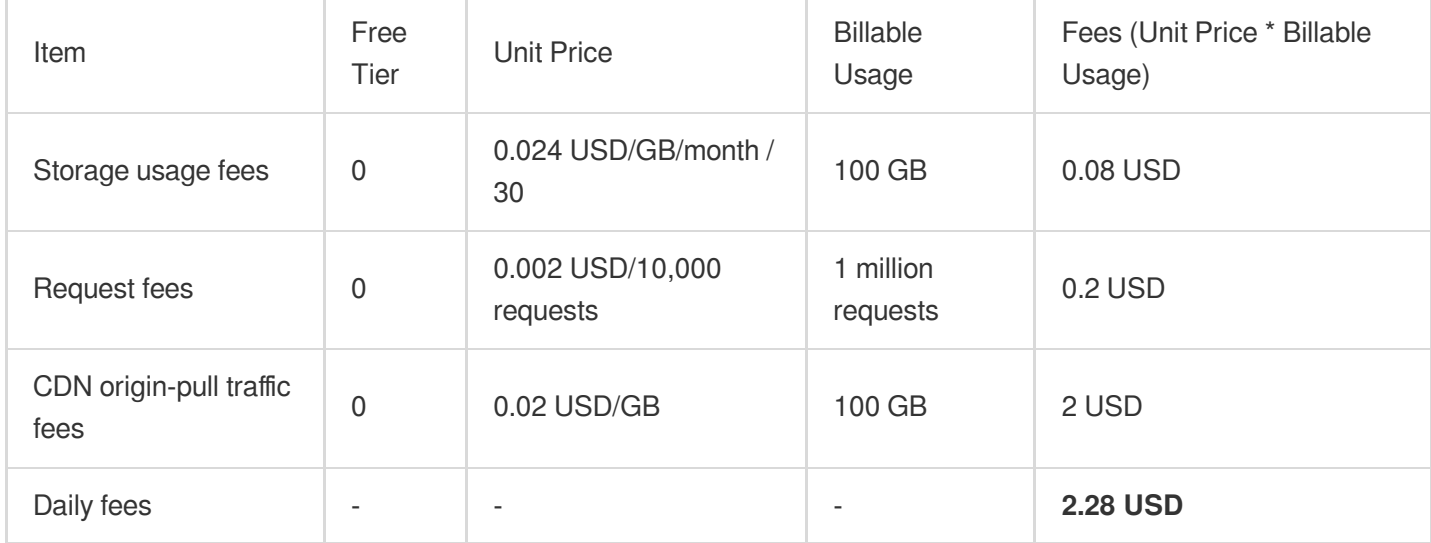

### **Example 2: New user without free tier**

### **Background**

Hospital H needs to back up and store a large volume of medical records and imaging materials. They store the files in the **ARCHIVE** storage class in **Chongqing region** with the CDN acceleration service disabled.

### **Demand**

The files are expected to occupy 20 TB ARCHIVE storage capacity per day, with 200,000 requests in total.

### **Daily fees calculation**

### **Note:**

The storage capacity is calculated in binary, for example,  $1 TB = 1024 GB$ .

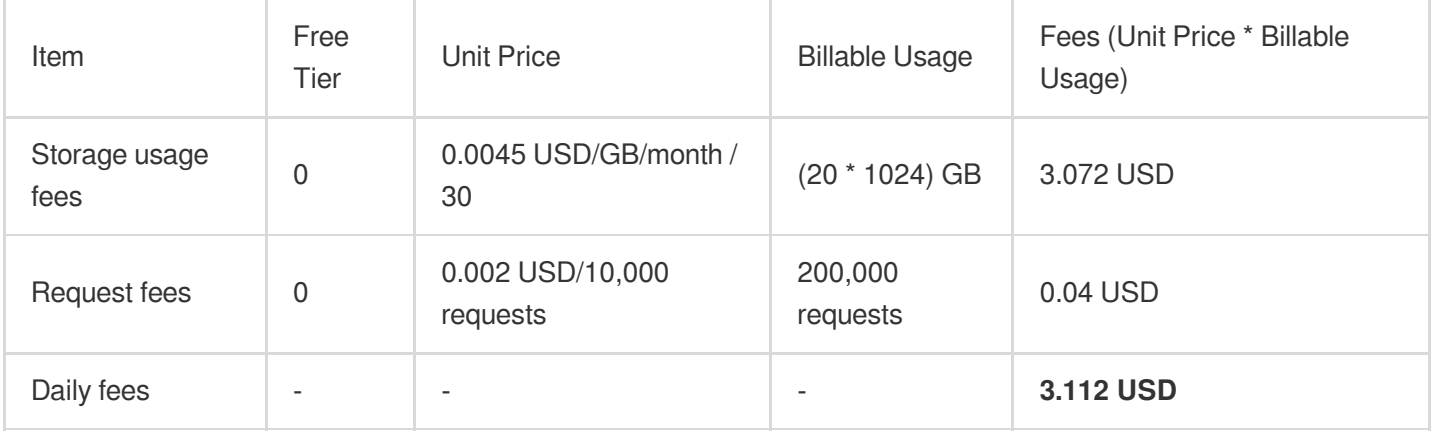

If you have any questions, [contact](https://intl.cloud.tencent.com/contact-us) us for technical support or price negotiation.

## Pay-as-You-Go Billing Examples

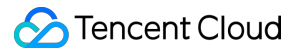

If you don't have a valid free tier, pay-as-you-go billing is as demonstrated below:

[Traffic](https://intl.cloud.tencent.com/document/product/436/33776) Fees

[Storage](https://intl.cloud.tencent.com/document/product/436/40099) Usage Fees

[Request](https://intl.cloud.tencent.com/document/product/436/40100) Fees

Data [Retrieval](https://intl.cloud.tencent.com/document/product/436/40097) Fees

[Management](https://intl.cloud.tencent.com/document/product/436/40098) Feature Fees

# Viewing and Downloading Bill

Last updated: 2024-01-06 14:38:07

## **Overview**

You can view the fees incurred by the use of COS under your account in the Billing Center in the Tencent Cloud console.

### **Note:**

COS bills are settled in the order of **free tier > pay-as-you-go billing**.

By default, the system uses the pay-as-you-go billing mode for settlement; that is, the system will deduct the free tier (if any) first and then bill the excessive usage in a pay-as-you-go manner.

For more information on the free tier and billable items, see [Free](https://intl.cloud.tencent.com/document/product/436/6240) Tier and Billing [Overview](https://intl.cloud.tencent.com/document/product/436/16871) respectively.

### Viewing Bills by Instance/Bill Details

You can view bills by instance and bill details in the Billing [Center](https://console.intl.cloud.tencent.com/expense/overview) in the console.

Bill by instance: It displays the bill amount by resource ID, which is the same as the bill by instance (L2) file. For more information, see Bill [Management.](https://intl.cloud.tencent.com/document/product/555/7430)

Bill details: Detailed records are not aggregated, and each fee entry is a detailed record. The details are the same as those in the bill details (L3) file. For more information, see Bill [Management.](https://intl.cloud.tencent.com/document/product/555/7430)

### **Directions**

1. Log in to the [Tencent](https://console.intl.cloud.tencent.com/) Cloud console.

2. Click **Billing Center** in the top-right corner to enter the Billing Center overview page.

3. On the left sidebar, click **Bills** > **Bill Details** to view the bills by instance and bill details under the current account. **Note:**

Select **Bill Overview** to view the billing trends and summary.

4. On the **Bill by Instance** tab, select **Cloud Object Storage** from the drop-down list to view your COS usage by region, billing mode, transaction type, etc. If you select **Hide 0 USD Items**, the Billing Center will automatically hide the bills of 0 USD items.

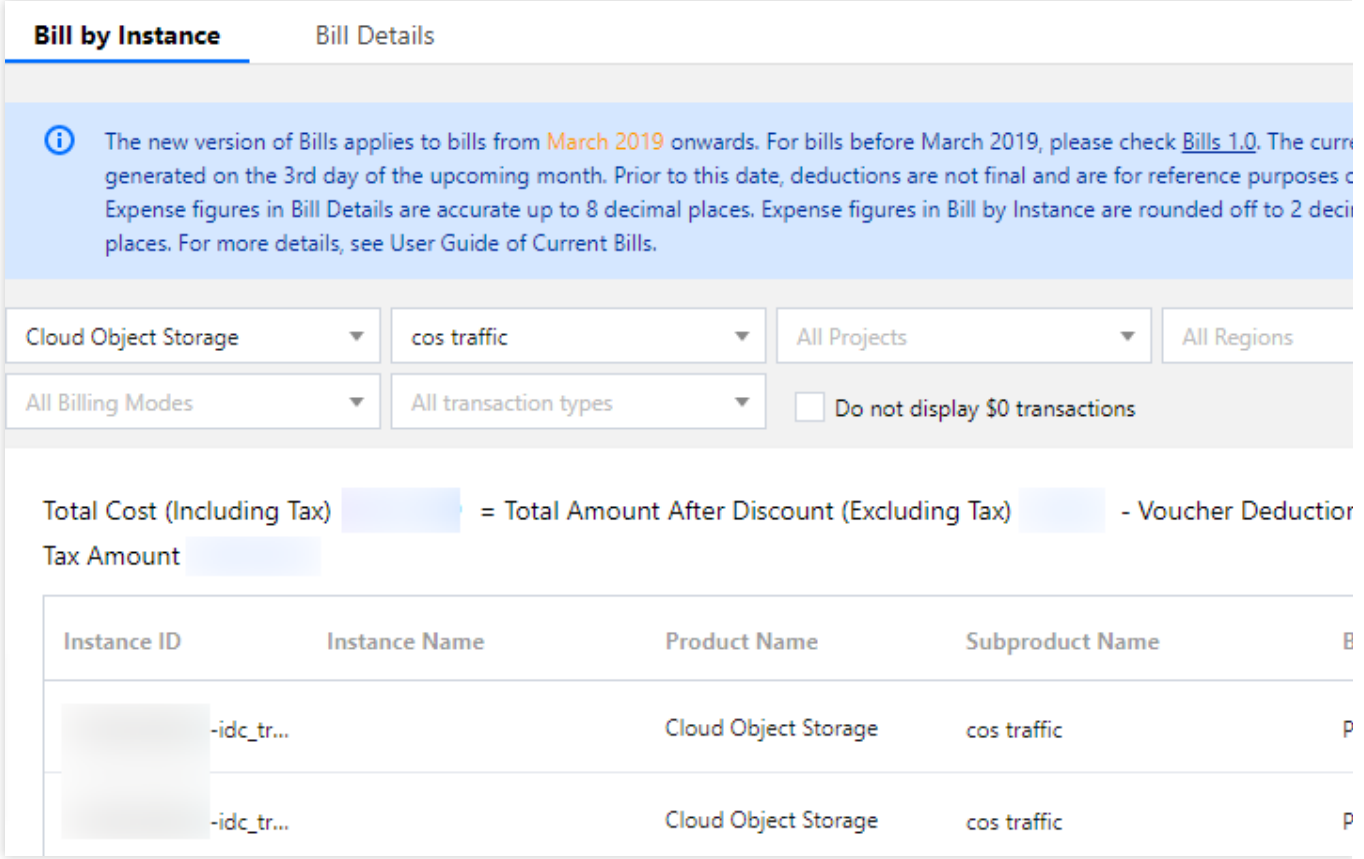

On the **Bill Details** tab, select **Cloud Object Storage** from the drop-down list to view your unaggregated usage details.

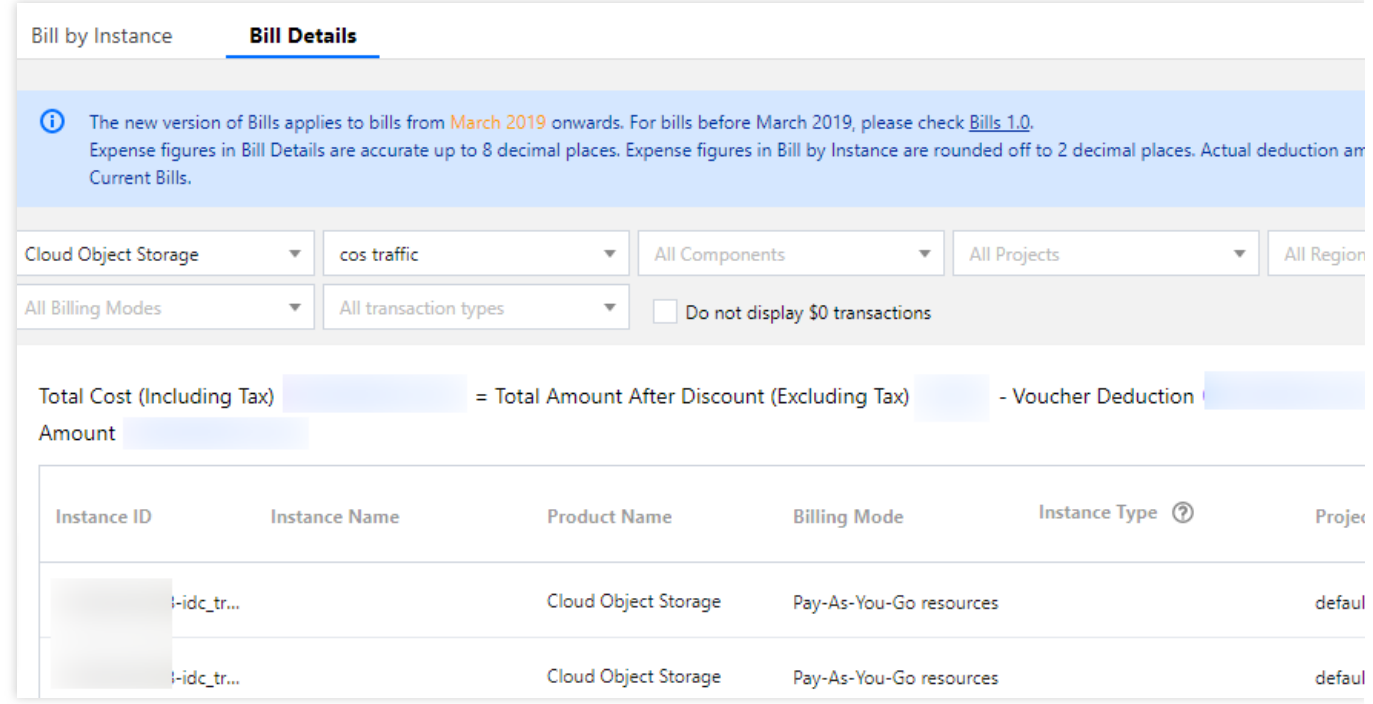

**Note:**

To query the usage details of each billable item by **bucket** and cost allocation by bucket or region, click Usage Details Download on the left sidebar to download the COS [usage details report.](https://console.intl.cloud.tencent.com/expense/bill/dosageDownload)

Currently, COS supports billing by bucket, which is made available through an allowlist. If your account is in the allowlist, you can see that fees are displayed by **bucket name** as the resource ID in bills by instance and bill details. The configuration options are as described below:

**Region:** Select different regions in the region drop-down list to view the bill details by region.

**Billing Mode:** Select different billing modes in the billing mode drop-down list to view the bill details under pay-asyou-go billing mode.

**Transaction Type:** Select different transaction types in the transaction type drop-down list to view the bill details by pay-as-you-go purchase.

# Downloading Bill

You can download the target bill in the Bill [Download](https://console.intl.cloud.tencent.com/expense/overview) Center. Currently, available bill types include PDF bills (L0), bill summary (L1), bills by instance (L2), and bill details (L3).

### **Note:**

For more information on bills and bill fields, see Bill [Management](https://intl.cloud.tencent.com/document/product/555/7430) and [Fields](https://intl.cloud.tencent.com/document/product/555/37506) in Bills respectively. For detailed directions on how to download bills, see Bill [Download](https://intl.cloud.tencent.com/document/product/555/44357) Center.

# Payment Overdue

Last updated: 2024-04-02 17:19:57

### **Note:**

If you are a customer of a Tencent Cloud partner, the rules regarding resources when there are overdue payments are subject to the agreement between you and the partner.

If your account has overdue payment, a notification will be sent [to you. Once receiving it, please go to the](https://console.intl.cloud.tencent.com/account/recharge) Billing Center in the console and pay the past due charges in time to prevent your business from being affected. This document will provide detailed information on overdue payment.

### Causes

You can learn about why overdue payment happens by browsing FAQs as below:

Why is my account overdue or [charged](https://intl.cloud.tencent.com/document/product/436/10373) even if I am on the free tier?

### **Note:**

If you have any question, please check Bill [Overview](https://console.intl.cloud.tencent.com/expense/bill/overview) on the console. For more [information,](https://intl.cloud.tencent.com/document/product/436/31631) please see Viewing Billing **Details** 

See [Billable](https://intl.cloud.tencent.com/document/product/436/33776) Items for the description of each billing item and billing rules.

For information on the billing cycle of each billing item, see [Billing](https://intl.cloud.tencent.com/document/product/436/16871) Cycle.

### Service status in case of overdue payment

### 1. Account Overdue

According to the generated bill, execute deduction.

If the account balance is insufficient, and the sum of available balance and frozen amount is still negative, making it impossible to complete the deduction, then the account enters the Overdue Status.

2. Within one day of the account being overdue, it is in the Overdue Status Protection Period.

### Details:

COS: Service available, data read-write.

Console: There are overdue notifications and processing suggestions.

notification: The system will send an overdue reminder when there is an overdue payment.

Note: Please recharge in time during this period to ensure your account balance is greater than or equal to 0, to avoid impacting business operation.

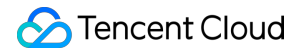

3. After one day of being overdue, the account enters the Overdue Status Service Suspension Period (also known as the isolation period).

Details:

COS: Service Unavailable, Data Cannot Be Read or Written.

Console: There are overdue notifications and processing suggestions.

notification: The system will send an Overdue Service Suspension notification during this period.

Note:

**Given the importance of data, your data in COS is retained by default for 120 days.**

**If you do not need to keep the related data, please clean it up immediately. For more details, please see Empty a [bucket](https://intl.cloud.tencent.com/document/product/436/10044) and Delete a bucket**.

**If you wish to continue using COS, please recharge through the console. Once your account balance is greater than or equal to 0, the service will automatically resume.**

If you attempt to access data at this time, the server-side will return a 451 error and log the request. This **request will incur [Request](https://intl.cloud.tencent.com/document/product/436/40100) Fees.**

**If data is not deleted, it will occupy Storage space, resulting in [Storage](https://intl.cloud.tencent.com/document/product/436/40099) Usage Fees. These fees will continue to accumulate until the data is terminated.**

4. After the Service Suspension Period due to overdue status (also known as the Quarantine Period) ends, it enters the Overdue Status Resource Recycling (also known as Termination).

Details:

COS: Service Unavailable, Data Cannot Be Read or Written.

Console: There are overdue notifications and processing suggestions.

notification: The system will send a resource recycling notification during this period.

### Note:

At this point, you will be deemed to have voluntarily given up COS service. Tencent Cloud does not commit to continuing to retain your data, and it will be terminated and cannot be recovered.

### **Please Note:**

Cloud Object Storage COS will change the **Pay-As-You-Go (Postpaid) Overdue Service Suspension Policy.** After one day of account overdraft, the default retention duration of your data in COS will be adjusted **from 120 days to 15 days.** This policy begins notification on April 15, 2024; becomes effective from April 30, 2024; and starts execution from May 15, 2024. For more information, please see Notification regarding the change in the Overdue Service Suspension Policy for Pay-As-You-Go (Postpaid) in [Cloud Object Storage \(COS\).](https://intl.cloud.tencent.com/document/product/436/59485)

If you do not clean up your data in a timely manner after the account becomes overdue, Storage Capacity Fees will be incurred.

If your account continues to be overdue for 15 days, you will be deemed to have voluntarily given up COS service.

Tencent Cloud does not promise to continue retaining your data, and it will be terminated and irreversible. **Note:**

Notification methods include Language Telephone, Short Message Service, Email, and Message Center. The actual reception method and recipients will be based on the user's Message [Subscription](https://console.intl.cloud.tencent.com/message/subscription) configuration.

### How do I avoid or process overdue payment?

1. If you no longer use the data stored in COS, delete it to avoid incurring further fees.

2. You can enable the **cost alert** feature in the **Console** > **Billing Center**. An alert notification will be sent to you when your available balance drops below the alert threshold. For more information, see [Balance](https://intl.cloud.tencent.com/document/product/555/9942) Alerts. 3. In case of overdue payment, please pay charges timely so that your account balance is not less than 0.

## How do I deactivate the COS service and stop being charged?

### You can deactivate COS or stop its billing as follows:

1. If you decide to stop using COS, you can avoid any further billing by permanently deleting all of your COS data (including incomplete multipart uploads and object versions) as instructed in Directions. There is no need to remove your account, and if you use other Tencent Cloud products, please avoid doing so as it will affect your other services. 2. If you don't use COS for more than one month, you can set lifecycle rules to transition data in STANDARD storage class in the bucket to a colder class such as STANDARD\_IA, ARCHIVE, or DEEP ARCHIVE to reduce storage fees. For more information, see Setting [Lifecycle](https://intl.cloud.tencent.com/document/product/436/14605). The transition will generate read requests in the original storage class and write [request](https://intl.cloud.tencent.com/document/product/436/40100)s in the target storage class, so transition by lifecycle will incur read/write request fees.

### **Notes**

Data, once deleted from the bucket, cannot be recovered, so make backups accordingly.

If versioning is enabled for the bucket, disable it before deleting data.

Check your billing cycle to avoid overdue payments. If all your billable items are settled daily, the bill for the day of data deletion will be generated on the next day. After the data is completely cleared, the system will stop billing. For more information, see [Billing](https://intl.cloud.tencent.com/document/product/436/16871) Cycle.

If your account has overdue payment (i.e., your account balance is below 0), COS services will be suspended after 24 hours, regardless of whether your resource pack is within the validity period.

If your account has overdue payment and COS services are suspended, the free tier for which your account is eligible won't be available.

If data in your bucket is blocked for the second time due to non-compliance, it cannot be deleted. [Contact](https://intl.cloud.tencent.com/contact-sales) us if you have any questions.

### **Directions**

Step 1. Empty a bucket

**Tencent Cloud** 

Empty a bucket by setting lifecycle [configuration:](https://intl.cloud.tencent.com/document/product/436/14605) This applies to a bucket containing 10,000 or more objects. A

deletion task will be executed when the trigger conditions are met for a lifecycle policy. For details about the task start time and completion time, see the instructions for setting a lifecycle policy in the console.

Empty a [bucket](https://intl.cloud.tencent.com/document/product/436/30926) using the console: This applies to a bucket containing less than 10,000 objects. A bucket is emptied immediately after the emptying task is completed.

### **Note:**

If you have a large amount of data in your bucket, emptying the bucket using the console may be slow or even fail due to network reasons. In this case, we recommend you empty the bucket by setting lifecycle configuration.

Step 2. Delete a bucket

Delete a [bucket](https://intl.cloud.tencent.com/document/product/436/30361) using the console.

Delete a bucket using the [DELETE](https://intl.cloud.tencent.com/document/product/436/7732) Bucket API.

You can also delete a bucket using the SDKs or tools as instructed in [Deleting](https://intl.cloud.tencent.com/document/product/436/14105) a Bucket.

Step 3. Confirm deletion

After completing steps 1 and 2, log in to the console again to confirm that the data has been cleared and the bucket has been deleted. If the bucket list is empty, there is no bucket under your current account.

Step 4. Confirm fees

As storage usage fees are settled daily, the next day's bill will reflect the previous day's storage usage fees. After you clear bucket data, check your bills for the next three consecutive days to make sure no storage usage fees are incurred.

# FAQs

Last updated: 2024-01-06 14:38:07

### **Free Tier**

[Does](https://intl.cloud.tencent.com/document/product/436/10373) COS offer a free tier?Why is my account overdue or [charged](https://intl.cloud.tencent.com/document/product/436/10373) even if I am on the free tier?

### **Notification**

What types of [notifications](https://intl.cloud.tencent.com/document/product/436/10373) does COS send?What are subscribed and [non-subscribed](https://intl.cloud.tencent.com/document/product/436/10373) messages?How do I configure the root account and sub-accounts to receive [COS notifications?](https://intl.cloud.tencent.com/document/product/436/10373)

### **Billing Mode**

What billing [method](https://intl.cloud.tencent.com/document/product/436/10373) does COS use?How is the public network downstream traffic in [COS generated and billed?](https://intl.cloud.tencent.com/document/product/436/10373)How is the CDN origin-pull traffic billed in COS?Will fees be charged for requests and [traffic generated by data transfer](https://intl.cloud.tencent.com/document/product/436/10373) between COS and CVM?Will traffic fees be incurred by uploading a [file to a COS bucket?Will](https://intl.cloud.tencent.com/document/product/436/10373) traffic fees be incurred when Tencent Cloud products in the same region access each other?

### **Bill**

[How](https://intl.cloud.tencent.com/document/product/436/10373) do I view my bill?How do I [download](https://intl.cloud.tencent.com/document/product/436/10373) a bill?What are billing by bucket and cost [allocation](https://intl.cloud.tencent.com/document/product/436/10373) by tag?How do I set billing by bucket and cost allocation by tag?How do I determine whether bills are [generated by bucket?How](https://intl.cloud.tencent.com/document/product/436/10373) is the billing by bucket feature of COS launched?How do I view the billing [statistical](https://intl.cloud.tencent.com/document/product/436/10373) period?What are billing by deduction cycle and billing by billing cycle?What is the relationship between the [billing mode and billing statistical period?Why](https://intl.cloud.tencent.com/document/product/436/10373) did the amount of the bill (by deduction cycle) of the first month "increase" after the upgrade from monthly to daily settlement?

### **Fee Deduction**

Will I be charged immediately after [activating COS?W](https://intl.cloud.tencent.com/document/product/436/10373)ill file [uploads](https://intl.cloud.tencent.com/document/product/436/10373) to COS incur fees?How do I deactivate the COS service and stop being charged?How will I be charged when storing data [in STANDARD\\_IA for](https://intl.cloud.tencent.com/document/product/436/10373) less than 30 days? How will I be charged when storing data [in ARCHIVE](https://intl.cloud.tencent.com/document/product/436/10373) for less than [90 days?How](https://intl.cloud.tencent.com/document/product/436/10373) will I be charged when storing data in DEEP ARCHIVE for less than 180 [days?What](https://intl.cloud.tencent.com/document/product/436/10373) are data [retrieval](https://intl.cloud.tencent.com/document/product/436/10373) fees in COS?Why are the COS read/write request fees zero?

### **Overdue Payment and Service Suspension**

If COS service is suspended due to overdue payment, can [I still access and download](https://intl.cloud.tencent.com/document/product/436/10373) files via the COS console? How can I disable the COS service and [stop being charged?](https://intl.cloud.tencent.com/document/product/436/6282)